# **Oracle Financial Services Crime and Compliance Studio**

**Deployment and Configuration Guide**

**Release 8.0.7.3.0**

**April 2020**

**E91246.01**

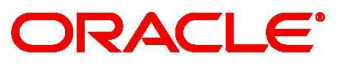

**Financial Services** 

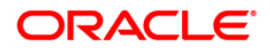

Oracle Financial Services Crime and Compliance Studio

Copyright © 2020 Oracle and/or its affiliates. All rights reserved.

This software and related documentation are provided under a license agreement containing restrictions on use and disclosure and are protected by intellectual property laws. Except as expressly permitted in your license agreement or allowed by law, you may not use, copy, reproduce, translate, broadcast, modify, license, transmit, distribute, exhibit, perform, publish, or display any part, in any form, or by any means. Reverse engineering, disassembly, or decompilation of this software, unless required by law for interoperability, is prohibited.

The information contained herein is subject to change without notice and is not warranted to be errorfree. If you find any errors, please report them to us in writing.

If this is software or related documentation that is delivered to the U.S. Government or anyone licensing it on behalf of the U.S. Government, then the following notice is applicable:

U.S. GOVERNMENT END USERS: Oracle programs, including any operating system, integrated software, any programs installed on the hardware, and/or documentation, delivered to U.S. Government end users are "commercial computer software" pursuant to the applicable Federal Acquisition Regulation and agency-specific supplemental regulations. As such, use, duplication, disclosure, modification, and adaptation of the programs, including any operating system, integrated software, any programs installed on the hardware, and/or documentation, shall be subject to license terms and license restrictions applicable to the programs. No other rights are granted to the U.S. Government.

This software or hardware is developed for general use in a variety of information management applications. It is not developed or intended for use in any inherently dangerous applications, including applications that may create a risk of personal injury. If you use this software or hardware in dangerous applications, then you shall be responsible to take all appropriate fail-safe, backup, redundancy, and other measures to ensure its safe use. Oracle Corporation and its affiliates disclaim any liability for any damages caused by use of this software or hardware in dangerous applications.

Oracle and Java are registered trademarks of Oracle and/or its affiliates. Other names may be trademarks of their respective owners.

Intel and Intel Xeon are trademarks or registered trademarks of Intel Corporation. All SPARC trademarks are used under license and are trademarks or registered trademarks of SPARC International, Inc. AMD, Opteron, the AMD logo, and the AMD Opteron logo are trademarks or registered trademarks of Advanced Micro Devices. UNIX is a registered trademark of The Open Group.

This software or hardware and documentation may provide access to or information about content, products, and services from third parties. Oracle Corporation and its affiliates are not responsible for and expressly disclaim all warranties of any kind with respect to third-party content, products, and services unless otherwise set forth in an applicable agreement between you and Oracle. Oracle Corporation and its affiliates will not be responsible for any loss, costs, or damages incurred due to your access to or use of third-party content, products, or services, except as set forth in an applicable agreement between you and Oracle.

For information on third party licenses, click [here](https://docs.oracle.com/cd/E61555_01/licensing.htm).

# **Document Control**

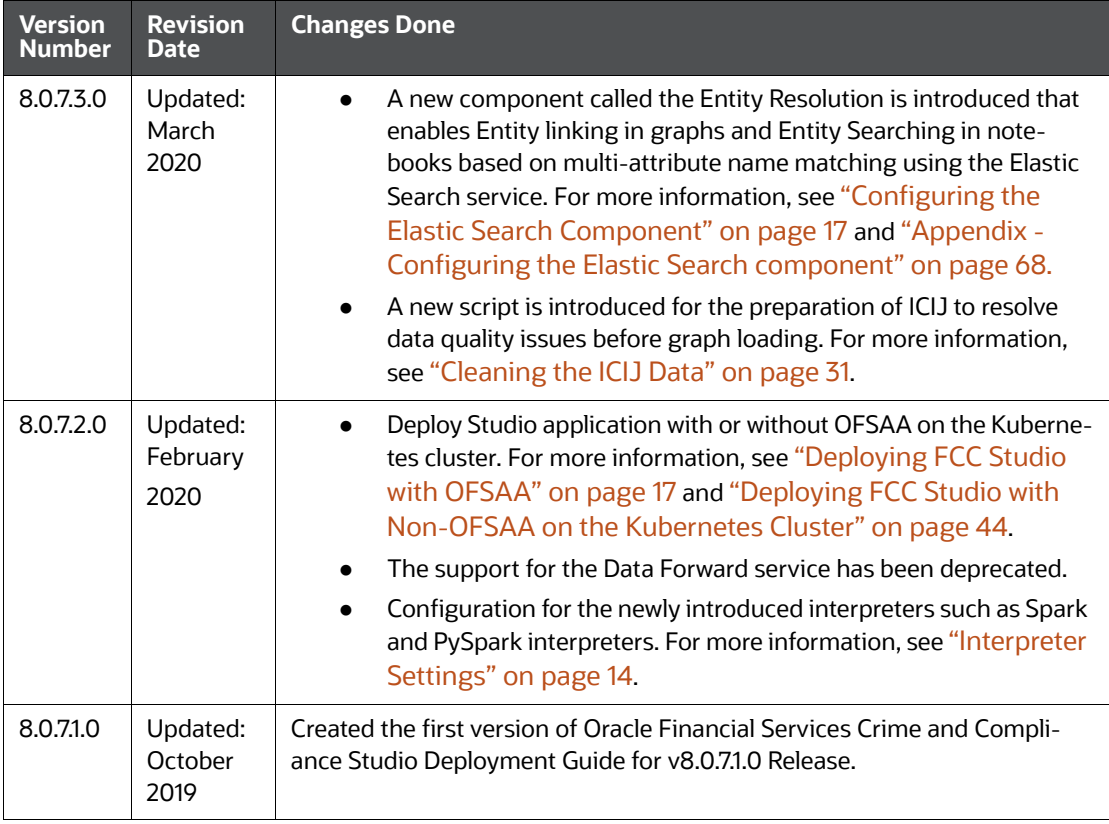

### **Table of Contents**

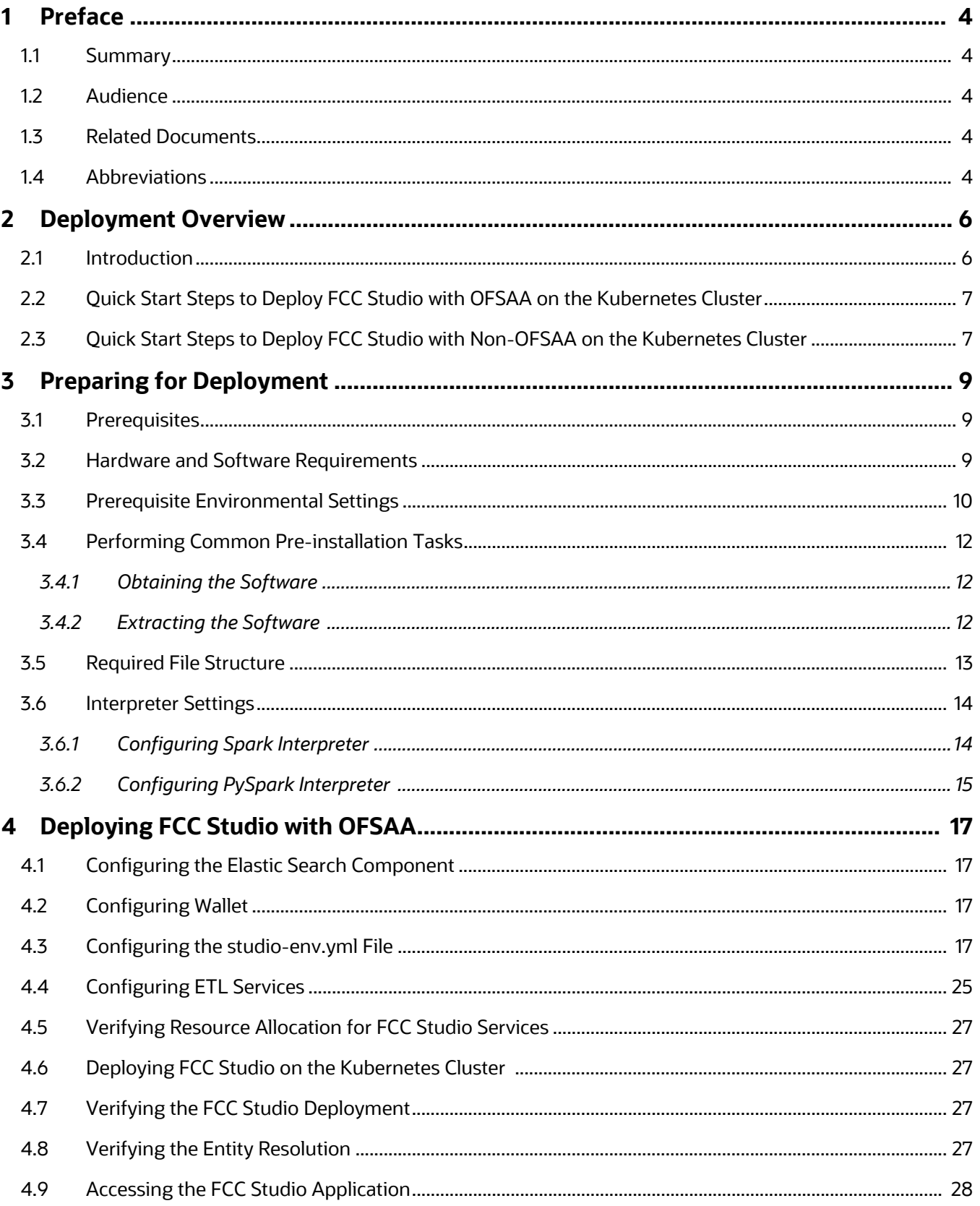

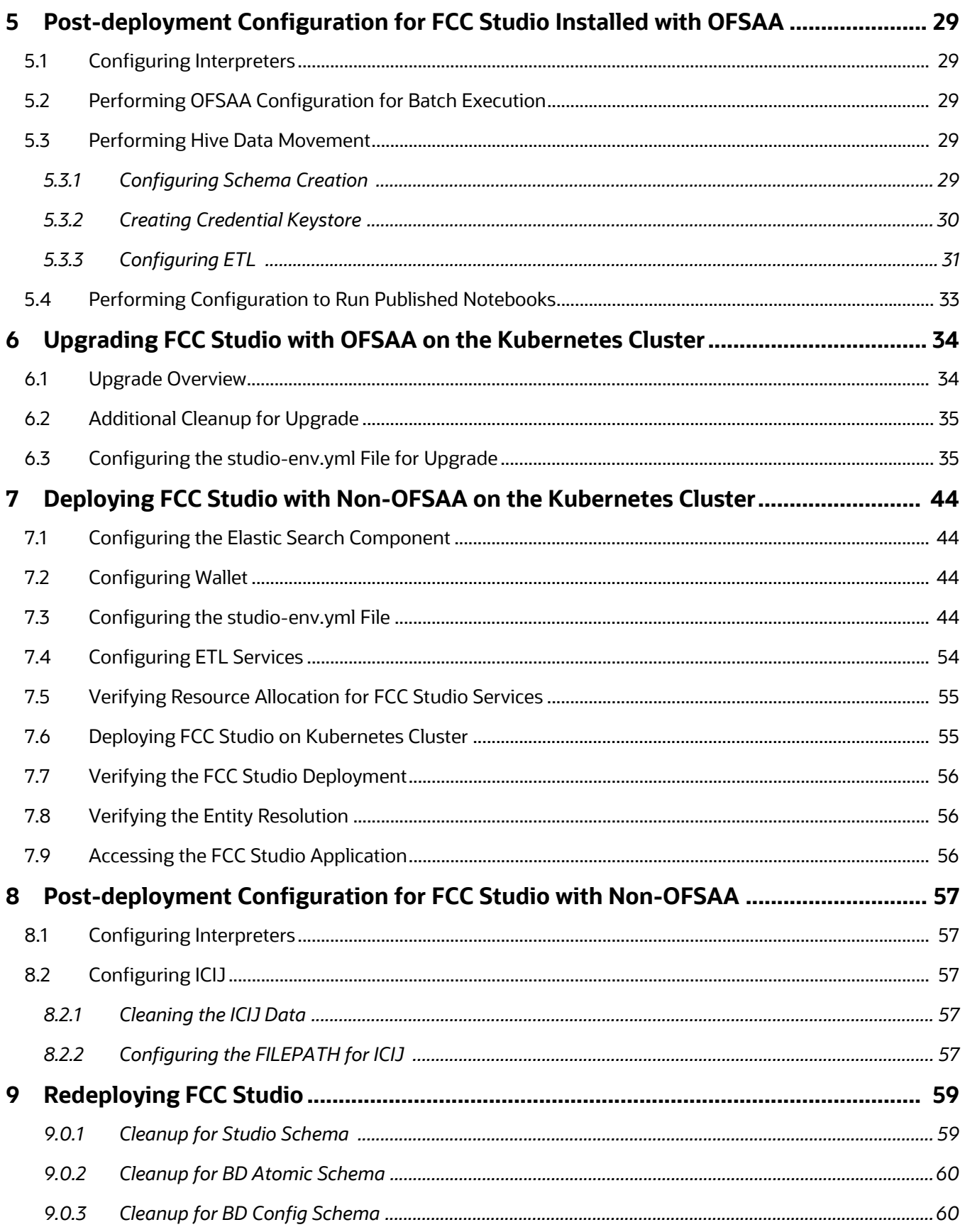

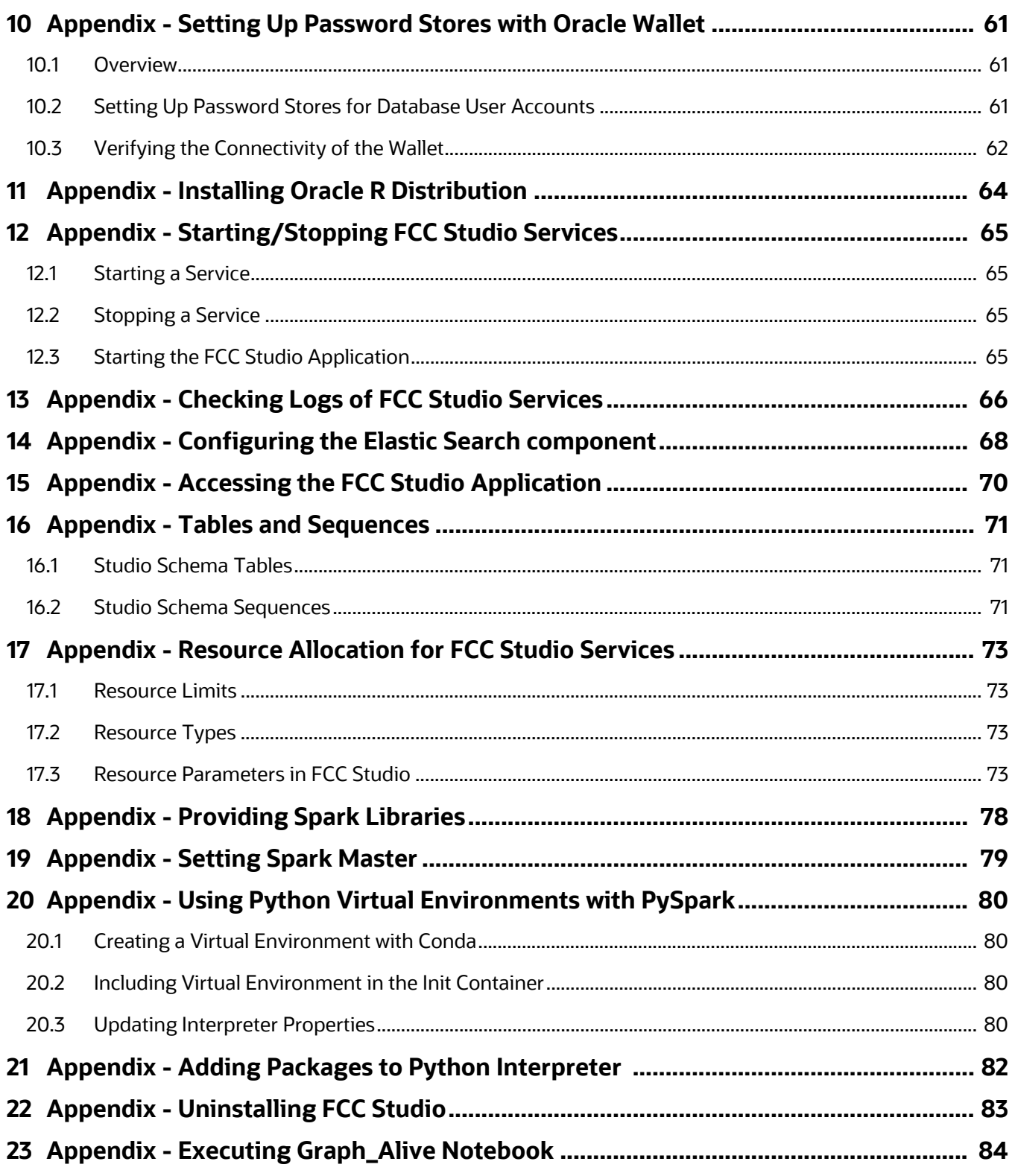

# <span id="page-6-0"></span>**1 Preface**

This section provides supporting information for the Oracle Financial Services (OFS) Crime and Compliance Studio (FCC Studio) application Installation Guide and includes the following topics:

- **[Summary](#page-6-1)**
- [Audience](#page-6-2)
- [Related Documents](#page-6-3)

### <span id="page-6-1"></span>**1.1 Summary**

Before you begin the deployment, ensure that you have access to the Oracle Support Portal with valid login credentials to quickly notify us of any issues at any stage. You can obtain the login credentials by contacting the Oracle Support.

### <span id="page-6-2"></span>**1.2 Audience**

This document is intended for System Engineers who are responsible for deploying and configuring the OFS Crime and Compliance Studio application.

The document assumes that you have experience in installing Enterprise components. The basic knowledge of the following is recommended:

- UNIX commands
- Database concepts
- Big Data
- Kubernetes
- Docker

### <span id="page-6-3"></span>**1.3 Related Documents**

You can access the following additional documents related to the OFS Crime and Compliance Studio application from the [Oracle Help Center \(OHC\)](https://docs.oracle.com/cd/E60570_01/studiohome.htm) Documentation Library:

- *Oracle Financial Services Crime and Compliance Studio Installation Guide*
- *Oracle Financial Services Crime and Compliance Studio Administration Guide*
- *Oracle Financial Services Crime and Compliance Studio User Guide*
- *Oracle Financial Services Crime and Compliance Studio Data Model Guides*
- *Oracle Financial Services Crime and Compliance Studio Release Notes and Readme*

### <span id="page-6-4"></span>**1.4 Abbreviations**

The following table lists the abbreviations used in this document:

### **Table 1: Abbreviations**

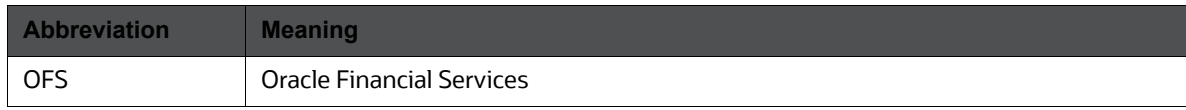

### **Table 1: Abbreviations**

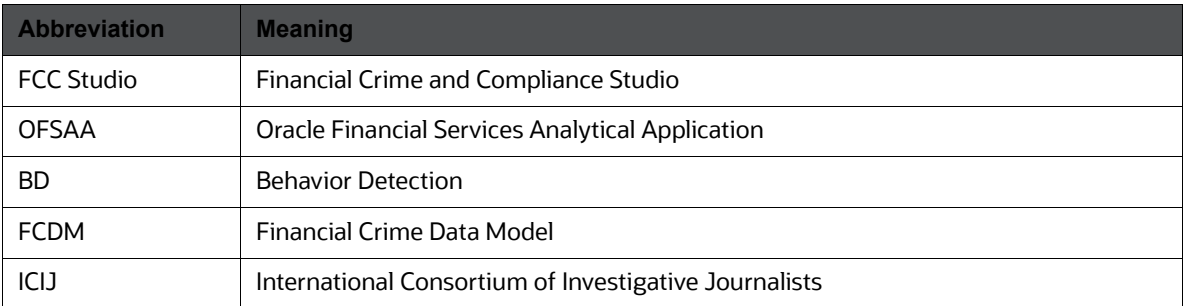

# <span id="page-8-0"></span>**2 Deployment Overview**

This chapter provides the information required to understand the deployment of the Oracle Financial Services (OFS) Crime and Compliance Studio (FCC Studio) application on the Kubernetes cluster.

### <span id="page-8-1"></span>**2.1 Introduction**

This release (v8.0.7.3.0) of the OFS Crime and Compliance Studio application pack can be used for the following:

- Deploy a new instance FCC Studio (v8.0.7.3.0) with or without OFSAA on the Kubernetes cluster.
- Upgrade an existing instance of FCC Studio (v8.0.7.x) to v8.0.7.3.0 version with OFSAA.

# <span id="page-9-0"></span>**2.2 Quick Start Steps to Deploy FCC Studio with OFSAA on the Kubernetes Cluster**

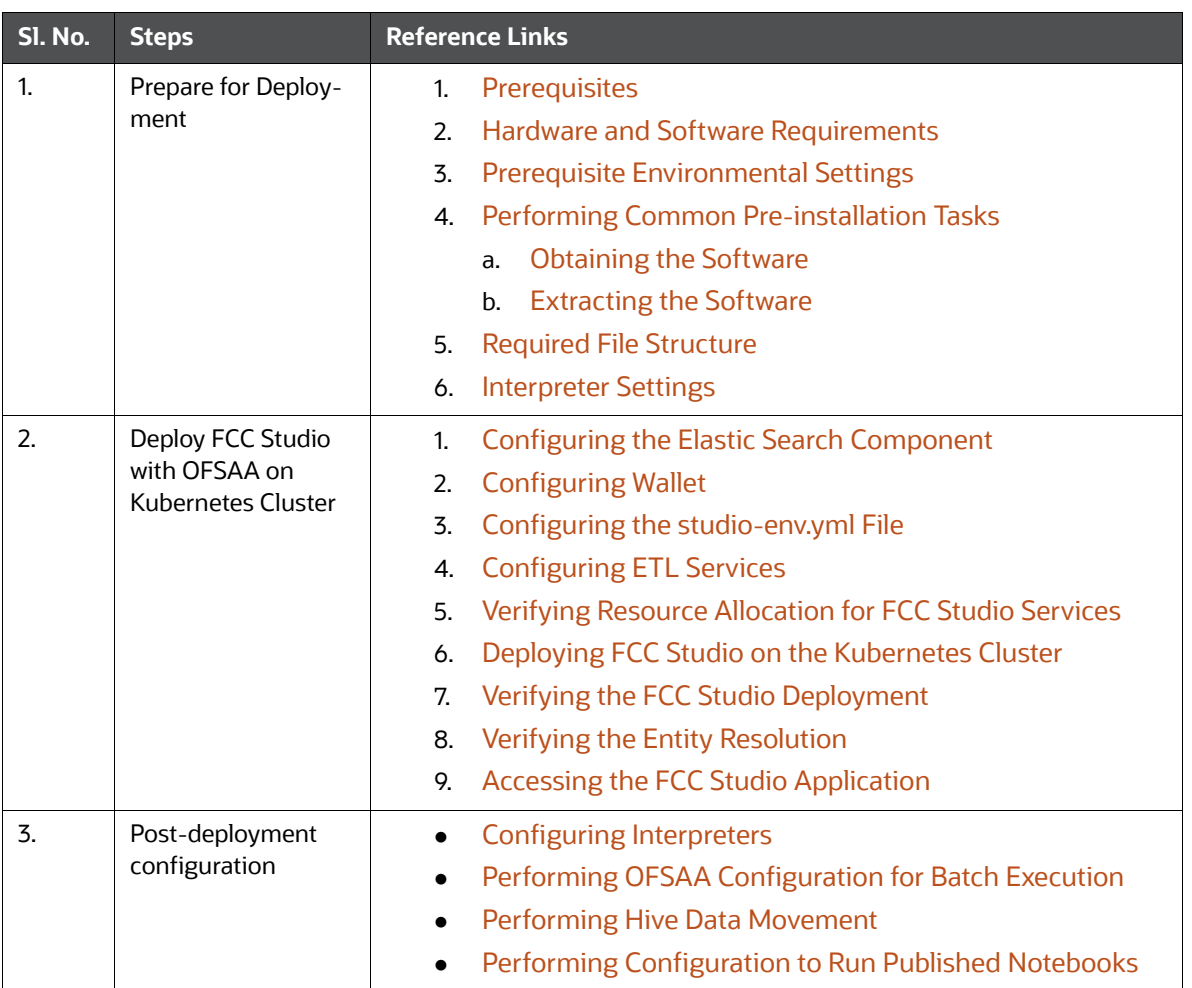

### **Table 1: Quick Start Steps to Deploy FCC Studio with OFSAA on the Kubernetes Cluster**

# <span id="page-9-1"></span>**2.3 Quick Start Steps to Deploy FCC Studio with Non-OFSAA**

# **on the Kubernetes Cluster**

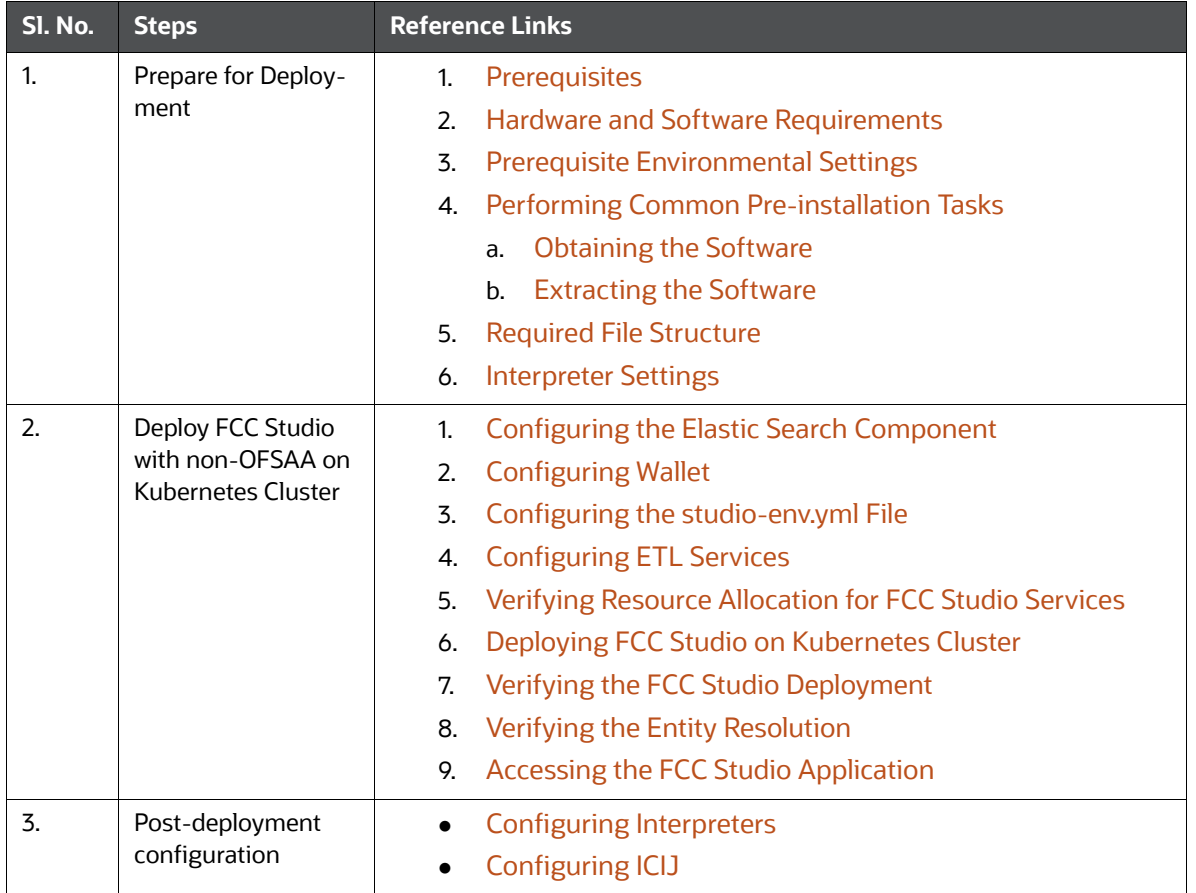

#### **Table 2: Quick Start Steps to Deploy FCC Studio with Non-OFSAA on the Kubernetes Cluster**

# <span id="page-11-0"></span>**3 Preparing for Deployment**

This chapter provides the necessary information to review before deploying FCC Studio. It includes the following sections:

- **•** [Prerequisites](#page-11-1)
- **[Hardware and Software Requirements](#page-11-2)**
- **•** [Prerequisite Environmental Settings](#page-12-0)
- **•** [Performing Common Pre-installation Tasks](#page-14-0)
- [Required File Structure](#page-15-0)
- <span id="page-11-3"></span>[Interpreter Settings](#page-16-1)

### <span id="page-11-1"></span>**3.1 Prerequisites**

The Linux machine must satisfy the following conditions:

- FCC Studio can be installed with or without OFSAA. To install FCC Studio with OFSAA, ensure the BD (Behavior Detection) application pack is installed.
- Kubernetes (k8s) cluster must be installed to include the following:
	- Registry to store docker images.
	- Minimum of 8 GB memory (inclusive of all nodes) available for the installation. The actual memory requirement depends on the workload/container size configuration.
	- Must not contain a namespace called, fccs. If it already exists, delete the namespace before running the deployment script.
- Docker and kubectl must be installed.
- kubectl is configured (that is, connected to cluster where you want to install FCC Studio).
- Docker has push access to a private registry.
- 12GB free space is available to store the FCC Studio Installer zip file in some directory.
- <span id="page-11-4"></span> $\bullet$  45GB free space is available in the docker root directory. Run docker info command to find the docker root directory.

### <span id="page-11-2"></span>**3.2 Hardware and Software Requirements**

The hardware and software required to deploy FCC Studio are as follows:

### **Table 1: Hardware and Software Requirements**

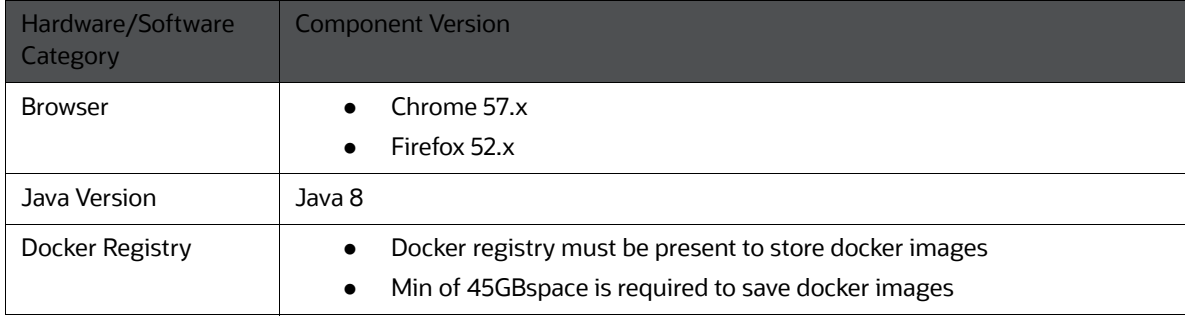

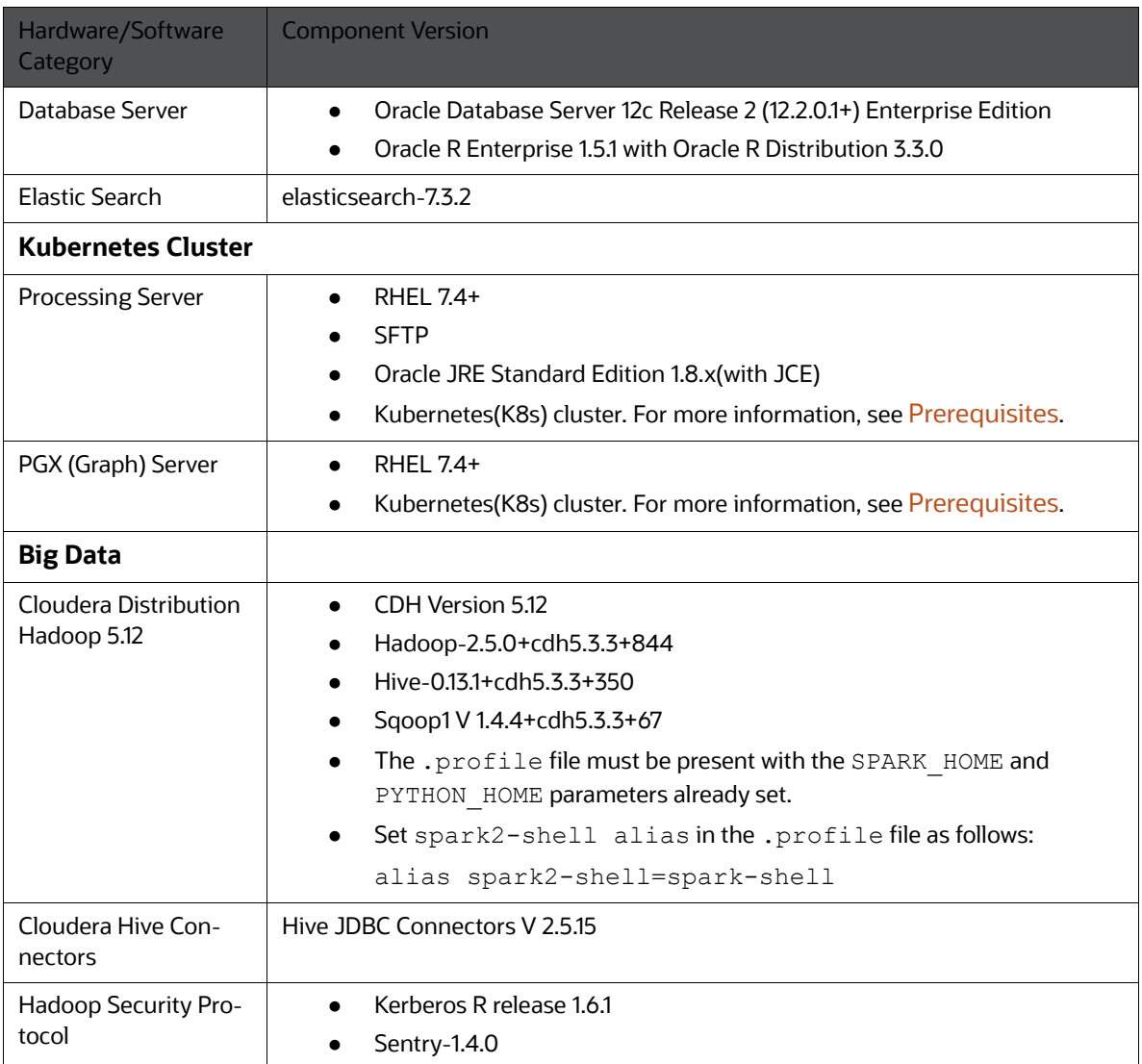

### **Table 1: Hardware and Software Requirements**

# <span id="page-12-0"></span>**3.3 Prerequisite Environmental Settings**

<span id="page-12-1"></span>The prerequisite environmental settings to be performed before beginning the deployment of FCC Studio are as follows:

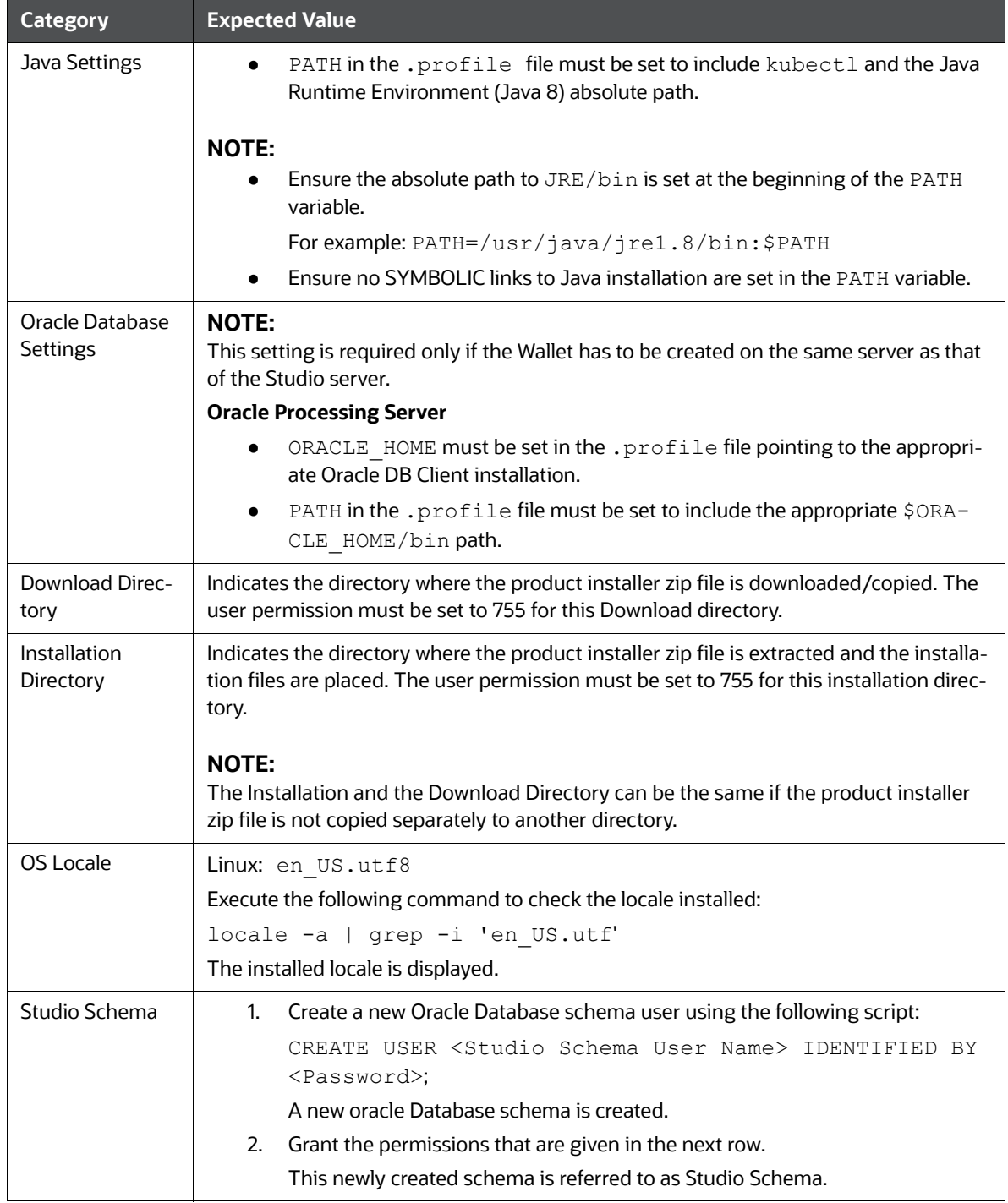

### **Table 2: Prerequisite Information**

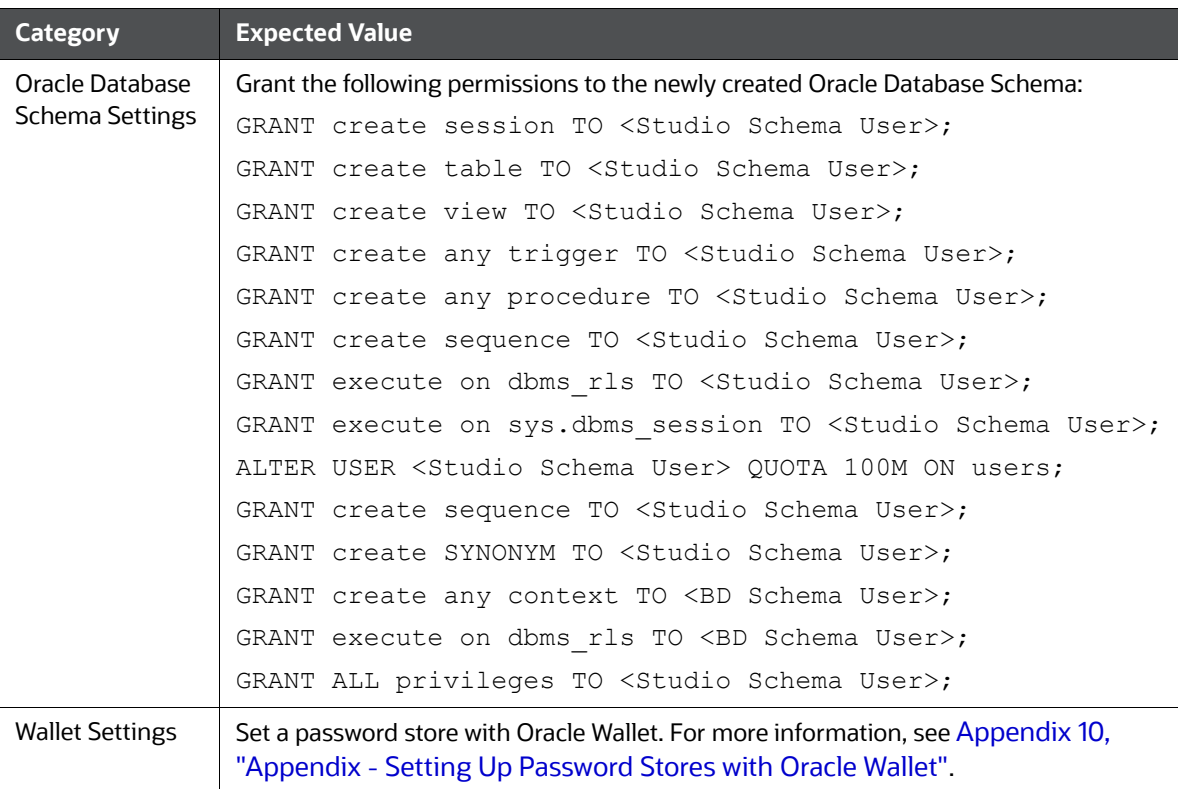

#### **Table 2: Prerequisite Information**

# <span id="page-14-0"></span>**3.4 Performing Common Pre-installation Tasks**

<span id="page-14-3"></span>The common pre-installation tasks that you must perform before installing FCC Studio are:

- 1. [Obtaining the Software](#page-14-1)
- <span id="page-14-4"></span>2. [Extracting the Software](#page-14-2)

### <span id="page-14-1"></span>**3.4.1 Obtaining the Software**

To download and copy the FCC Studio application installer software, follow these steps:

- 1. Login to[My Oracle Support](https://edelivery.oracle.com/) with a valid Oracle account and search for the Bug ID **30995978**  under the *Patches & Updates* tab.
- 2. Download the following installer archive files to the download directory (in Binary Mode) on the setup identified for the FCC Studio installation:
	- OFS\_FCCM\_STUDIO\_8.0.7.3.0\_LINUX\_part1of2.zip
	- OFS\_FCCM\_STUDIO\_8.0.7.3.0\_LINUX\_part2of2.zip

### <span id="page-14-2"></span>**3.4.2 Extracting the Software**

<span id="page-14-5"></span>1. Extract the contents of the downloaded zip files using the following command:

unzip OFS FCCM STUDIO 8.0.7.3.0 LINUX 1of2.zip unzip OFS FCCM STUDIO 8.0.7.3.0 LINUX 2of2.zip Both the installer zip files are extracted to the same folder and the OFS FCCM STUDIO directory is obtained and is referred to as <Studio Installation Path>.

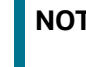

**NOTE** Do not rename the application installer directory name after extraction from the archive.

2. Navigate to the download directory where the installer archive is extracted and assign execute permission to the installer directory using the following command:

```
chmod 0755 OFS FCCM STUDIO -R
```
## <span id="page-15-0"></span>**3.5 Required File Structure**

Obtain the following configuration files from the Cloudera installation setup:

**NOTE** These files must be kept ready and provided in the following file structure which is used during FCC Studio installation.

- Hadoop Cluster
	- core-site.xml
	- hadoop-env.sh
	- hdfs-site.xml
	- log4j.properties
	- ssl-client.xml
	- topology.map
	- topology.py
- Kerberos Files
	- krb5.conf
	- ofsaa.keytab

**NOTE** Ensure to rename your . keytab file to ofsaa. keytab.

- Additional Jars
	- hive-exec-1.1.0-cdh5.13.0.jar
	- HiveJDBC4.jar
	- hive-metastore-1.1.0-cdh5.13.0.jar

■ hive-service-1.1.0-cdh5.13.0.jar

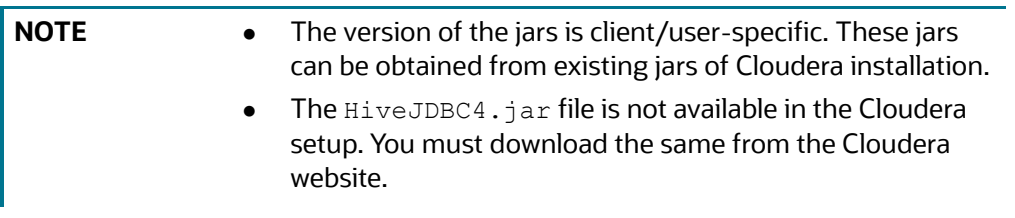

# <span id="page-16-1"></span>**3.6 Interpreter Settings**

<span id="page-16-0"></span>**NOTE** Perform the following pre-requisite settings only for the interpreters that you need.

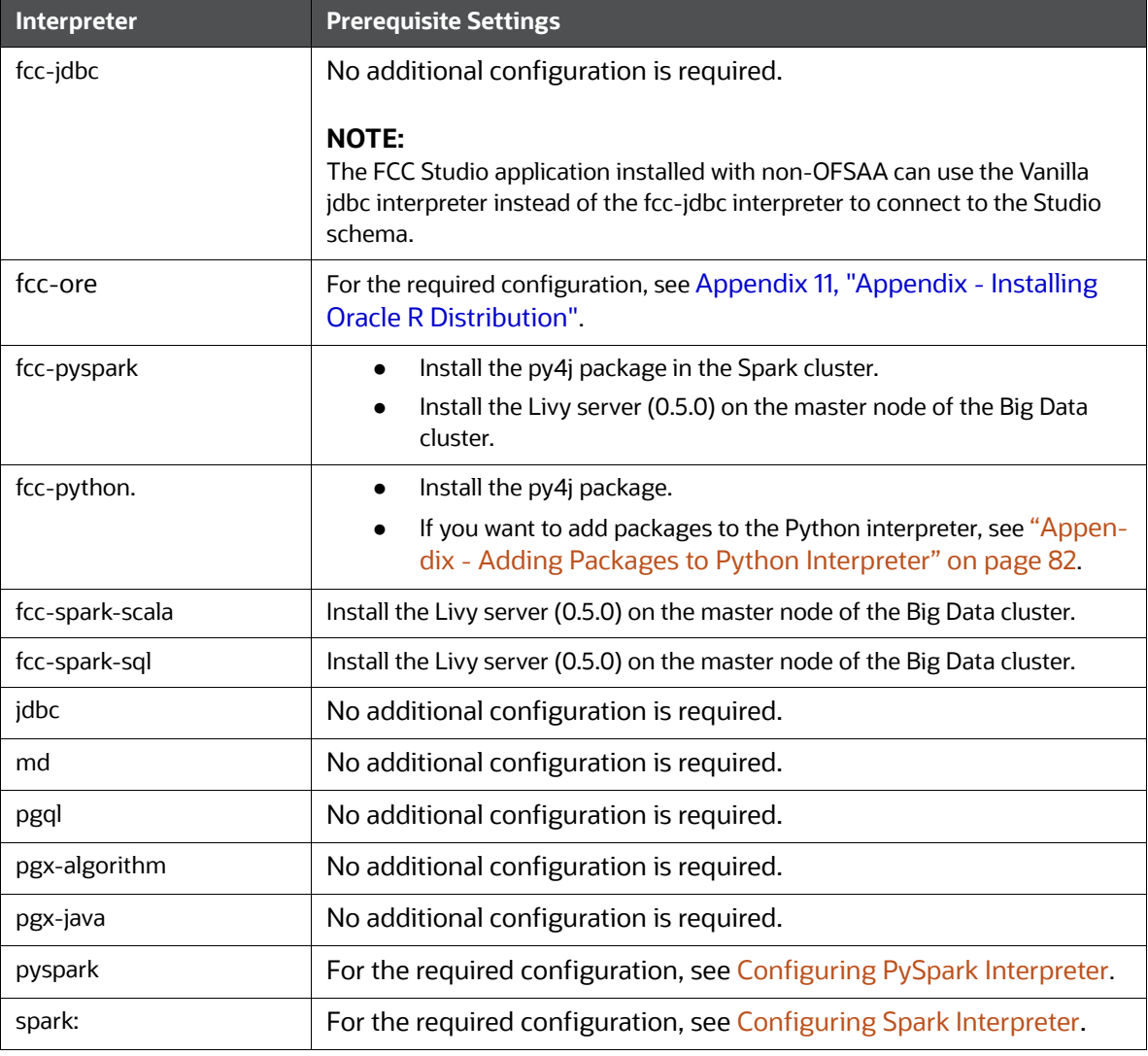

#### **Table 3: Interpreter Settings**

# <span id="page-16-2"></span>**3.6.1 Configuring Spark Interpreter**

- **•** [Prerequisites](#page-17-1)
- [Configuration](#page-17-2)

### <span id="page-17-1"></span>**3.6.1.1 Prerequisites**

To operate the Spark interpreter in local mode or Yarn mode, the spark.master property must be set accordingly. For information on setting the Spark Master properties, see [Appendix 19, "Appendix - Set](#page-81-1)[ting Spark Master"](#page-81-1).

#### **3.6.1.1.1 Local Mode**

No additional configuration is required to operate the Spark interpreter in local mode.

#### **3.6.1.1.2 Yarn Mode**

To operate the Spark interpreter in yarn mode, follow these steps:

- Provide custom Spark libraries. For more information, see Appendix 18, "Appendix Providing [Spark Libraries"](#page-80-1).
- The cluster's Hadoop client-side configuration files that include XML files such as  $\gamma_{\text{arm}}$ site.xml are required and must be supplied with the Spark libraries. These files are available in the Hadoop configuration directory (HADOOP CONF DIR) of the cluster or can be downloaded from the cluster manager's UI if you are using a Cloudera cluster.

### <span id="page-17-2"></span>**3.6.1.2 Configuration**

Spark interpreter configuration can be divided into the following categories:

Configuration related to deployment

These properties can be set either in the Spark libraries, for example, the sparkdefaults.conf file, or through the system environment variable, SPARK\_CONF, for example, SPARK\_CONF="--conf spark.driver.memory=2g".

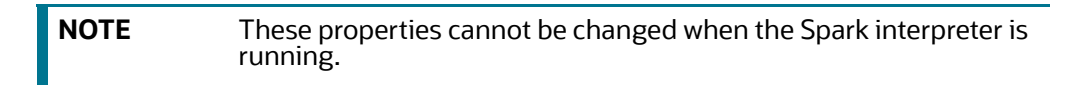

Configuration related to Spark runtime control

These properties can be set from the *Interpreters* page of the FCC Studio application UI, this includes properties such as spark.executor.memory.

**NOTE** The properties related to the driver cannot be set during runtime and are considered deployment configuration. The properties related to the executors can be set during runtime. Hence, the latter option of runtime control configuration is preferred.

A list of possible properties can be found in the [Spark's Official Documentation.](https://spark.apache.org/docs/2.4.0/configuration.html#available-properties) All the properties prefixed with the term "zeppelin" that are listed in the [Zeppelin Spark Configuration Document,](https://zeppelin.apache.org/docs/0.8.1/interpreter/spark.html#configuration) can also be set through the *Interpreters* page of the FCC Studio application UI.

### <span id="page-17-0"></span>**3.6.2 Configuring PySpark Interpreter**

**[Prerequisites](#page-18-0)** 

### • [Configuration](#page-18-1)

### <span id="page-18-0"></span>**3.6.2.1 Prerequisites**

The PySpark interpreter has the same prerequisites as that of the Spark interpreter. For more information, see [Configuring Spark Interpreter](#page-16-2). In addition, all Spark components must be configured to use the same Python version.

### <span id="page-18-1"></span>**3.6.2.2 Configuration**

The PySpark interpreter can be configured through the Spark interpreter with the only exception being the Python version used. By default, the Python version is set to 3, which can be changed either in the interpreter JSON files before the startup or from the *Interpreters* page of the FCC Studio application UI during runtime by changing the following properties:

- **In the Spark Interpreter Settings** page of the FCC Studio application UI (or spark.json file), change the value of the spark.pyspark.python property to the path of the Python executable that is to be used by the Spark executors.
- **•** In the **PySpark Interpreter Settings** page of the FCC Studio application UI (or pyspark.json file), change the value of the zeppelin.pyspark.python property to the path of the Python executable that is to be used by the Spark driver.

To ensure that the two Python versions match in the case where your components run on different machines, you can use [Appendix 20, "Appendix - Using Python Virtual Environments with PySpark".](#page-82-4) This step is not needed if different machines have matching python versions available.

# <span id="page-19-2"></span>**4 Deploying FCC Studio with OFSAA**

<span id="page-19-1"></span>This chapter provides the necessary information to deploy a new instance of the Crime and Compliance Studio application on the Kubernetes cluster. It includes the following sections:

- **1.** [Configuring the Elastic Search Component](#page-19-3)
- **2.** [Configuring Wallet](#page-19-4)
- **3.** [Configuring the studio-env.yml File](#page-19-5)
- **4.** [Configuring ETL Services](#page-27-0)
- **5.** [Verifying Resource Allocation for FCC Studio Services](#page-29-0)
- **6.** [Deploying FCC Studio on the Kubernetes Cluster](#page-29-1)
- **7.** [Verifying the FCC Studio Deployment](#page-29-2)
- **8.** [Verifying the Entity Resolution](#page-29-3)
- <span id="page-19-0"></span>**9.** [Accessing the FCC Studio Application](#page-30-0)

### <span id="page-19-3"></span>**4.1 Configuring the Elastic Search Component**

<span id="page-19-6"></span>Configure the Elastic Search component as per FCC Studio requirements. For more information, see [Appendix 14, "Appendix - Configuring the Elastic Search component".](#page-70-0)

# <span id="page-19-4"></span>**4.2 Configuring Wallet**

To configure wallets, follow these steps:

- 1. Create a wallet. For information on creating wallets, see [Appendix 10, "Appendix Setting Up](#page-63-3)  [Password Stores with Oracle Wallet"](#page-63-3).
- <span id="page-19-7"></span>2. Copy the wallet files, cwallet.sso, ewallet.p12 and tnsnames.ora, and place in the <Studio Installation Path>/configmaps/wallet directory.

# <span id="page-19-5"></span>**4.3 Configuring the studio-env.yml File**

To configure the studio-env.yml file, follow these steps:

- 1. Login to the server as a non-root user.
- 2. Navigate to the <Studio Installation Path>/secrets/studio-env.yml file.
- 3. Configure the studio-env. yml file as mentioned in [Table 1](#page-20-0).

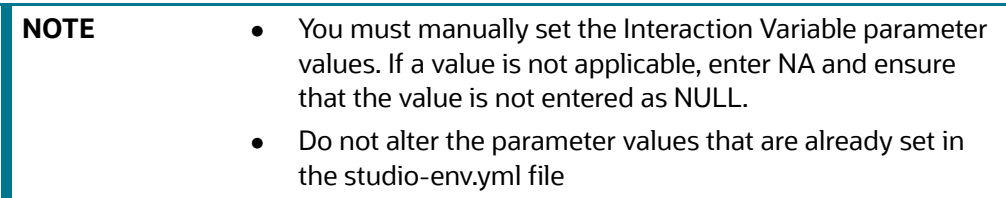

<span id="page-20-0"></span>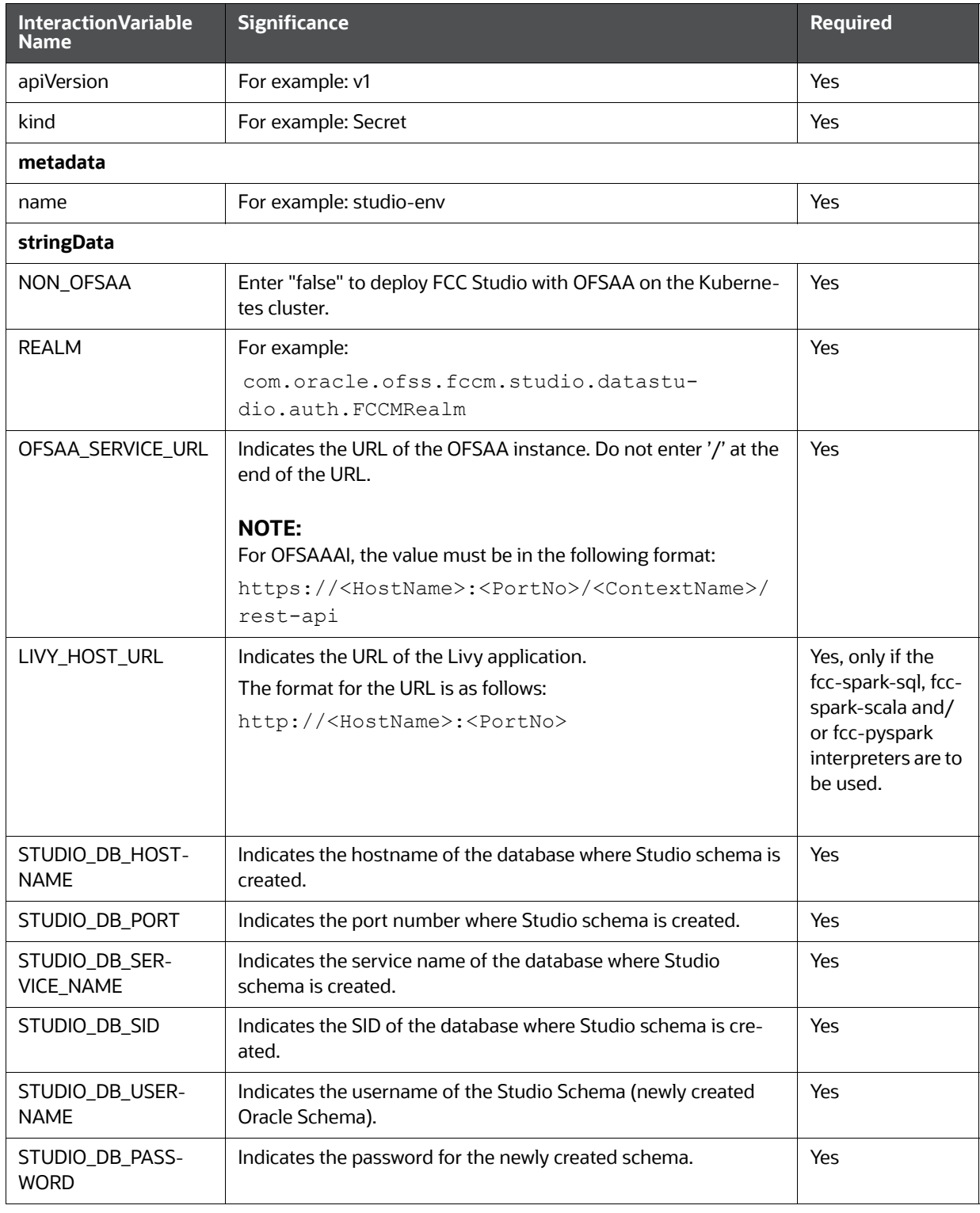

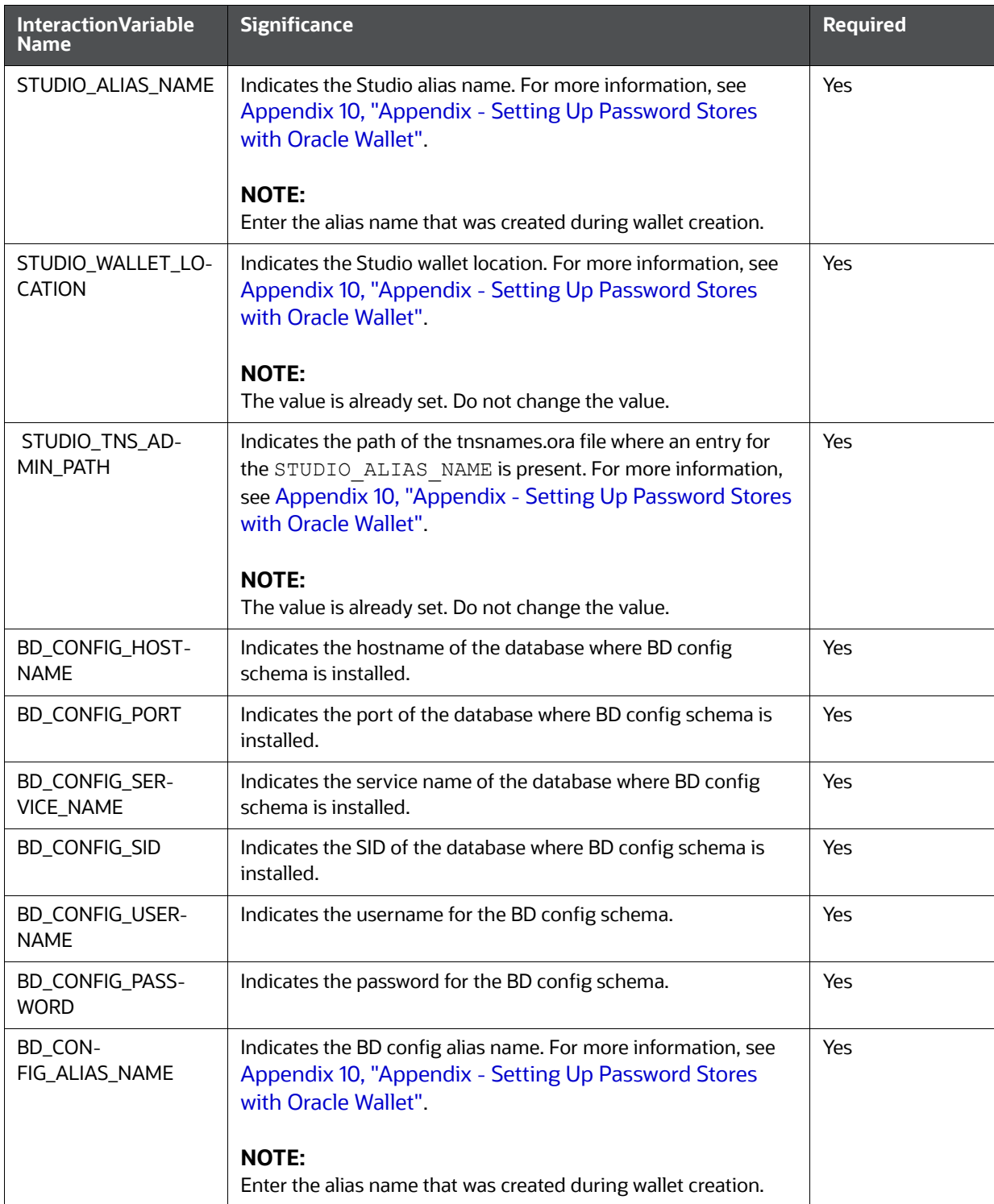

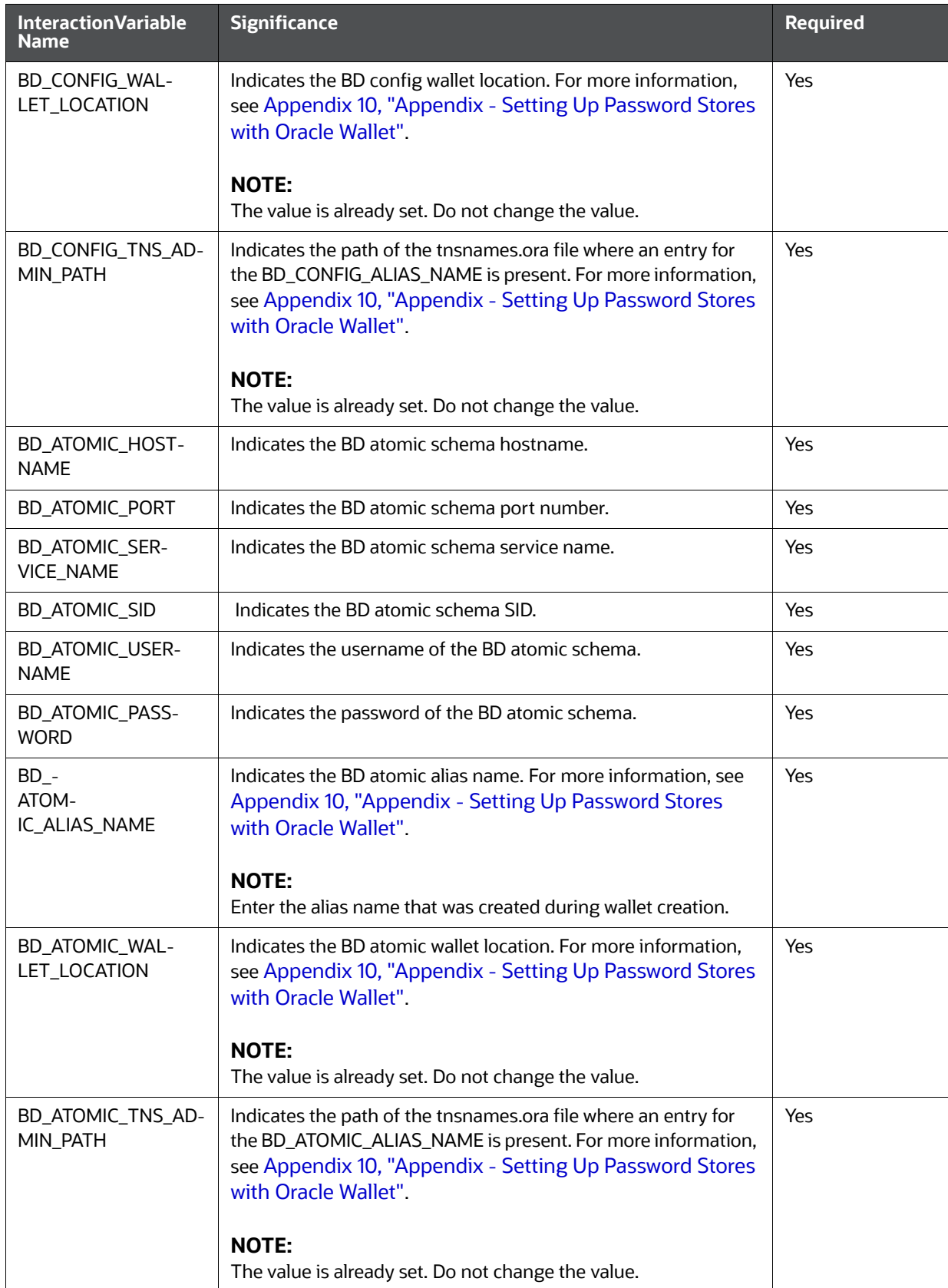

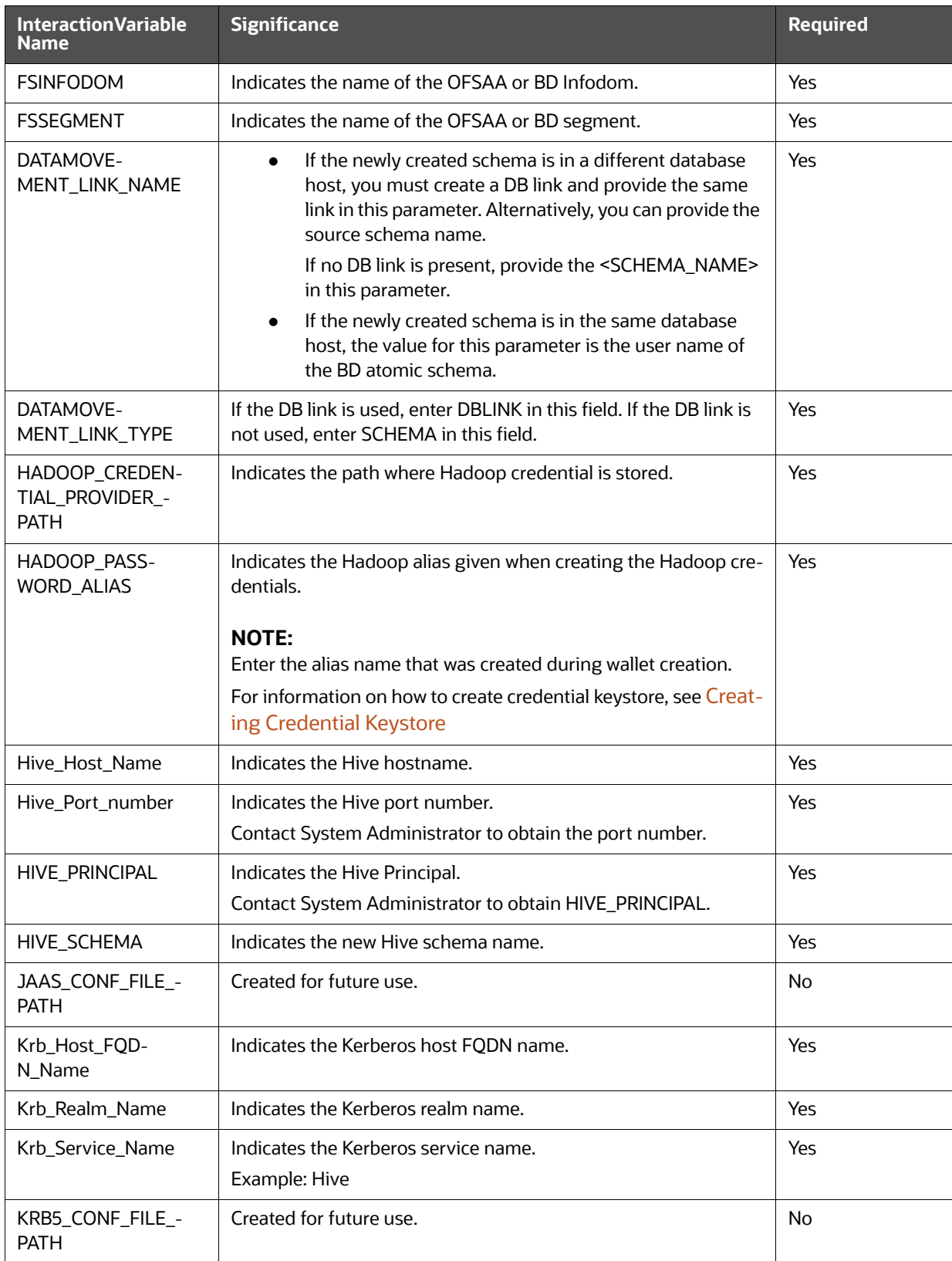

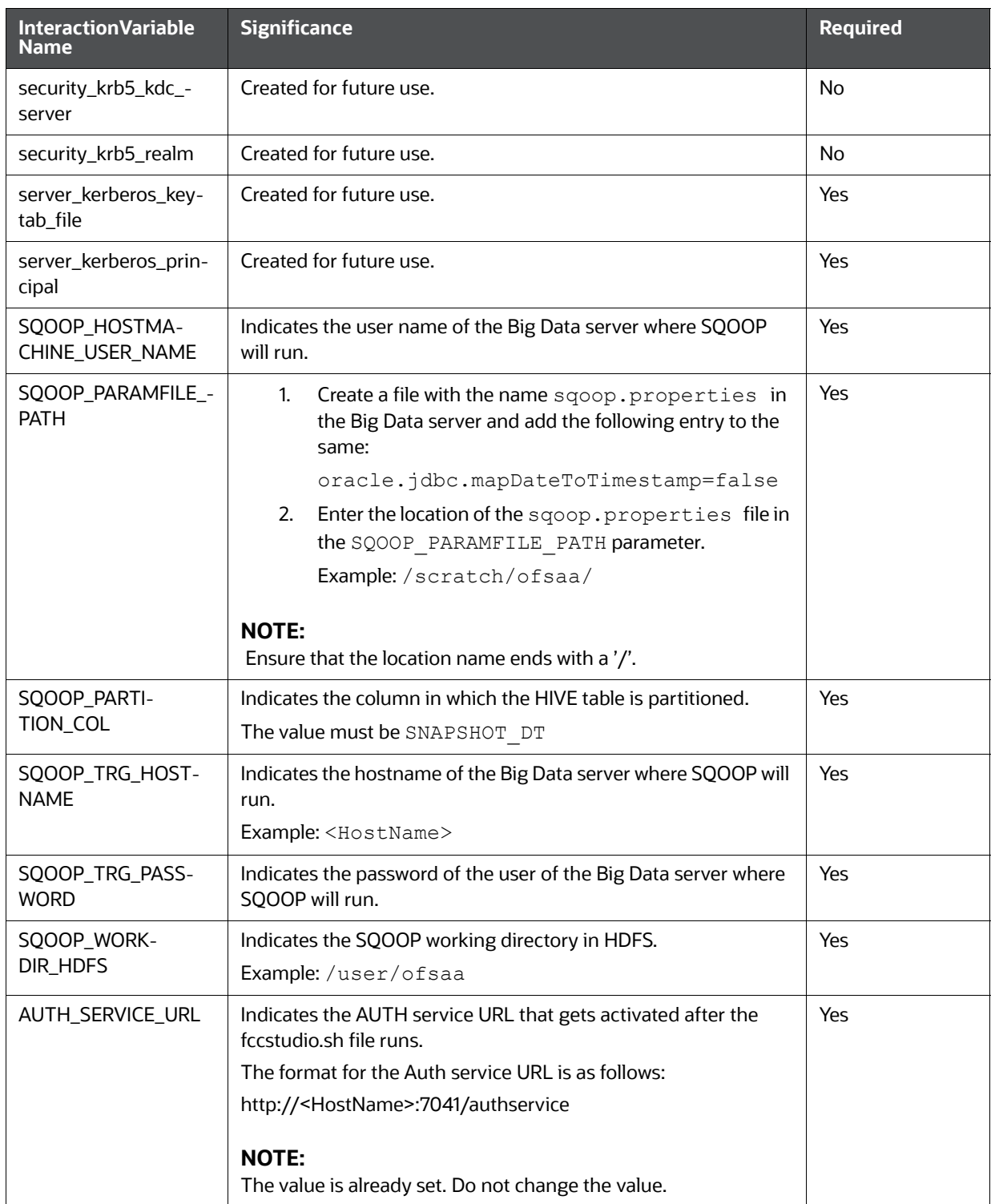

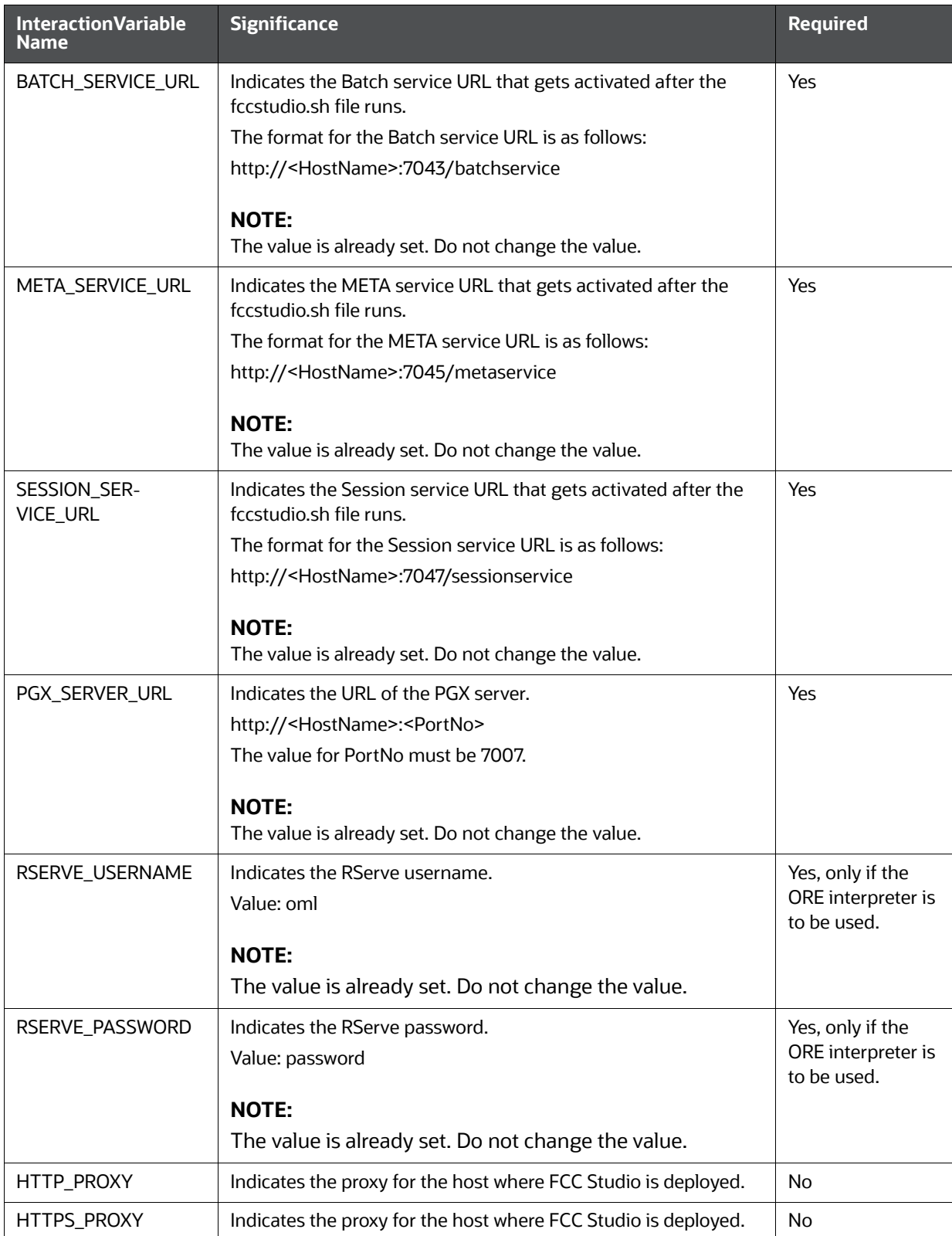

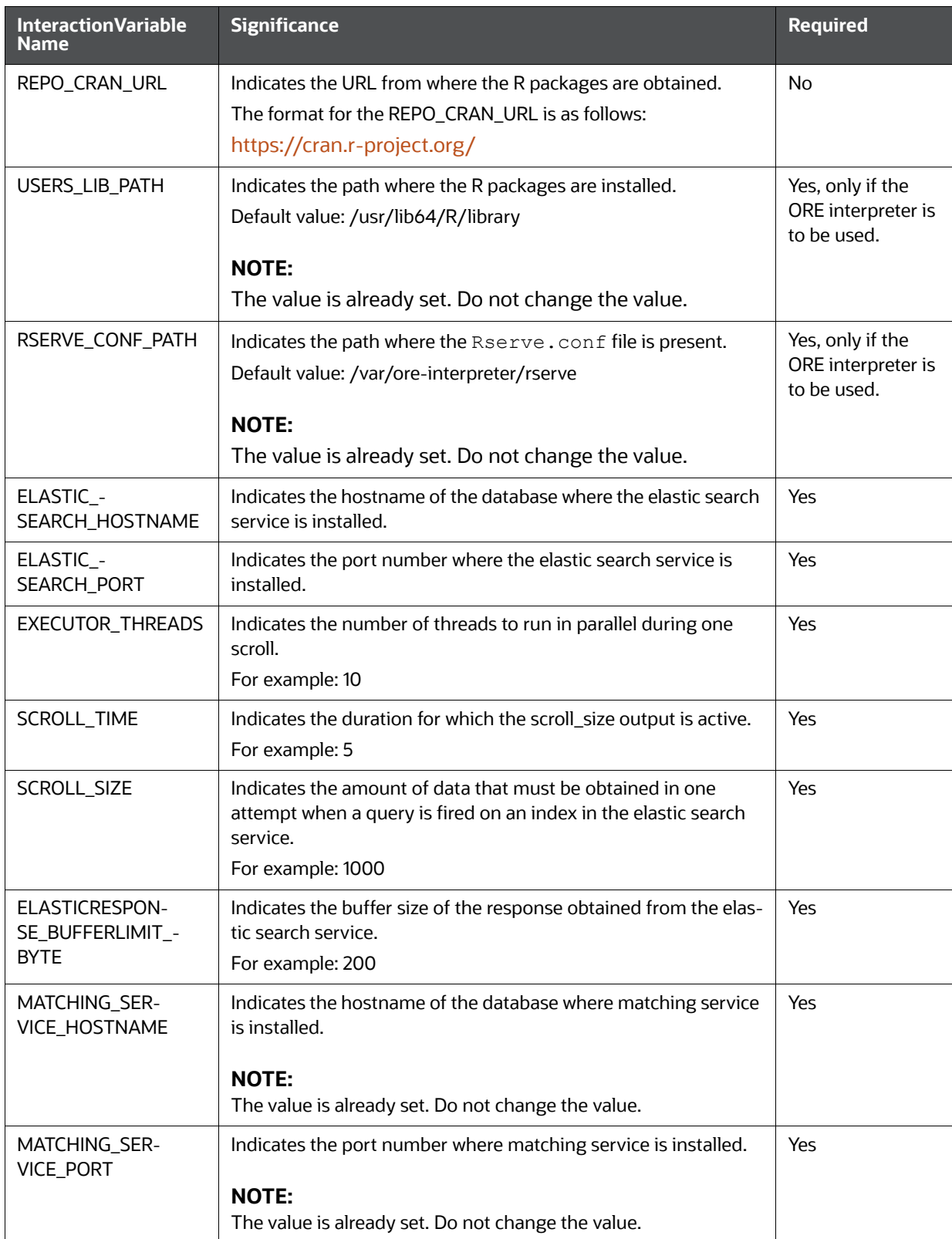

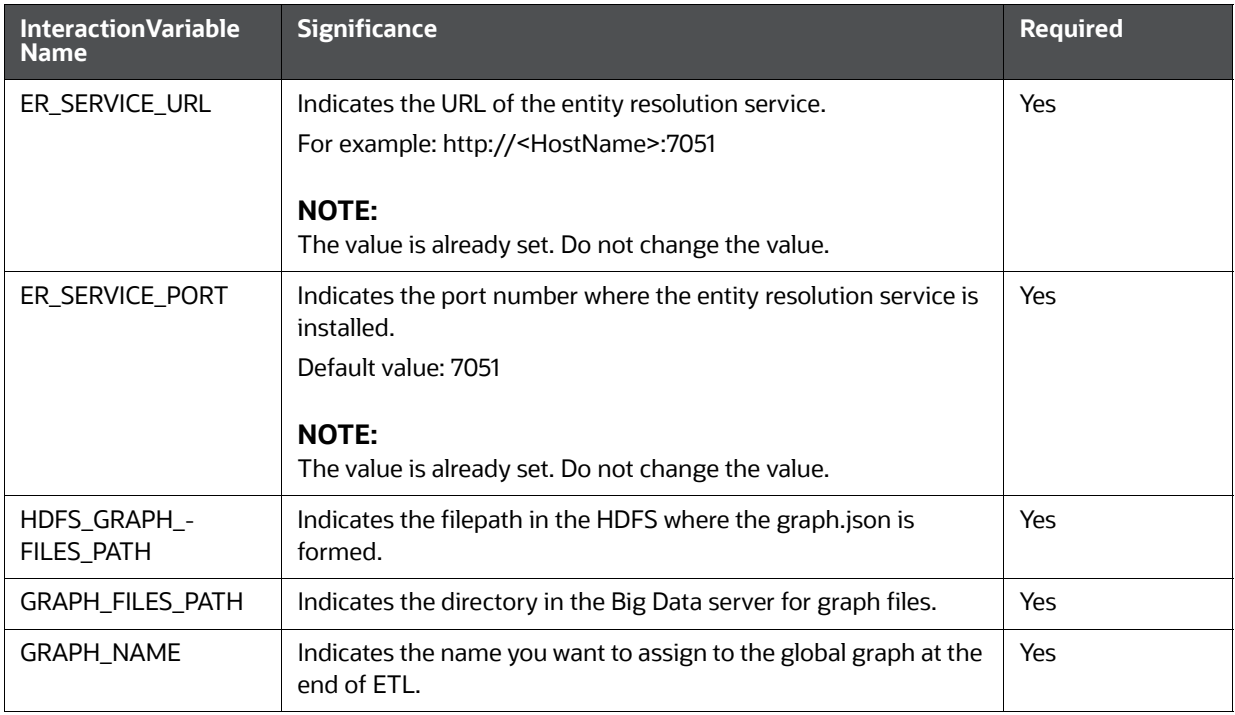

## <span id="page-27-0"></span>**4.4 Configuring ETL Services**

<span id="page-27-1"></span>To configure the ETL services, follow these steps:

- 1. Place the Hadoop Cluster files in the <studio Installation Path>/configmaps/spark directory. For more information on the file structure, see [Required File Structure.](#page-15-1)
- 2. Place the Kerberos files in the <studio Installation Path>/configmaps/batchservice/user/conf/ directory. For more information on the file structure, see Required File [Structure.](#page-15-1)
- 3. Place the following jars in the <Studio\_Installation\_Path>/docker/user/batchservice/lib/ directory:
	- hive-exec-1.1.0-cdh5.13.0.jar
	- HiveJDBC4.jar
	- hive-metastore-1.1.0-cdh5.13.0.jar
	- hive-service-1.1.0-cdh5.13.0.jar

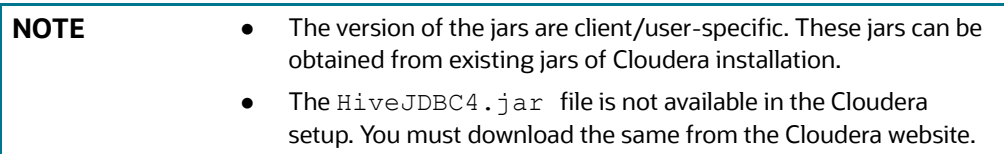

4. Configure the config.sh file in <Studio Installation Path>/bin directory to replace the placeholder values as described in the following table:

```
NOTE Do not alter the parameter values that are already set in the con-
             fig.sh file
```
#### **Table 2: Configuring config.sh File**

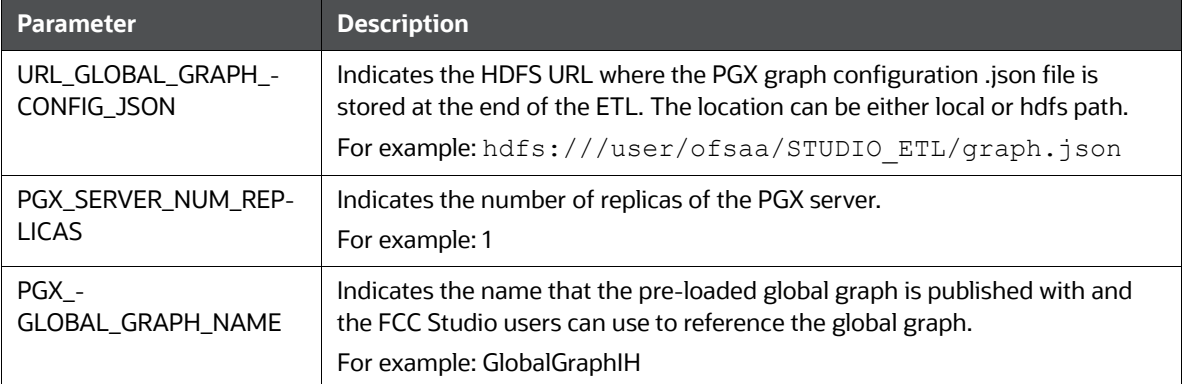

5. Grant Execute permission to the <Studio Installation Path>/bin directory by executing the following command:

```
chmod 755 install.sh config.sh
```
6. Run the following command:

./install.sh

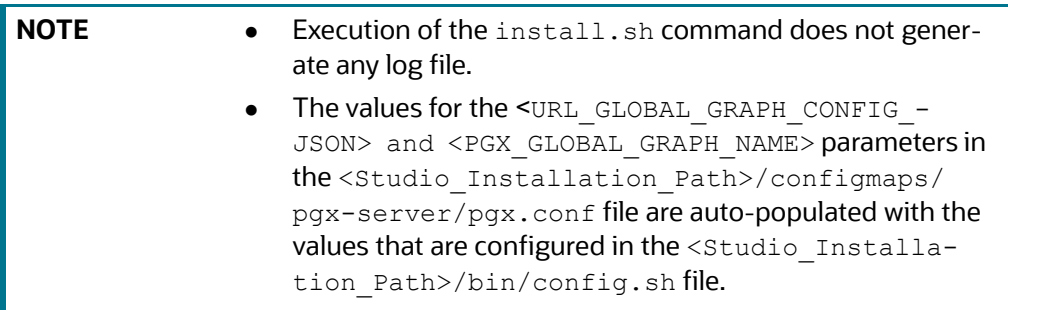

7. Navigate to the <Studio Installation Path>/configmaps/pgx-server/ directory and modify the pgx.conf file as follows:

Comment the following preload graph section:

```
\lt! --
"preload_graphs": [
  {
   "path": "<URL GLOBAL GRAPH CONFIG JSON>",
  "name": "<PGX_GLOBAL_GRAPH_NAME>"
  }
 ]
```

```
-->
```
# <span id="page-29-0"></span>**4.5 Verifying Resource Allocation for FCC Studio Services**

The required resources must be allocated to the FCC Studio services as per the architecture. For information on resource allocation, see [Appendix 17, "Appendix - Resource Allocation for FCC Studio Ser](#page-75-4)[vices"](#page-75-4).

# <span id="page-29-1"></span>**4.6 Deploying FCC Studio on the Kubernetes Cluster**

<span id="page-29-5"></span>To deploy FCC Studio on the Kubernetes cluster, follow these steps:

- 1. Navigate to the <Studio Installation Path> directory.
- 2. Execute the following command:

./fcc-studio.sh --registry <registry URL>:<registry port>

**NOTE** Refer to . / fcc-studio.sh -h for usage instructions.

After successful completion of deployment, the script displays a URL that can be used to access the FCC Studio Application. For more information, see [Accessing the FCC Studio Application.](#page-30-0)

- 3. Verify the FCC Studio deployment. See [Verifying the FCC Studio Deployment](#page-29-2).
- <span id="page-29-6"></span>4. Verify the Entity Resolution. [Verifying the Entity Resolution](#page-29-3).

# <span id="page-29-2"></span>**4.7 Verifying the FCC Studio Deployment**

To verify the FCC Studio deployment, follow these steps:

1. Wait for a minimum of 10 minutes, after completing the execution of the  $./$  fcc-studio.sh command, and run the following command:

```
kubectl get pods -n fccs
```
The pod details are displayed to indicate the status of the services. You can also check the logs of the FCC Studio services from the Kubernetes Dashboard. For more information, see [Appendix 13,](#page-68-1)  ["Appendix - Checking Logs of FCC Studio Services"](#page-68-1).

**NOTE** Ensure all the pods are ready before accessing the FCC Studio application.

# <span id="page-29-3"></span>**4.8 Verifying the Entity Resolution**

<span id="page-29-7"></span>To verify the entity resolution service, follow these steps:

1. Enter the URL in the following format into the browser:

http://<Master\_Node>:30751/er/Rule.jsp

The Entity Resolution page is displayed.

2. Verify if all the out of the box rulesets are displayed in the Entity Resolution page. For more information, see [Financial Crime Graph Model Matching Guide.](https://docs.oracle.com/cd/E60570_01/studiohome.htm)

# <span id="page-30-0"></span>**4.9 Accessing the FCC Studio Application**

<span id="page-30-1"></span>Access the FCC Studio application. For more information, see["Appendix - Accessing the FCC Studio](#page-72-1)  [Application" on page 70](#page-72-1).

# <span id="page-31-0"></span>**5 Post-deployment Configuration for FCC Studio Installed with OFSAA**

On the successful deployment of FCC Studio, perform the following post-deployment configuration:

- **•** [Configuring Interpreters](#page-31-1)
- [Performing OFSAA Configuration for Batch Execution](#page-31-2)
- [Performing Hive Data Movement](#page-31-3)
- <span id="page-31-5"></span>[Performing Configuration to Run Published Notebooks](#page-35-0)

# <span id="page-31-1"></span>**5.1 Configuring Interpreters**

After starting the FCC Studio application, the configuration for the interpreters can be performed from the user interface (UI). For information on configuring interpreters, see the *Configuring Interpreters* chapter in the [OFS Crime and Compliance Studio Administration Guide.](https://docs.oracle.com/cd/E91852_01/technicalguides.htm)

# <span id="page-31-2"></span>**5.2 Performing OFSAA Configuration for Batch Execution**

<span id="page-31-6"></span>To perform OFSAA configuration for batch execution, follow these steps:

- 1. Copy the files in the <studio Installation Path>/out/ficdb/bin directory to the server where the BD pack is installed and to the \$FIC\_DB\_HOME/bin directory of the OFSAA setup.
- 2. Execute the following command to grant Execute permission to the files:

chmod +x <filenames>

3. Copy all the files in the <studio\_Installation\_Path>/out/ficdb/lib directory to the \$FIC DB HOME/lib directory.

For information on running FCC Studio Batches, see *Managing Studio Batches* chapter in the [OFS Crime and Compliance Studio Administration Guide.](https://docs.oracle.com/cd/E91852_01/technicalguides.htm)

### <span id="page-31-3"></span>**5.3 Performing Hive Data Movement**

<span id="page-31-7"></span>To perform Hive data movement, follow these steps:

- **•** [Configuring Schema Creation](#page-31-4)
- **[Creating Credential Keystore](#page-32-0)**
- [Configuring ETL](#page-33-1)

### <span id="page-31-4"></span>**5.3.1 Configuring Schema Creation**

- [Configuring Schema Creation from FCC Studio Server](#page-31-8)
- [Configuring Schema Creation from OFSAA Server](#page-32-2)

### <span id="page-31-8"></span>**5.3.1.1 Configuring Schema Creation from FCC Studio Server**

To configure Schema creation from FCC Studio server, follow these steps:

1. Set FIC\_DB\_HOME path to <Studio\_Installation\_Path>/out/ficdb.

```
NOTE The $FIC DB HOME path can be set from the .profile file as
            well.
```
2. Create a Hive Schema with the name mentioned in the  $HIVE-SCHEMA$  parameter in the studioenv.yml file.

For information on studio-env.yml file, see [Configuring the studio-env.yml File.](#page-19-7)

3. Execute the following shell script in the <Studio Installation Path>/out/ficdb/bin/ directory to create tables in Hive Schema:

FCCM\_Studio\_SchemaCreation.sh HIVE

This creates tables in the Hive Schema.

4. Check Batch Service logs for more information.

### <span id="page-32-2"></span>**5.3.1.2 Configuring Schema Creation from OFSAA Server**

To configure Schema creation from OFSAA server, follow these steps:

- 1. Copy all the jar files located in the <studio Installation Path>/out/ficdb/lib directory to the <OFSAA\_FIC\_HOME\_PATH>/ficdb/lib directory.
- 2. Copy all the .sh files located in the <studio Installation Path>/out/ficdb/bin directory to the <OFSAA\_FIC\_HOME\_PATH>/ficdb/bin directory.
- 3. Create a Hive Schema with the name mentioned in the  $HIVE-SCHEMA$  parameter in the studioenv.yml file.

For information on studio-env.yml file, see [Configuring the studio-env.yml File.](#page-19-7)

4. Execute the following shell script in the <OFSAA\_FIC\_HOME\_PATH>/ficdb/bin directory to create tables in the Hive Schema:

FCCM Studio SchemaCreation.sh HIVE

This creates tables in the Hive Schema.

<span id="page-32-1"></span>5. Check Batch Service logs for more information.

### <span id="page-32-0"></span>**5.3.2 Creating Credential Keystore**

To create a credential keystore, follow these steps:

- 1. Login as HDFS SuperUser.
- 2. Create a credential keystore on HDFS by executing the following command:

hadoop credential create mydb.password.alias -provider jceks://hdfs/ user/root/oracle.password.jceks

3. Verify the credential keystore file by executing the following command:

```
hadoop credential list -provider jceks://hdfs/user/root/oracle.pass-
word.jceks
```
4. Grant Read permission to the keystore file by executing the following command:

hadoop fs -chmod 744 /user/root/oracle.password.jceks

**NOTE** Ensure the correct values of the credential keystore file path and the alias are provided in the studio-env.yml file.

### <span id="page-33-1"></span>**5.3.3 Configuring ETL**

- [Configuring Data Movement and Graph Load](#page-33-2)
- [Cleaning the ICIJ Data](#page-33-3)
- [Configuring the FILEPATH for ICIJ](#page-34-0)
- [Configuring the Pre-load Global Graph for PGX Server](#page-34-1)

### <span id="page-33-2"></span>**5.3.3.1 Configuring Data Movement and Graph Load**

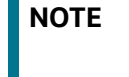

The Big Data System Administrator must place the batchser $vice-8.0.7.3.0.$  jar file in all nodes of the Spark cluster. Ensure that the path of the jar file is present in the Spark  $class$ path in the spark-defaults.conf file.

To configure the Data Movement and Graph Load, follow these steps:

1. Copy the required FCCM Studio SqoopJob.sh files from the <Studio Installation -Path>/out/ficdb/bin directory to the<FIC\_HOME of OFSAA\_Installed\_Path>/ficdb/ bin directory.

For information on performing Data Movement and Graph Load, see the *Data Movement and Graph Loading for Big Data Environment* section in the [Crime and Compliance Studio Adminis](https://docs.oracle.com/cd/E91852_01/technicalguides.htm)[tration Guide.](https://docs.oracle.com/cd/E91852_01/technicalguides.htm)

### <span id="page-33-3"></span>**5.3.3.2 Cleaning the ICIJ Data**

<span id="page-33-0"></span>To clean the ICIJ (International Consortium of Investigative Journalists) data, follow these steps:

- 1. Download the four dataset directories from [https://offshoreleaks.icij.org/pages/database.](https://offshoreleaks.icij.org/pages/database)
- 2. Unzip the four dataset directories and place the unzipped directories in the  $\le$ tudio Installation Path>/icij data cleaning directory.
- 3. Navigate to the <Studio Installation Path>/icij data cleaning/bin directory and execute the following command:

./clean.sh

**NOTE** Ensure that Python 3 is available in the machine before executing this command.

After successful execution of the command:

- The cleaned data is available for the sqoop job to load it in Hive and HDFS.
- A directory named "clean" is created inside each of the dataset where a clean version of each CSV file is created.

### <span id="page-34-0"></span>**5.3.3.3 Configuring the FILEPATH for ICIJ**

**NOTE** The FCC Studio graph model is configured to include ICIJ watch list files.

To configure FILEPATH for ICIJ, follow these steps:

- 1. Place the watch list file in HDFS, which is accessible by the user.
- 2. Update the FILEPATH of the watch list files in the fcc studio etl files table.

#### **Figure 1: fcc\_studio\_etl\_files Table**

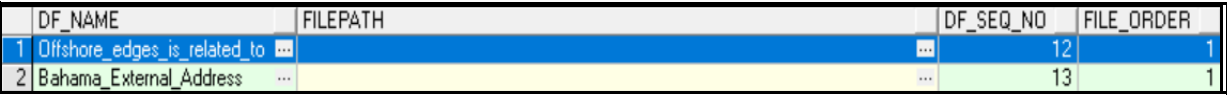

### <span id="page-34-1"></span>**5.3.3.4 Configuring the Pre-load Global Graph for PGX Server**

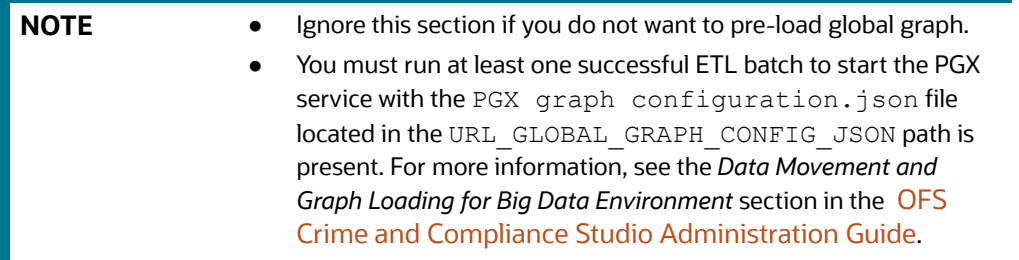

To configure pre-load global graph for PGX server, follow these steps:

1. Navigate to the <Studio Installation Path>/configmaps/pgx-server/ directory and modify the  $pgx$ .conf file as follows:

Uncomment the following preload graph section in the  $pgx$ . conf file:

```
"preload_graphs": [
    {
      "path": "<URL GLOBAL GRAPH CONFIG JSON>",
      "name": "<PGX_GLOBAL_GRAPH_NAME>"
     }
   ]
NOTE The values for the <URL_GLOBAL_GRAPH_CONGFIG_JSON> and
             <PGX_GLOBAL_GRAPH_NAME> parameters in the <Studio_In-
             stallation_Path>/configmaps/pgx-server/pgx.conffile
             are auto-populated with the values that are configured in the 
             <Studio Installation Path>/bin/config.sh file.
```
2. Execute the following command:

```
kubectl -n fccs delete configmap pgx-config
kubectl -n fccs delete -f deployments/pgx-server.yml
```
3. Navigate to the <studio Installation Path>/out directory and execute the following command:

```
kubectl -n fccs create configmap pgx-config --from-file=configmaps/pgx-
server
```
kubectl -n fccs apply -f deployments/pgx-server.yml

- 4. Check the Kubernetes Dashboard, [Appendix 13, "Appendix Checking Logs of FCC Studio Ser](#page-68-1)[vices",](#page-68-1) to ensure that the pgx-server service is up and running.
- <span id="page-35-1"></span>5. Execute the Graph\_Alive notebook after each time you start/restart the PGX service. For more information, see [Chapter 23, "Appendix - Executing Graph\\_Alive Notebook".](#page-86-1)

# <span id="page-35-0"></span>**5.4 Performing Configuration to Run Published Notebooks**

To perform the configuration required to run published notebooks, follow these steps:

1. Copy the required FCCM Studio NotebookExecution.sh file from the <Studio Installation Path>/out/ficdb/bin directory to the <FIC HOME of OFSAA Installed -Path>/ficdb/bin directory.

For information on performing Data Movement and Graph Load, see the *Executing Published Notebook* section in the [OFS Crime and Compliance Studio Administration Guide.](https://docs.oracle.com/cd/E91852_01/technicalguides.htm)
# **6 Upgrading FCC Studio with OFSAA on the Kubernetes Cluster**

This chapter provides the information required to understand the upgrade of the FCC Studio application with OFSAA on the Kubernetes cluster.

# **6.1 Upgrade Overview**

This release (v8.0.7.3.0) of the OFS Crime and Compliance Studio application pack can be used for the following:

- Install a new instance of the FCC Studio application (v8.0.7.3.0).
- Upgrade an existing instance of the FCC Studio application (v8.0.7.x) to the v8.0.7.3.0 version.

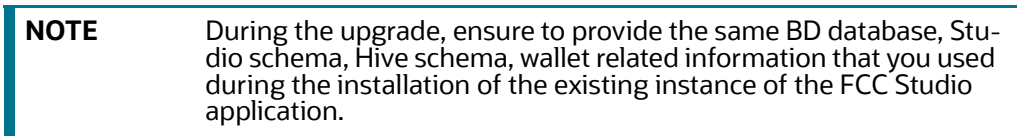

This section provides quick-start steps to upgrade an existing instance of the FCC Studio application (v8.0.7.x) with OFSAA to v8.0.7.3.0 version.

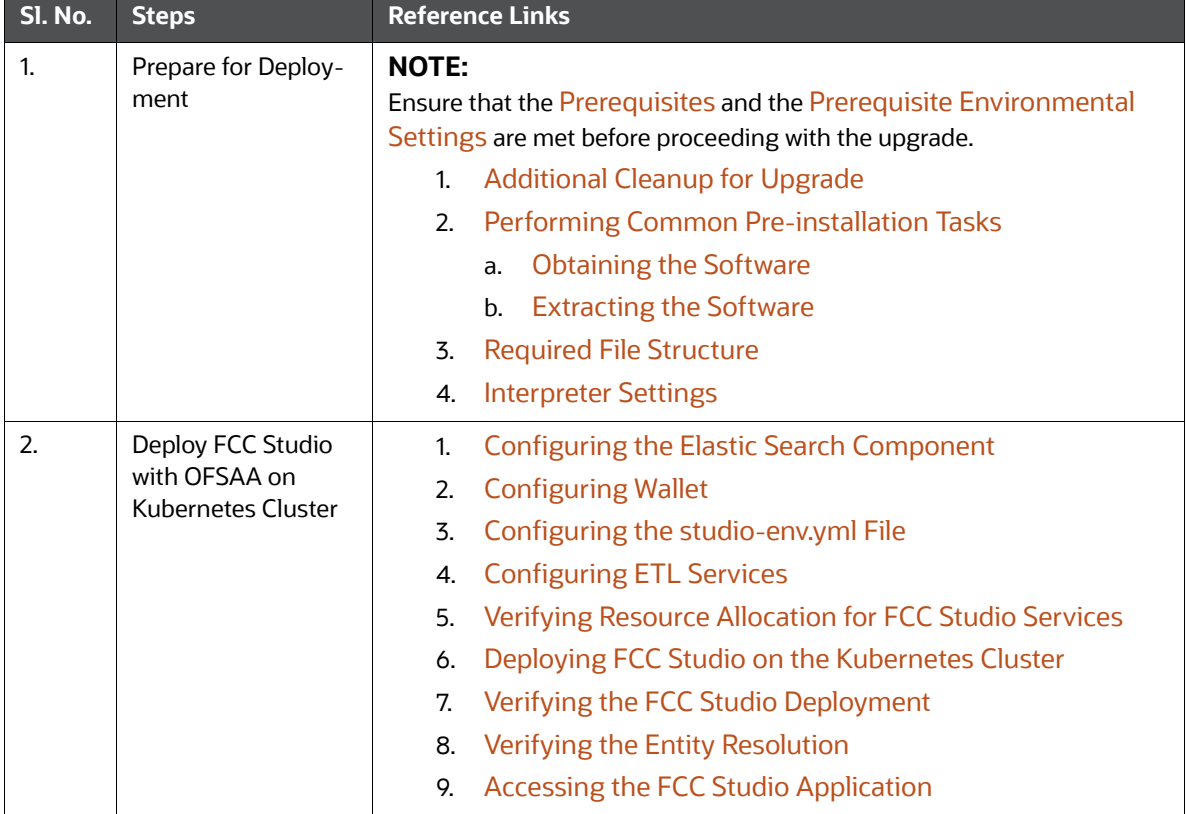

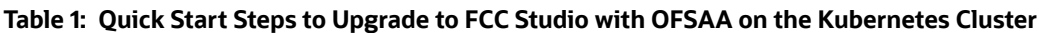

| SI. No. | <b>Steps</b>                     | <b>Reference Links</b>                                                                                                    |
|---------|----------------------------------|----------------------------------------------------------------------------------------------------|
| 3.      | Post-deployment<br>configuration | <b>NOTE:</b><br>The post installation configuration that are not performed as part of the<br>existing installation of FCC Studio must be performed during upgrade.<br><b>Configuring Interpreters</b><br>$\bullet$<br>Performing OFSAA Configuration for Batch Execution<br>$\bullet$<br>Performing Hive Data Movement<br>$\bullet$<br>Performing Configuration to Run Published Notebooks<br>$\bullet$ |

**Table 1: Quick Start Steps to Upgrade to FCC Studio with OFSAA on the Kubernetes Cluster**

# <span id="page-37-0"></span>**6.2 Additional Cleanup for Upgrade**

To perform the cleanup required for the upgrade, follow these steps:

- 1. Navigate to the DATABASECHANGELOG table in the Studio Schema.
- 2. Delete the entry with the following ID:

FCC DATASTUDIO CONFIG 8.0.7

# **6.3 Configuring the studio-env.yml File for Upgrade**

To configure the studio-env.yml file for an upgrade, follow these steps:

- 1. Login to the server as a non-root user.
- 2. Navigate to the <Studio Installation Path>/secrets/studio-env.yml file.
- 3. Configure the studio-env.yml file as follows:

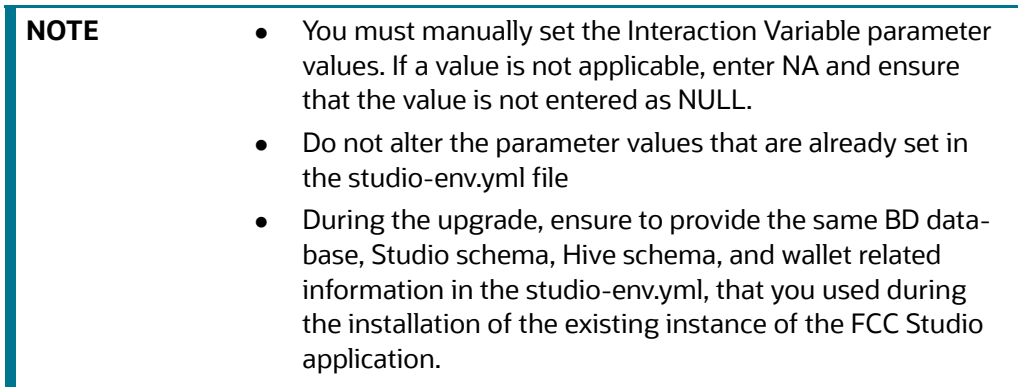

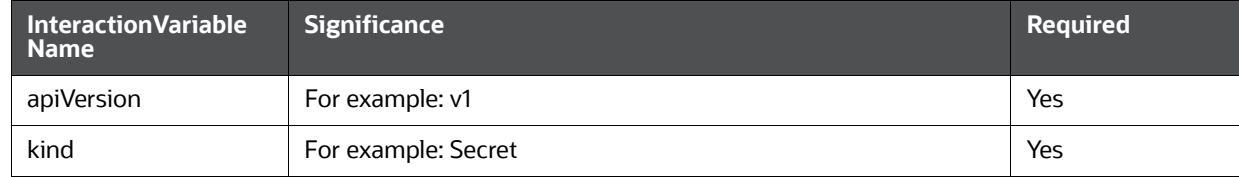

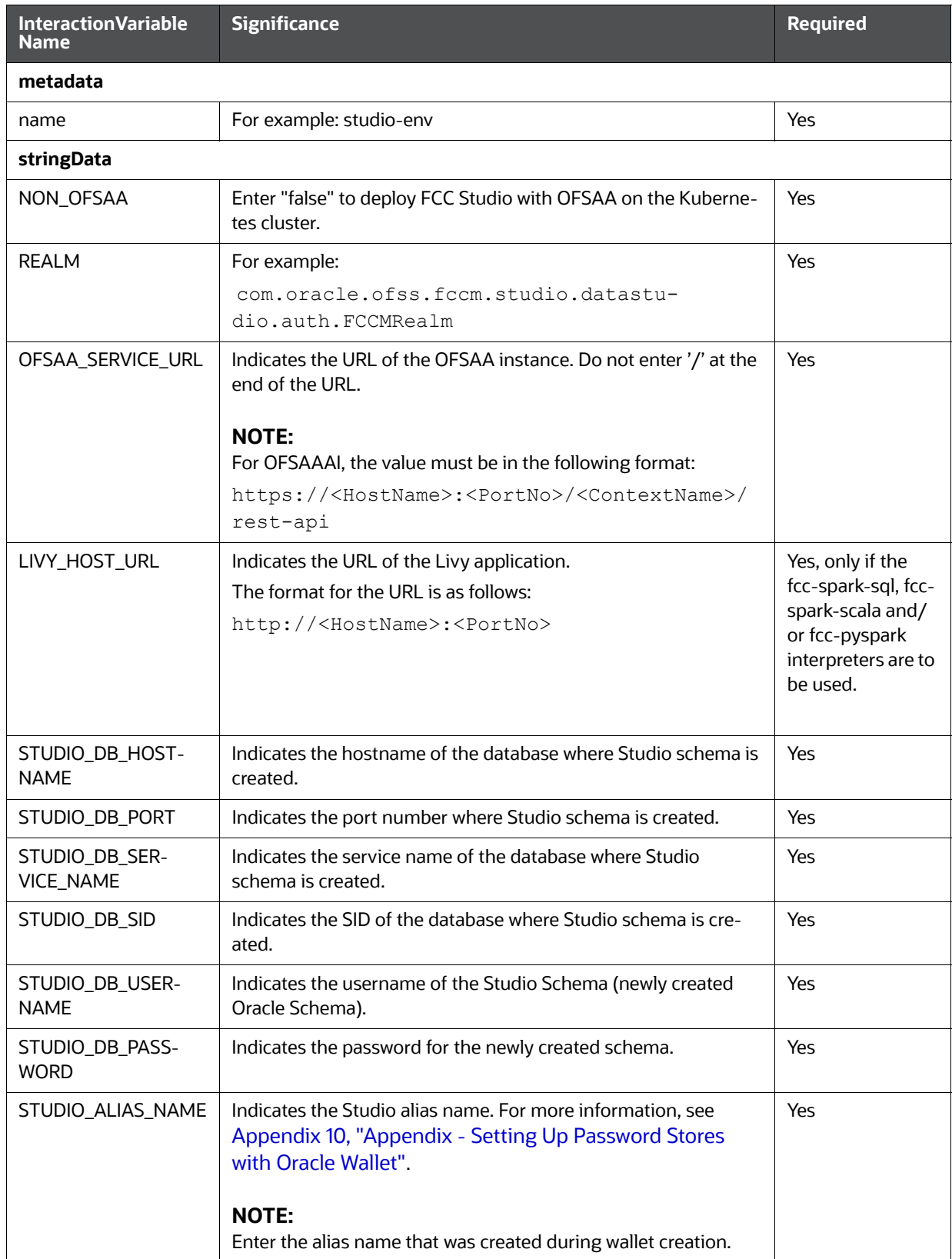

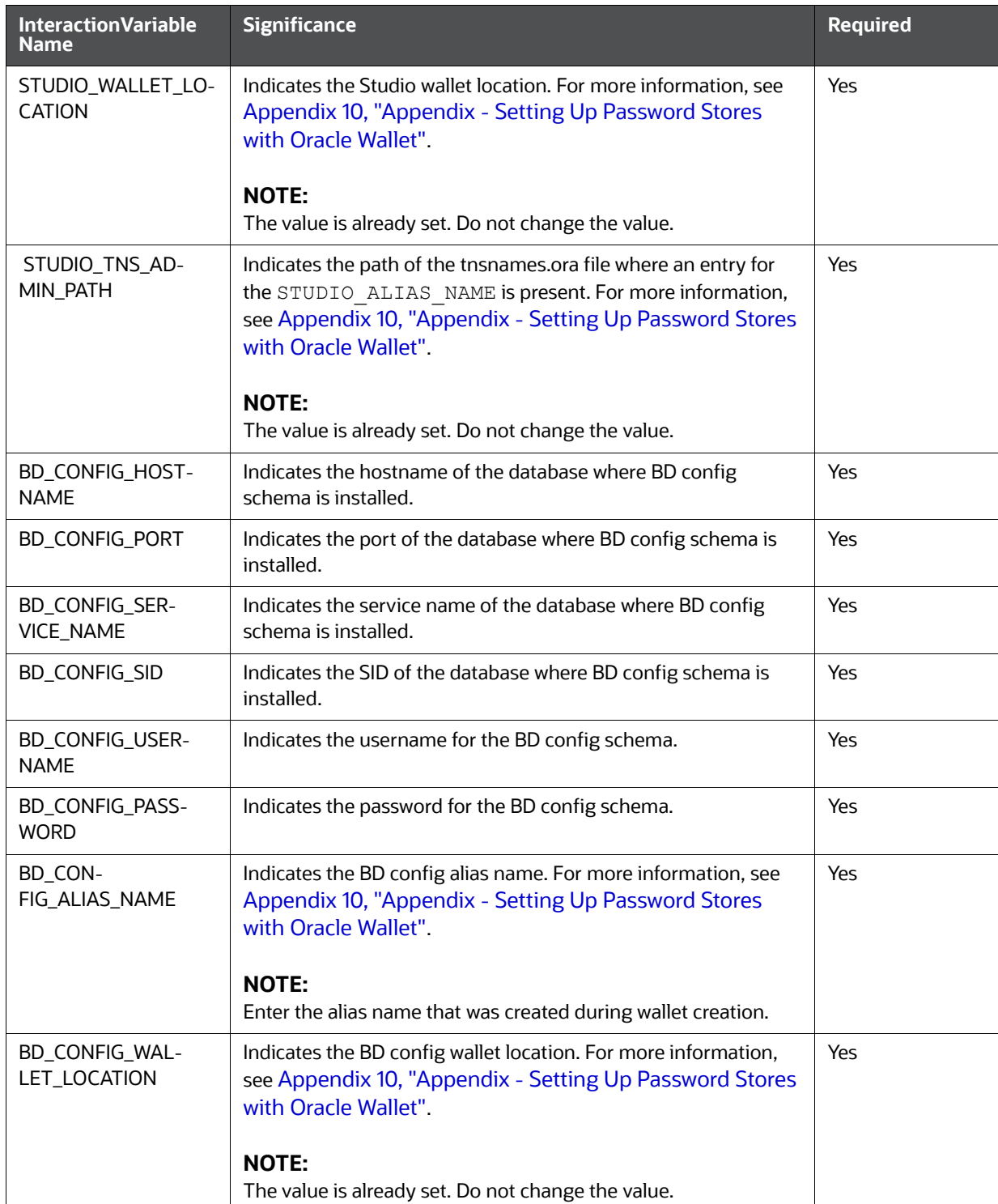

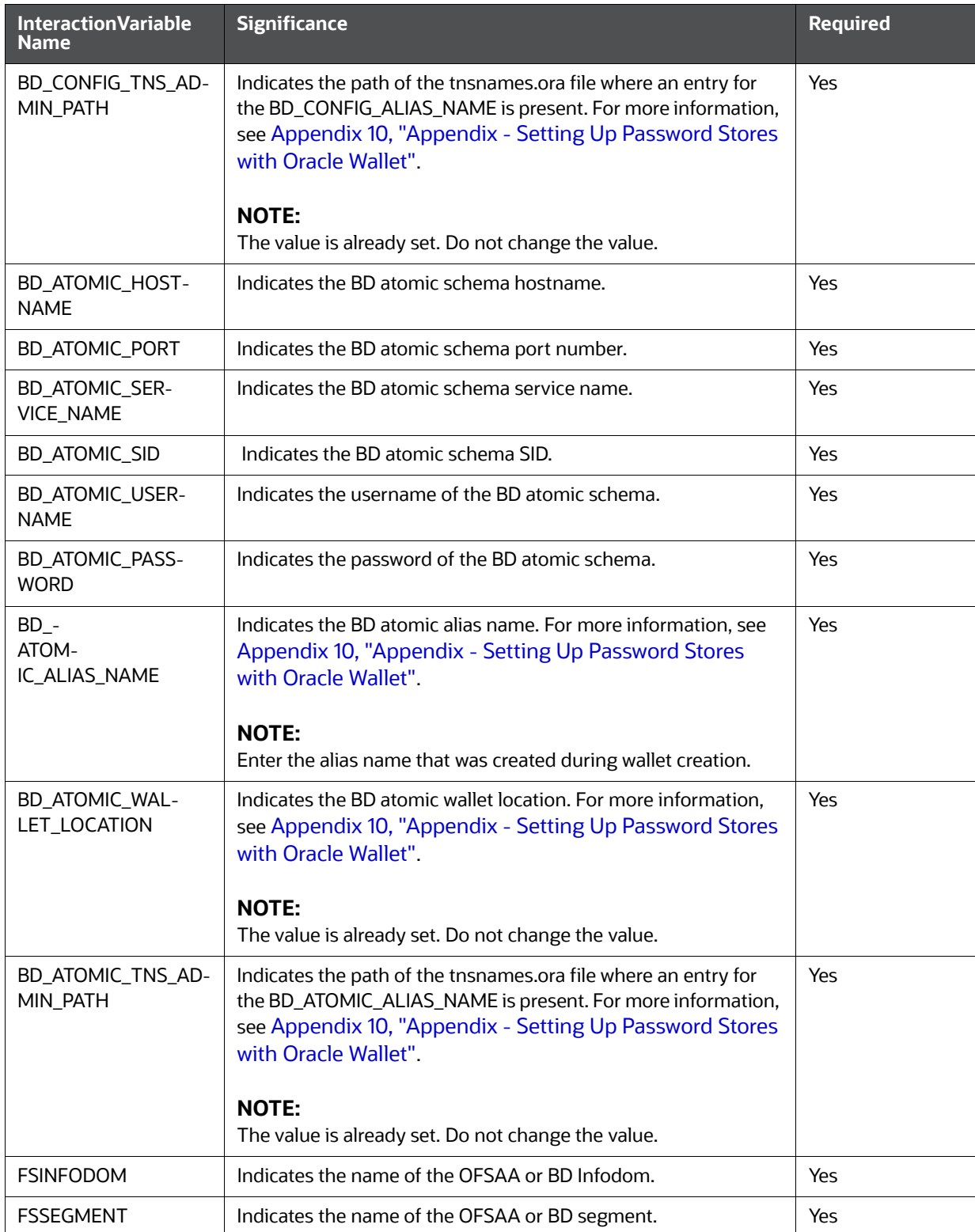

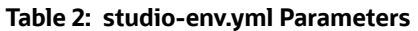

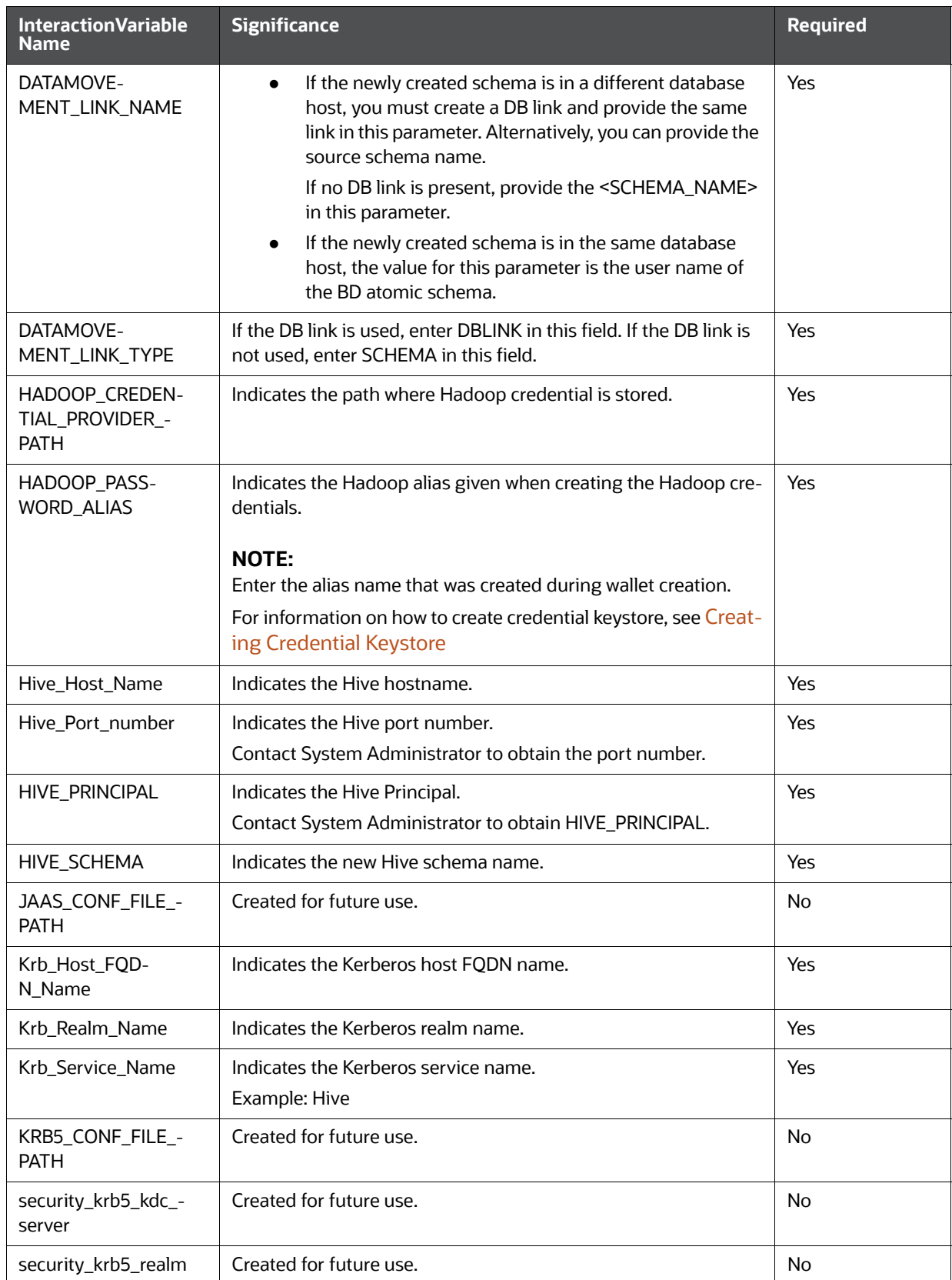

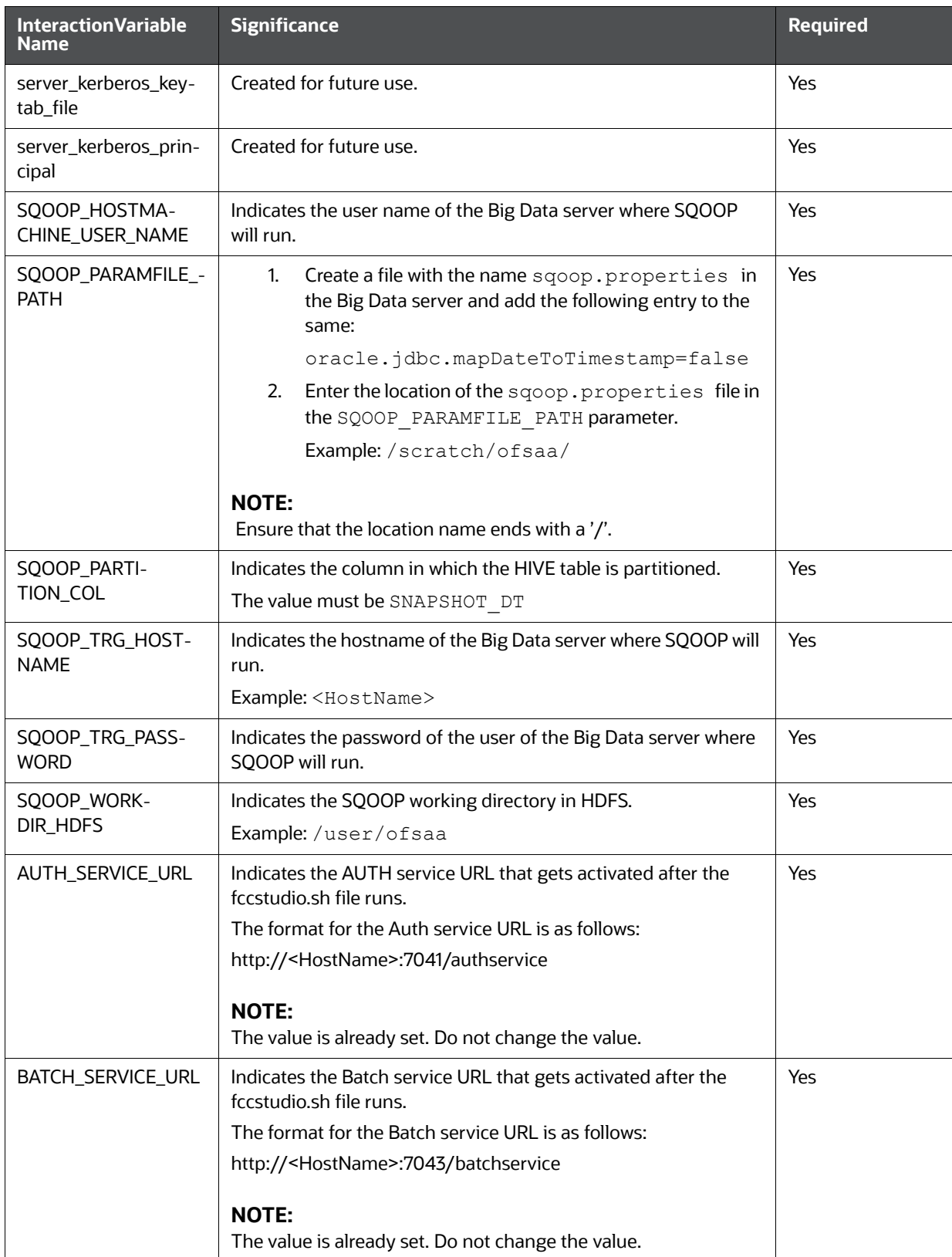

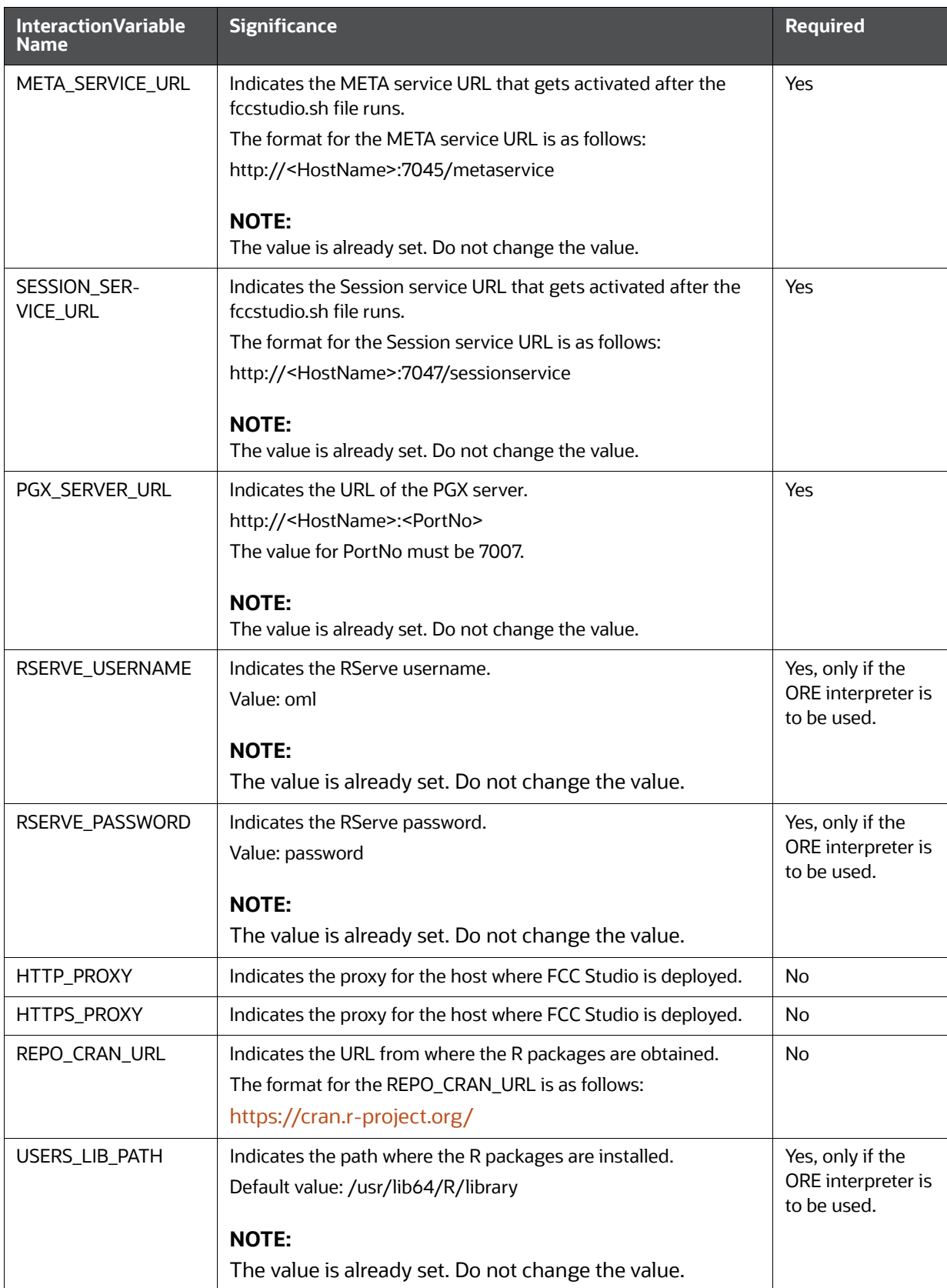

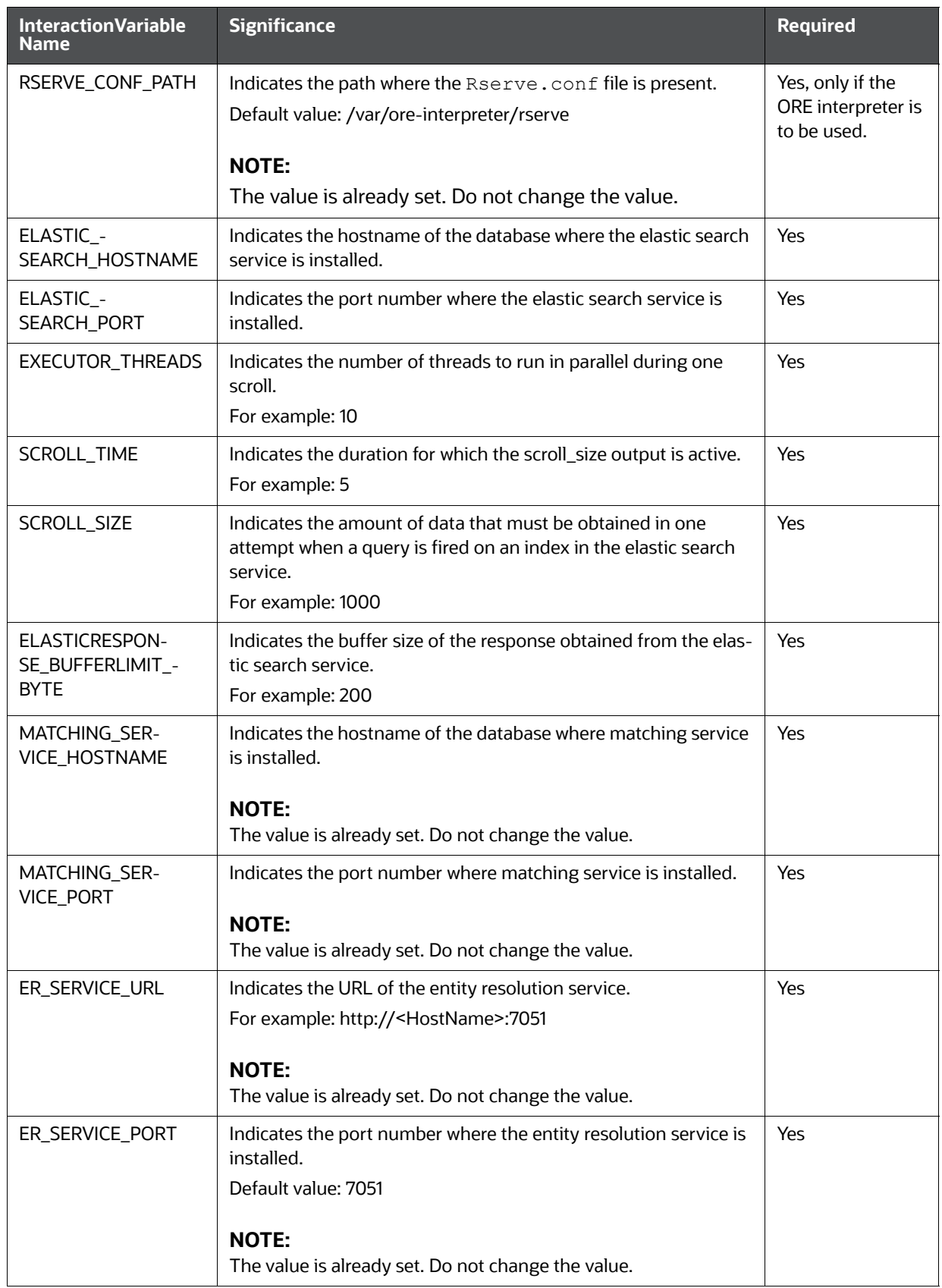

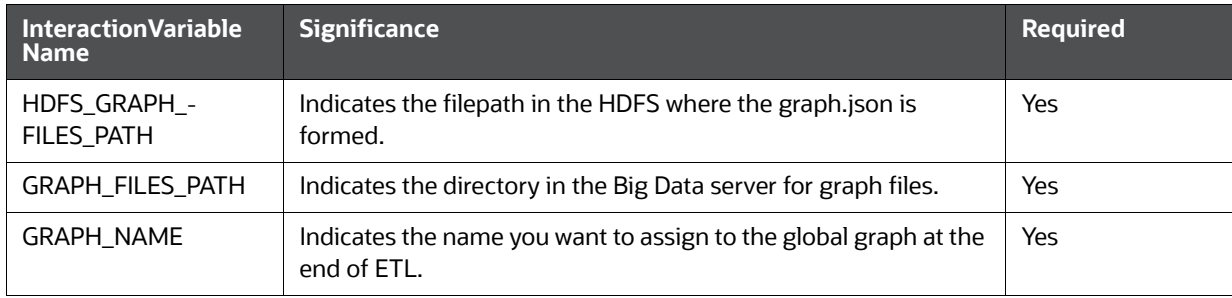

# **7 Deploying FCC Studio with Non-OFSAA on the Kubernetes Cluster**

This chapter provides the necessary information to deploy a new instance of FCC Studio with non-OFSAA on the Kubernetes cluster. It includes the following sections:

- 1. [Configuring the Elastic Search Component](#page-46-0)
- 2. [Configuring Wallet](#page-46-2)
- 3. [Configuring the studio-env.yml File](#page-46-1)
- 4. [Configuring ETL Services](#page-56-0)
- 5. [Verifying Resource Allocation for FCC Studio Services](#page-57-0)
- 6. [Deploying FCC Studio on Kubernetes Cluster](#page-57-1)
- 7. [Verifying the FCC Studio Deployment](#page-58-0)
- 8. [Verifying the Entity Resolution](#page-58-2)
- 9. [Accessing the FCC Studio Application](#page-58-1)

## <span id="page-46-0"></span>**7.1 Configuring the Elastic Search Component**

Configure the Elastic Search component as per FCC Studio requirements. For more information, see [Appendix 14, "Appendix - Configuring the Elastic Search component".](#page-70-0)

# <span id="page-46-2"></span>**7.2 Configuring Wallet**

To configure wallets, follow these steps:

- 1. Create a wallet. For information on creating wallets, see [Appendix 10, "Appendix Setting Up](#page-63-0)  [Password Stores with Oracle Wallet"](#page-63-0).
- 2. Copy the wallet files, cwallet.sso, ewallet.p12 and tnsnames.ora, and place in the <Studio Installation Path>/configmaps/wallet directory.

## <span id="page-46-1"></span>**7.3 Configuring the studio-env.yml File**

To configure the studio-env.yml file, follow these steps:

- 1. Login to the server as a non-root user.
- 2. Navigate to the <Studio Installation Path>/secrets/studio-env.yml file.
- 3. Configure the studio-env.yml file as mentioned in [Table C–1](#page-47-0).

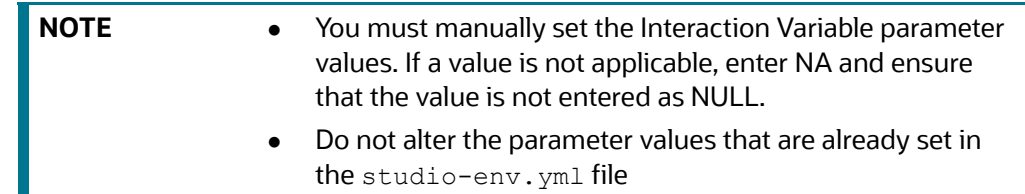

<span id="page-47-0"></span>

| <b>InteractionVariable</b><br>Name | <b>Significance</b>                                                                                                    | <b>Required</b>                                                                                                  |
|------------------------------------|----------------------------------------------------------------------------------------------------|----------------------------------------------------------------------------------------------------|
| apiVersion                         | For example: v1                                                                                                    | Yes                                                                                                    |
| kind                               | For example: Secret                                                                                                    | Yes                                                                                                    |
| metadata                           |                                                                                                    |                                                                                                    |
| name                               | For example: studio-env                                                                                                    | Yes                                                                                                    |
| stringData                         |                                                                                                    |                                                                                                    |
| NON_OFSAA                          | Enter "true" to deploy FCC Studio with non-OFSAA on the<br>Kubernetes cluster.                                                                                        | Yes                                                                                                    |
| <b>REALM</b>                       | For example:                                                                                                    | Yes                                                                                                    |
|                                    | com.oracle.ofss.fccm.studio.datastudio.auth<br>.DemoRealm                                                                                                    |                                                                                                    |
| OFSAA_SERVICE_URL                  | Indicates the URL of the OFSAA instance. Do not enter '/' at the<br>end of the URL.                                                                                   | Yes                                                                                                    |
|                                    | <b>NOTE:</b><br>For OFSAAAI, the value must be in the following format:<br>https:// <hostname>:<portno>/<contextname>/<br/>rest-api</contextname></portno></hostname> |                                                                                                    |
| LIVY_HOST_URL                      | Indicates the URL of the Livy application.<br>The format for the URL is as follows:<br>http:// <hostname>:<portno></portno></hostname>                                | Yes, only if the<br>fcc-spark-sql, fcc-<br>spark-scala and/<br>or fcc-pyspark<br>interpreters are to<br>be used. |
| STUDIO_DB_HOST-<br><b>NAME</b>     | Indicates the hostname of the database where Studio schema is<br>created.                                                                                             | Yes                                                                                                    |
| STUDIO_DB_PORT                     | Indicates the port number where Studio schema is created.                                                                                                    | Yes                                                                                                    |
| STUDIO_DB_SER-<br>VICE_NAME        | Indicates the service name of the database where Studio<br>schema is created.                                                                                         | Yes                                                                                                    |
| STUDIO_DB_SID                      | Indicates the SID of the database where Studio schema is cre-<br>ated.                                                                                                | Yes                                                                                                    |
| STUDIO_DB_USER-<br><b>NAME</b>     | Indicates the username of the Studio Schema (newly created<br>Oracle Schema).                                                                                         | Yes                                                                                                    |
| STUDIO_DB_PASS-<br><b>WORD</b>     | Indicates the password for the newly created Studio schema.                                                                                                    | Yes                                                                                                    |

*Table C–1 studio-env.yml Parameters*

| <b>InteractionVariable</b><br>Name | <b>Significance</b>                                                                                                    | <b>Required</b> |
|------------------------------------|----------------------------------------------------------------------------------------------------|-----------------|
| STUDIO_ALIAS_NAME                  | Indicates the Studio alias name. For more information, see<br>Appendix 10, "Appendix - Setting Up Password Stores<br>with Oracle Wallet".                                    | Yes             |
|                                    | <b>NOTE:</b><br>Enter the alias name that was created during wallet creation.                                                                                                |                 |
| STUDIO_WALLET_LO-<br><b>CATION</b> | Indicates the location of the wallet created for the Studio<br>Schema. For more information, see Appendix 10, "Appendix -<br>Setting Up Password Stores with Oracle Wallet". | Yes             |
|                                    | <b>NOTE:</b><br>The value is already set. Do not change the value.                                                                                                    |                 |
| STUDIO_TNS_AD-<br>MIN_PATH         | Indicates the Studio TNS admin path. For more information, see<br>Appendix 10, "Appendix - Setting Up Password Stores<br>with Oracle Wallet".                                | Yes             |
|                                    | <b>NOTE:</b><br>The value is already set. Do not change the value.                                                                                                    |                 |
| BD_CONFIG_HOST-<br><b>NAME</b>     | Indicates the hostname of the database where BD config<br>schema is installed.                                                                                               | Yes             |
|                                    | <b>NOTE:</b><br>Ensure to provide the value as NA.                                                                                                    |                 |
| <b>BD_CONFIG_PORT</b>              | Indicates the port of the database where BD config schema is<br>installed.                                                                                                   | Yes             |
|                                    | <b>NOTE:</b><br>Ensure to provide the value as NA.                                                                                                    |                 |
| BD_CONFIG_SER-<br>VICE_NAME        | Indicates the service name of the database where BD config<br>schema is installed.                                                                                           | Yes             |
|                                    | <b>NOTE:</b><br>Ensure to provide the value as NA.                                                                                                    |                 |
| BD_CONFIG_SID                      | Indicates the SID of the database where BD config schema is<br>installed.                                                                                                    | Yes             |
|                                    | <b>NOTE:</b><br>Ensure to provide the value as NA.                                                                                                    |                 |
| BD_CONFIG_USER-<br><b>NAME</b>     | Indicates the username for the BD config schema.                                                                                                    | Yes             |
|                                    | <b>NOTE:</b><br>Ensure to provide the value as NA.                                                                                                    |                 |

*Table C–1 (Continued)studio-env.yml Parameters*

| <b>InteractionVariable</b><br><b>Name</b> | <b>Significance</b>                                                                                                    | <b>Required</b> |
|-------------------------------------------|----------------------------------------------------------------------------------------------------|-----------------|
| BD_CONFIG_PASS-<br><b>WORD</b>            | Indicates the password for the BD config schema.                                                                                                    | Yes             |
|                                           | <b>NOTE:</b>                                                                                                    |                 |
|                                           | Ensure to provide the value as NA.                                                                                                    |                 |
| BD_CON-<br>FIG_ALIAS_NAME                 | Indicates the BD config alias name. For more information, see<br>Appendix 10, "Appendix - Setting Up Password Stores<br>with Oracle Wallet".                                                                    | Yes             |
|                                           | <b>NOTE:</b><br>Ensure to provide the value as NA.                                                                                                    |                 |
| BD_CONFIG_WAL-<br>LET_LOCATION            | Indicates the BD config wallet location. For more information,<br>see Appendix 10, "Appendix - Setting Up Password Stores<br>with Oracle Wallet".                                                               | Yes             |
|                                           | <b>NOTE:</b><br>Ensure to provide the value as NA.                                                                                                    |                 |
| BD_CONFIG_TNS_AD-<br>MIN_PATH             | Indicates the path of the tnsnames.ora file where an entry for<br>the BD_CONFIG_ALIAS_NAME is present. For more information,<br>see Appendix 10, "Appendix - Setting Up Password Stores<br>with Oracle Wallet". | Yes             |
|                                           | <b>NOTE:</b><br>Ensure to provide the value as NA.                                                                                                    |                 |
| BD_ATOMIC_HOST-<br><b>NAME</b>            | Indicates the BD atomic schema hostname.                                                                                                    | Yes             |
|                                           | <b>NOTE:</b><br>Ensure to provide the value as NA.                                                                                                    |                 |
| BD_ATOMIC_PORT                            | Indicates the BD atomic schema port number.                                                                                                    | Yes             |
|                                           | <b>NOTE:</b><br>Ensure to provide the value as NA.                                                                                                    |                 |
| BD_ATOMIC_SER-<br>VICE_NAME               | Indicates the BD atomic schema service name.                                                                                                    | Yes             |
|                                           | <b>NOTE:</b><br>Ensure to provide the value as NA.                                                                                                    |                 |
| BD_ATOMIC_SID                             | Indicates the BD atomic schema SID.                                                                                                    | Yes             |
|                                           | <b>NOTE:</b><br>Ensure to provide the value as NA.                                                                                                    |                 |
| BD_ATOMIC_USER-<br><b>NAME</b>            | Indicates the username of the BD atomic schema.                                                                                                    | Yes             |
|                                           | <b>NOTE:</b><br>Ensure to provide the value as NA.                                                                                                    |                 |

*Table C–1 (Continued)studio-env.yml Parameters*

| <b>InteractionVariable</b><br><b>Name</b> | <b>Significance</b>                                                                                                    | <b>Required</b> |
|-------------------------------------------|----------------------------------------------------------------------------------------------------|-----------------|
| BD_ATOMIC_PASS-<br><b>WORD</b>            | Indicates the password of the BD atomic schema.<br><b>NOTE:</b><br>Ensure to provide the value as NA.                                                                                                    | Yes             |
| $BD$ -<br>ATOM-<br>IC_ALIAS_NAME          | Indicates the BD atomic alias name. For more information, see<br>Appendix 10, "Appendix - Setting Up Password Stores<br>with Oracle Wallet".                                                                                                    | Yes             |
|                                           | <b>NOTE:</b><br>Ensure to provide the value as NA.                                                                                                    |                 |
| BD_ATOMIC_WAL-<br>LET_LOCATION            | Indicates the BD atomic wallet location. For more information,<br>see Appendix 10, "Appendix - Setting Up Password Stores<br>with Oracle Wallet".<br><b>NOTE:</b>                                                                                                    | Yes             |
|                                           | Ensure to provide the value as NA.                                                                                                    |                 |
| BD_ATOMIC_TNS_AD<br>MIN PATH              | Indicates the path of the tnsnames.ora file where an entry for<br>the BD_ATOMIC_ALIAS_NAME is present. For more information,<br>see Appendix 10, "Appendix - Setting Up Password Stores<br>with Oracle Wallet".                                                                                 | Yes             |
|                                           | <b>NOTE:</b><br>Ensure to provide the value as NA.                                                                                                    |                 |
| <b>FSINFODOM</b>                          | Indicates the name of the OFSAA or BD Infodom.                                                                                                    | Yes             |
|                                           | <b>NOTE:</b><br>Ensure to provide the value as NA.                                                                                                    |                 |
| <b>FSSEGMENT</b>                          | Indicates the name of the OFSAA or BD segment.                                                                                                    | Yes             |
|                                           | <b>NOTE:</b><br>Ensure to provide the value as NA.                                                                                                    |                 |
| DATAMOVE-<br>MENT_LINK_NAME               | If the newly created schema is in a different database<br>host, you must create a DB link and provide the same<br>link in this parameter. Alternatively, you can provide the<br>source schema name.<br>If no DB link is present, provide the <schema_name><br/>in this parameter.</schema_name> | Yes             |
|                                           | If the newly created schema is in the same database<br>٠<br>host, the value for this parameter is the user name of<br>the BD atomic schema.                                                                                                    |                 |
|                                           | <b>NOTE:</b><br>Ensure to provide the value as NA.                                                                                                    |                 |

*Table C–1 (Continued)studio-env.yml Parameters*

| <b>InteractionVariable</b><br>Name               | <b>Significance</b>                                                                                                    | <b>Required</b> |
|--------------------------------------------------|----------------------------------------------------------------------------------------------------|-----------------|
| DATAMOVE-<br>MENT_LINK_TYPE                      | If the DB link is used, enter DBLINK in this field. If the DB link is<br>not used, enter SCHEMA in this field.                              | Yes             |
|                                                  | <b>NOTE:</b><br>Ensure to provide the value as NA.                                                                                          |                 |
| HADOOP_CREDEN-<br>TIAL_PROVIDER_-<br><b>PATH</b> | Indicates the path where Hadoop credential is stored.<br><b>NOTE:</b><br>Ensure to provide the value as NA.                                 | Yes             |
| HADOOP_PASS-<br>WORD_ALIAS                       | Indicates the Hadoop alias given when creating the Hadoop cre-<br>dentials.                                                                 | Yes             |
|                                                  | <b>NOTE:</b><br>Enter the alias name that was created during wallet cre-<br>ation.<br>For information on how to create credential keystore, |                 |
|                                                  | see Creating Credential Keystore.<br>Ensure to provide the value as NA.                                                                     |                 |
| Hive_Host_Name                                   | Indicates the Hive hostname.                                                                                                    | Yes             |
|                                                  | <b>NOTE:</b><br>Ensure to provide the value as NA.                                                                                          |                 |
| Hive_Port_number                                 | Indicates the Hive port number.<br>Contact System Administrator to obtain the port number.                                                  | Yes             |
|                                                  | <b>NOTE:</b><br>Ensure to provide the value as NA.                                                                                          |                 |
| HIVE_PRINCIPAL                                   | Indicates the Hive Principal.<br>Contact System Administrator to obtain the HIVE_PRINCIPAL.                                                 | Yes             |
|                                                  | <b>NOTE:</b><br>Ensure to provide the value as NA.                                                                                          |                 |
| HIVE_SCHEMA                                      | Indicates the new Hive schema name.                                                                                                    | Yes             |
|                                                  | <b>NOTE:</b><br>Ensure to provide the value as NA.                                                                                          |                 |
| JAAS_CONF_FILE_-<br><b>PATH</b>                  | Created for future use.                                                                                                    | <b>No</b>       |
| Krb_Host_FQD-<br>N_Name                          | Indicates the Kerberos host FQDN name.<br><b>NOTE:</b><br>Ensure to provide the value as NA.                                                | Yes             |

*Table C–1 (Continued)studio-env.yml Parameters*

| <b>InteractionVariable</b><br><b>Name</b> | <b>Significance</b>                                                                                                    | <b>Required</b> |
|-------------------------------------------|----------------------------------------------------------------------------------------------------|-----------------|
| Krb_Realm_Name                            | Indicates the Kerberos realm name.                                                                                       | Yes             |
|                                           | <b>NOTE:</b><br>Ensure to provide the value as NA.                                                                       |                 |
| Krb_Service_Name                          | Indicates the Kerberos service name.<br>Example: Hive                                                                    | Yes             |
|                                           | <b>NOTE:</b><br>Ensure to provide the value as NA.                                                                       |                 |
| KRB5_CONF_FILE_-<br><b>PATH</b>           | Created for future use.                                                                                                  | No              |
| security_krb5_kdc_-<br>server             | Created for future use.                                                                                                  | No              |
| security_krb5_realm                       | Created for future use.                                                                                                  | <b>No</b>       |
| server_kerberos_key-<br>tab_file          | Created for future use.<br><b>NOTE:</b>                                                                                  | Yes             |
|                                           | Ensure to provide the value as NA.                                                                                       |                 |
| server_kerberos_prin-<br>cipal            | Created for future use.                                                                                                  | Yes             |
|                                           | <b>NOTE:</b><br>Ensure to provide the value as NA.                                                                       |                 |
| SQOOP_HOSTMA-<br>CHINE_USER_NAME          | Indicates the user name of the Big Data server where SQOOP<br>will run.                                                  | Yes             |
|                                           | <b>NOTE:</b><br>Ensure to provide the value as NA.                                                                       |                 |
| SQOOP_PARAMFILE_-<br><b>PATH</b>          | Create a file with the name sgoop.properties in<br>1.<br>the Big Data server and add the following entry to the<br>same: | Yes             |
|                                           | oracle.jdbc.mapDateToTimestamp=false                                                                                     |                 |
|                                           | Enter the location of the sgoop.properties file in<br>2.<br>the SQOOP PARAMFILE PATH parameter.                          |                 |
|                                           | Example: /scratch/ofsaa/                                                                                                 |                 |
|                                           | <b>NOTE:</b>                                                                                                    |                 |
|                                           | Ensure to provide the value as NA.                                                                                       |                 |
|                                           | Ensure that the location name ends with a '/'.                                                                           |                 |

*Table C–1 (Continued)studio-env.yml Parameters*

| <b>InteractionVariable</b><br><b>Name</b> | <b>Significance</b>                                                                           | <b>Required</b> |
|-------------------------------------------|-----------------------------------------------------------------------------------------------|-----------------|
| SQOOP_PARTI-<br>TION_COL                  | Indicates the column in which the HIVE table is partitioned.<br>The value must be SNAPSHOT DT | Yes             |
|                                           | <b>NOTE:</b><br>Ensure to provide the value as NA.                                            |                 |
| SQOOP_TRG_HOST-<br><b>NAME</b>            | Indicates the hostname of the Big Data server where SQOOP will<br>run.                        | Yes             |
|                                           | Example: <hostname></hostname>                                                                |                 |
|                                           | <b>NOTE:</b><br>Ensure to provide the value as NA.                                            |                 |
| SQOOP_TRG_PASS-<br><b>WORD</b>            | Indicates the password of the user of the Big Data server where<br>SQOOP will run.            | Yes             |
| SQOOP_WORK-<br>DIR_HDFS                   | Indicates the SQOOP working directory in HDFS.<br>Example: /user/ofsaa                        | Yes             |
|                                           |                                                                                               |                 |
| AUTH_SERVICE_URL                          | Indicates the AUTH service URL that gets activated after the<br>fccstudio.sh file runs.       | Yes             |
|                                           | The format for the Auth service URL is as follows:                                            |                 |
|                                           | http:// <hostname>:7041/authservice</hostname>                                                |                 |
|                                           | <b>NOTE:</b>                                                                                  |                 |
|                                           | The value is already set. Do not change the value.                                            |                 |
| BATCH_SERVICE_URL                         | Indicates the Batch service URL that gets activated after the<br>fccstudio.sh file runs.      | Yes             |
|                                           | The format for the Batch service URL is as follows:                                           |                 |
|                                           | http:// <hostname>:7043/batchservice</hostname>                                               |                 |
|                                           | <b>NOTE:</b>                                                                                  |                 |
|                                           | The value is already set. Do not change the value.                                            |                 |
| META_SERVICE_URL                          | Indicates the META service URL that gets activated after the<br>fccstudio.sh file runs.       | Yes             |
|                                           | The format for the META service URL is as follows:                                            |                 |
|                                           | http:// <hostname>:7045/metaservice</hostname>                                                |                 |
|                                           | <b>NOTE:</b>                                                                                  |                 |
|                                           | The value is already set. Do not change the value.                                            |                 |

*Table C–1 (Continued)studio-env.yml Parameters*

| <b>InteractionVariable</b><br><b>Name</b> | <b>Significance</b>                                                                                                    | <b>Required</b>                                       |
|-------------------------------------------|----------------------------------------------------------------------------------------------------|-------------------------------------------------------|
| SESSION_SER-<br>VICE_URL                  | Indicates the Session service URL that gets activated after the<br>fccstudio.sh file runs.<br>The format for the Session service URL is as follows:<br>http:// <hostname>:7047/sessionservice</hostname> | Yes                                                   |
|                                           | <b>NOTE:</b><br>The value is already set. Do not change the value.                                                                                                    |                                                       |
| PGX_SERVER_URL                            | Indicates the URL of the PGX server.<br>http:// <hostname>:<portno><br/>The value for PortNo must be 7007.</portno></hostname>                                                                           | Yes                                                   |
|                                           | <b>NOTE:</b><br>The value is already set. Do not change the value.                                                                                                    |                                                       |
| RSERVE_USERNAME                           | Indicates the RServe username.<br>Value: oml                                                                                                    | Yes, only if the<br>ORE interpreter is<br>to be used. |
|                                           | <b>NOTE:</b><br>The value is already set. Do not change the value.                                                                                                    |                                                       |
| RSERVE_PASSWORD                           | Indicates the RServe password.<br>Value: password                                                                                                    | Yes, only if the<br>ORE interpreter is<br>to be used. |
|                                           | <b>NOTE:</b><br>The value is already set. Do not change the value.                                                                                                    |                                                       |
| HTTP_PROXY                                | Indicates the proxy for the host where FCC Studio is deployed.                                                                                                    | No                                                    |
| HTTPS_PROXY                               | Indicates the proxy for the host where FCC Studio is deployed.                                                                                                    | <b>No</b>                                             |
| REPO_CRAN_URL                             | Indicates the URL from where the R packages are obtained.<br>The format for the REPO_CRAN_URL is as follows:<br>https://cran.r-project.org/                                                              | No                                                    |
| USERS_LIB_PATH                            | Indicates the path where R packages are installed.<br>Value: /usr/lib64/R/library<br><b>NOTE:</b>                                                                                                    | Yes, only if the<br>ORE interpreter is<br>to be used. |
|                                           | The value is already set. Do not change the value.                                                                                                    |                                                       |
| RSERVE_CONF_PATH                          | Indicates the path where the Rserve.conf file is present.<br>Value: /var/ore-interpreter/rserve                                                                                                    | Yes, only if the<br>ORE interpreter is<br>to be used. |
|                                           | <b>NOTE:</b><br>The value is already set. Do not change the value.                                                                                                    |                                                       |

*Table C–1 (Continued)studio-env.yml Parameters*

| <b>InteractionVariable</b><br><b>Name</b>                | <b>Significance</b>                                                                                                    | <b>Required</b> |
|----------------------------------------------------------|----------------------------------------------------------------------------------------------------|-----------------|
| ELASTIC_-<br>SEARCH_HOSTNAME                             | Indicates the hostname of the database where the elastic search<br>service is installed.                                                                                       | Yes             |
| ELASTIC_-<br>SEARCH_PORT                                 | Indicates the port number where the elastic search service is<br>installed.                                                                                                    | Yes             |
| EXECUTOR_THREADS                                         | Indicates the number of threads to run in parallel during one<br>scroll.<br>For example: 10                                                                                    | Yes             |
| SCROLL_TIME                                              | Indicates the duration for which the scroll_size output is active.<br>For example: 5                                                                                           | Yes             |
| SCROLL_SIZE                                              | Indicates the amount of data that must be obtained in one<br>attempt when a query is fired on an index in the elastic search<br>service.<br>For example: 1000                  | Yes             |
| <b>ELASTICRESPON-</b><br>SE_BUFFERLIMIT_-<br><b>BYTE</b> | Indicates the buffer size of the response obtained from the elas-<br>tic search service.<br>For example: 200                                                                   | Yes             |
| MATCHING_SER-<br>VICE_HOSTNAME                           | Indicates the hostname of the database where matching service<br>is installed.<br><b>NOTE:</b><br>The value is already set. Do not change the value.                           | Yes             |
| MATCHING_SER-<br>VICE_PORT                               | Indicates the port number where matching service is installed.<br><b>NOTE:</b><br>The value is already set. Do not change the value.                                           | Yes             |
| ER_SERVICE_URL                                           | Indicates the URL of the entity resolution service.<br>For example: http:// <hostname>:7051<br/><b>NOTE:</b><br/>The value is already set. Do not change the value.</hostname> | Yes             |
| ER_SERVICE_PORT                                          | Indicates the port number where the entity resolution service is<br>installed.<br>Default value: 7051<br><b>NOTE:</b><br>The value is already set. Do not change the value.    | Yes             |
| HDFS_GRAPH_-<br>FILES_PATH                               | Indicates the filepath in the HDFS where the graph.json is<br>formed.                                                                                                    | Yes             |
| GRAPH_FILES_PATH                                         | Indicates the directory in the Big Data server for graph files.                                                                                                    | Yes             |

*Table C–1 (Continued)studio-env.yml Parameters*

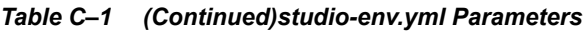

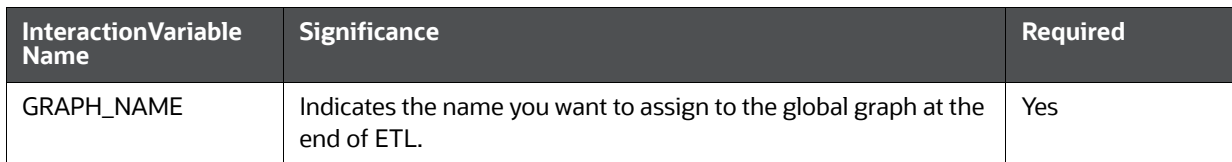

# <span id="page-56-0"></span>**7.4 Configuring ETL Services**

To configure ETL Services, follow these steps:

- 1. Place the Hadoop Cluster files in the <studio Installation Path>/configmaps/spark directory. For more information on the file structure, see [Required File Structure.](#page-15-0)
- 2. Place the Kerberos files in the <studio\_Installation\_Path>/configmaps/batchservice/user/conf/ directory. For more information on the file structure, see [Required File](#page-15-0)  **Structure**
- 3. Place the following jars in the <studio Installation Path>/docker/user/batchservice/lib/ directory:

```
• hive-exec-1.1.0-cdh5.13.0.jar
```
• HiveJDBC4.jar

```
• hive-metastore-1.1.0-cdh5.13.0.jar
```

```
• hive-service-1.1.0-cdh5.13.0.jar
```
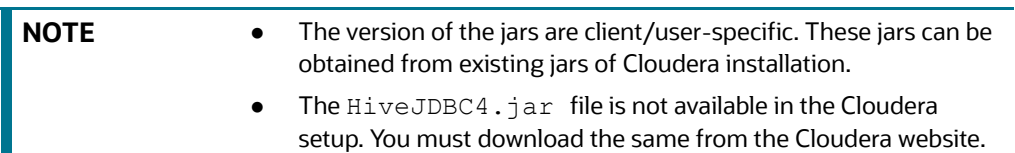

4. Configure the config.sh file in <Studio Installation Path>/bin directory to replace the placeholder values as described in the following table:

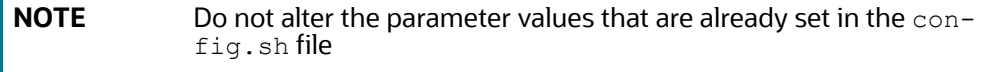

#### **Table 1: Configuring config.sh File**

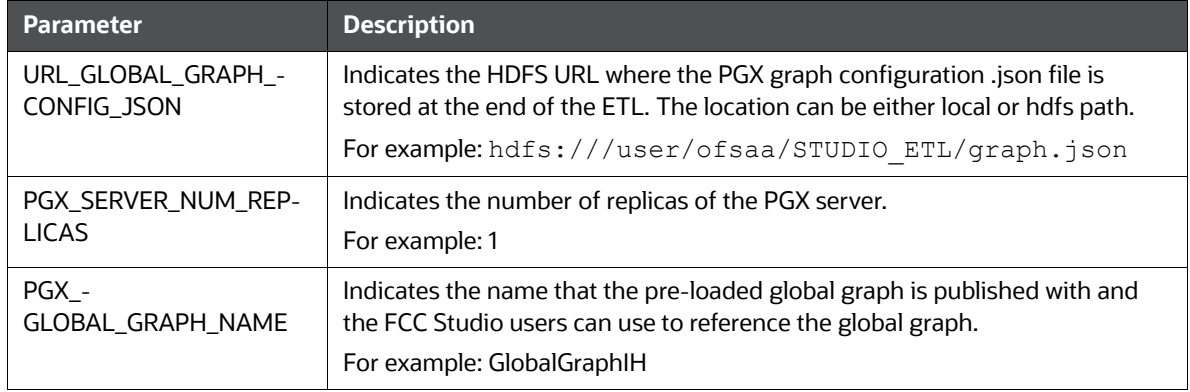

5. Grant Execute permission to the <studio Installation Path>/bin directory by executing the following command:

```
chmod 755 install.sh config.sh
```
6. Run the following command:

./install.sh

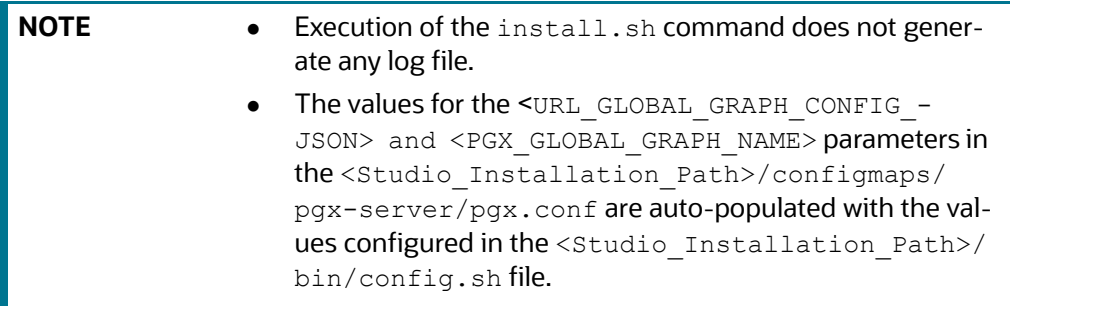

7. Navigate to the <Studio Installation Path>/configmaps/pgx-server/ directory and modify the  $pgx$ .conf file as follows:

Comment the following preload graph section:

```
<! -"preload_graphs": [
     {
       "path": "<URL_GLOBAL_GRAPH_CONFIG_JSON>",
      "name": "<PGX_GLOBAL_GRAPH_NAME>"
     }
   ]
-->
```
#### <span id="page-57-0"></span>**7.5 Verifying Resource Allocation for FCC Studio Services**

The required resources must be allocated to the FCC Studio services as per the architecture. For information on resource allocation, see [Appendix 17, "Appendix - Resource Allocation for FCC Studio Ser](#page-75-0)[vices"](#page-75-0)

### <span id="page-57-1"></span>**7.6 Deploying FCC Studio on Kubernetes Cluster**

To deploy FCC Studio on the Kubernetes cluster, follow these steps:

- 1. Navigate to the <Studio Installation Path>.
- 2. Execute the following command:

```
./fcc-studio.sh --registry <registry URL>:<registry port>
```
**NOTE** Refer to ./fcc-studio.sh -h for usage instructions.

After successful completion of deployment, the script displays a URL that can be used to launch the FCC Studio Application. For more information, see [Accessing the FCC Studio Application.](#page-58-1)

- 3. Verify the deployment. See [Verifying the FCC Studio Deployment](#page-58-0).
- 4. If you have added new data sources at this stage, you must redeploy FCC Studio. For more information, see [Chapter 9, "Redeploying FCC Studio".](#page-61-0)

## <span id="page-58-0"></span>**7.7 Verifying the FCC Studio Deployment**

To verify the FCC Studio deployment, follow these steps:

1. Wait for a minimum of 10 minutes, after completing the execution of the ./fcc-studio.sh command, and run the following command:

```
kubectl get pods -n fccs
```
The pod details are displayed to indicate the status of the services. You can also check the logs of the FCC Studio services from the Kubernetes Dashboard. For more information, see [Appendix 13,](#page-68-0)  ["Appendix - Checking Logs of FCC Studio Services"](#page-68-0).

**NOTE** Ensure the metaservice is up and running before accessing the FCC Studio application.

## <span id="page-58-2"></span>**7.8 Verifying the Entity Resolution**

To verify the entity resolution service, follow these steps:

1. Enter the URL in the following format into the browser:

http://<Master\_Node>:30751/er/Rule.jsp

The Entity Resolution page is displayed.

2. Verify if all the out of the box rulesets are displayed in the Entity Resolution page. For more information, see [Financial Crime Graph Model Matching Guide.](https://docs.oracle.com/cd/E60570_01/studiohome.htm)

## <span id="page-58-1"></span>**7.9 Accessing the FCC Studio Application**

Access the FCC Studio application. For more information, see Appendix - Accessing the FCC Studio [Application" on page 70](#page-72-0).

# **8 Post-deployment Configuration for FCC Studio with Non-OFSAA**

On the successful deployment of FCC Studio, perform the following post-deployment configuration:

- **•** [Configuring Interpreters](#page-59-0)
- [Configuring ICIJ](#page-59-1)

# <span id="page-59-0"></span>**8.1 Configuring Interpreters**

After starting the FCC Studio application, the configuration for the interpreters can be performed from the user interface (UI). For information on configuring interpreters, see the *Configuring Interpreters* [chapter in the Oracle Financial Services Crime and Compliance Studio Administration Guide](https://docs.oracle.com/cd/E91852_01/technicalguides.htm).

# <span id="page-59-1"></span>**8.2 Configuring ICIJ**

- [Cleaning the ICIJ Data](#page-59-2)
- [Configuring the FILEPATH for ICIJ](#page-59-3)

### <span id="page-59-2"></span>**8.2.1 Cleaning the ICIJ Data**

To clean the ICIJ (International Consortium of Investigative Journalists) data, follow these steps:

- 1. Download the four dataset directories from [https://offshoreleaks.icij.org/pages/database.](https://offshoreleaks.icij.org/pages/database)
- 2. Unzip the four dataset directories and place the unzipped directories in the <studio\_Installation Path>/icij data cleaning directory.
- 3. Navigate to the <Studio Installation Path>/icij data cleaning/bin directory and execute the following command:

./clean.sh

**NOTE** Ensure that Python 3 is available in the machine before executing this command.

After successful execution of the command:

- The cleaned data is available for the sqoop job to load it in Hive and HDFS.
- A directory named "clean" is created inside each of the dataset where a clean version of each CSV file is created.

## <span id="page-59-3"></span>**8.2.2 Configuring the FILEPATH for ICIJ**

**NOTE** The FCC Studio graph model is configured to include ICIJ watch list files.

To configure FILEPATH for ICIJ, follow these steps:

- 1. Place the watch list file in HDFS, which is accessible by the user.
- 2. Update the FILEPATH of the watch list files in the fcc studio etl files table.

#### **Figure 1: fcc\_studio\_etl\_files Table**

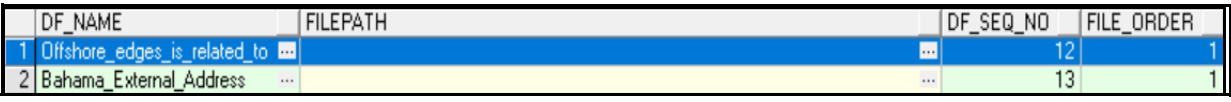

# **9 Redeploying FCC Studio**

<span id="page-61-0"></span>If the deployment of FCC Studio is unsuccessful, you must redeploy the application after performing the required cleanup tasks.

To redeploy FCC Studio, follow these steps:

1. Execute the following command to delete namespace of FCC Studio:

kubectl delete namespace fccs

- 2. Navigate to the <Studio Installation Path> path and correct the parameters or files as suggested by the error.
- 3. Navigate to <Studio Installation Path>/secrets directory and re-enter the values of sensitive information in the studio-env.yml file. For example, STUDIO\_DB\_PASSWORD, HADOOP PASSWORD-ALIAS and so on.
- 4. Perform database cleanup by performing the following:

#### **Table 1:**

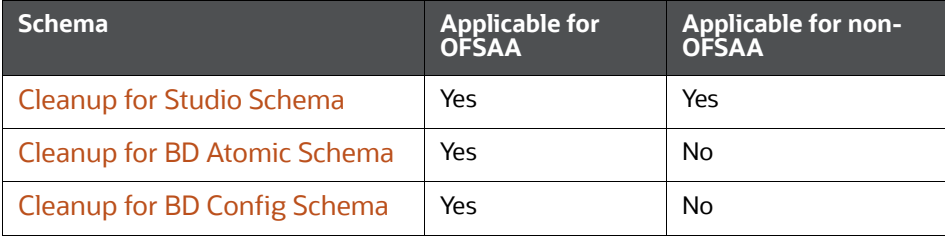

5. Redeploy FCC Studio. For more information, see [Deploying FCC Studio on the Kubernetes Clus](#page-29-1)[ter](#page-29-1).

#### <span id="page-61-1"></span>**9.0.1 Cleanup for Studio Schema**

To cleanup the Studio schema, follow these steps:

1. Drop the existing Studio schema and create a new Studio schema.

**NOTE** The username and password credentials of the Studio Schema in the wallet files must be updated accordingly. (If applicable)

- 2. Grant the following permissions to the newly created Oracle Database Schema:
	- GRANT create session TO <Schema User>;
	- GRANT create table TO <Schema User>;
	- GRANT create view TO <Schema User>;
	- GRANT create any trigger TO <Schema User>;
	- GRANT create any procedure TO <Schema User>;
	- GRANT create sequence TO <Schema User>;
	- GRANT execute on dbms rls TO <Schema User>;
	- GRANT execute on sys.dbms session TO <Schema User>;
	- ALTER USER <Schema User> QUOTA 100M ON users;
- GRANT create sequence TO <Schema User>;
- GRANT create SYNONYM TO <Schema User>;
- GRANT ALL privileges TO <Studio Schema User>;

**NOTE** If dropping the schema is not an option, drop the tables and sequences as mentioned in the [Studio Schema Tables](#page-73-0) section.

#### <span id="page-62-0"></span>**9.0.2 Cleanup for BD Atomic Schema**

To cleanup the BD Atomic Schema, follow these steps:

- 1. Login to the BD Atomic Schema.
- 2. Truncate the DATABASECHANGELOG and DATABASECHANGELOGLOCK tables using the following command:

TRUNCATE TABLE DATABASECHANGELOGLOCK;

TRUNCATE TABLE DATABASECHANGELOG;

#### <span id="page-62-1"></span>**9.0.3 Cleanup for BD Config Schema**

To cleanup the BD Config schema:

- 1. Login to the BD Config Schema.
- 2. Truncate the DATABASECHANGELOG and DATABASECHANGELOGLOCK tables using the following command:

TRUNCATE TABLE DATABASECHANGELOGLOCK;

TRUNCATE TABLE DATABASECHANGELOG;

## **10 Appendix - Setting Up Password Stores with Oracle Wallet**

<span id="page-63-0"></span>This section includes the following topics:

- [Overview](#page-63-1)
- [Setting Up Password Stores for Database User Accounts](#page-63-2)
- [Verifying the Connectivity of the Wallet](#page-64-0)

### <span id="page-63-1"></span>**10.1 Overview**

As part of an application installation, administrators must set up password stores for database user accounts using Oracle Wallet. These password stores must be installed on the application database side. The installer handles much of this process, the administrators must perform some additional steps.

A password store for the application and application server user accounts must also be installed; however, the installer takes care of this entire process.

## <span id="page-63-2"></span>**10.2 Setting Up Password Stores for Database User Accounts**

After the database is installed and the default database user accounts are set up, administrators must set up a password store using the Oracle Wallet. This involves assigning an alias for the username and associated password for each database user account. The alias is used later during the application installation. This password store must be created on the system where the application server and database client are installed.

This section describes the steps to set up a wallet and the aliases for the database user accounts. For more information on configuring authentication and password stores, refer to the Oracle Database Security Guide.

**NOTE** In this section, <wallet\_location> is a placeholder text for illustration purposes. Before running the command, ensure that you have already created the  $\le$ wallet location> directory where you want to create and store the wallet.

To set up a password store for the database user accounts, follow these steps:

- 1. Login to the server as a Linux user.
- 2. Create a wallet in the <wallet location> using the following command:

```
mkstore -wrl -create
```
After you run the command, a prompt appears. Enter a password for the Oracle Wallet in the prompt.

**NOTE** The mkstore utility is included in the Oracle Database Client installation.

The wallet is created with the auto-login feature enabled. This feature enables the database client to access the wallet contents without using the password. For more information, refer to the Oracle Database Advanced Security Administrator's Guide.

3. Create the database connection credentials in the wallet using the following command:

mkstore -wrl <wallet location> -createCredential <alias-name> <databaseuser-name>

Run the above command for the following <alias-name>:

#### **Table 1:**

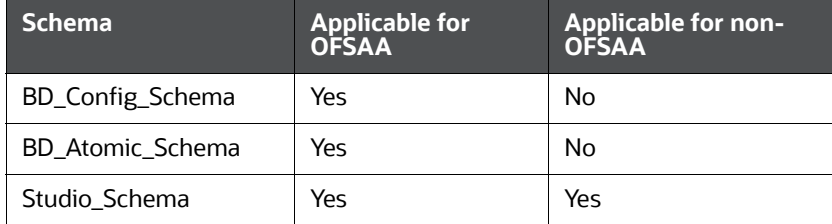

After you run the command, a prompt appears. Enter the password associated with the database user account in the prompt. You are prompted to re-enter the password. Then you are prompted for the wallet password used in Step 1.

- 4. Repeat step 2 for all the database user accounts.
- 5. Update the tnsnames.ora file to include the following entry for each alias name to be set up.

```
\langlealias-name\rangle =
(DESCRIPTION =
(ADDRESS_LIST = 
(ADDRESS = (PROTOCOL = TCP) (HOST = <{host>}) (PORT = <{port>}))
(CONNECT_DATA =
(SERVICE_NAME = <service>)
)
)
 NOTE • You can either update the existing the names.ora file
                     with the above details or create a new tnsnames.ora file
                     and make required entries.
                      <alias-name> is a user-defined value.
```
## <span id="page-64-0"></span>**10.3 Verifying the Connectivity of the Wallet**

To verify the connectivity of the wallet, follow these steps:

1. Create a sqlnet.ora in the wallet directory using the following content:

```
WALLET LOCATION = (SOURCE = (METHOD = FILE) (METHOD DATA = (DIRECTORY =
<Wallet_Location>)) )
SQLNET.WALLET_OVERRIDE=TRUE
SSL CLIENT AUTHENTICATION=FALSE
```
2. Test the connectivity using the following command:

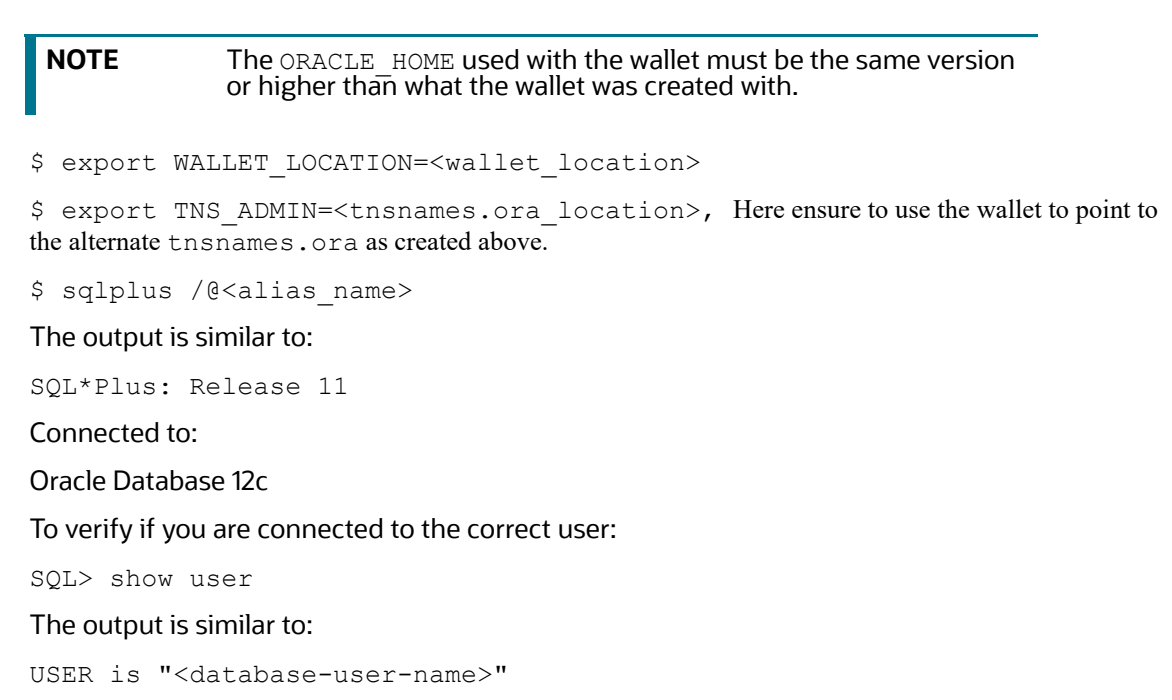

# **11 Appendix - Installing Oracle R Distribution**

To install the Oracle R Distribution (ORD), enable the **addons** and **optional\_latest** channels in yum as shown in the following:

```
```bash
(root)# yum-config-manager --enable ol7_addons
(root)# yum-config-manager --enable ol7_optional_latest
\sqrt{2}
```
After completing the previous step, pull ORD from the yum repository using the following command:

```
```bash
(root)# yum install R.x86_64 R-core-extra
\sqrt{2}
```
To install ORD, see [https://docs.oracle.com/cd/E83411\\_01/OREAD/installing-R-for-ORE.htm#ORE-](https://docs.oracle.com/en/database/oracle/r-enterprise/1.5.1/oread/installing-R-for-ORE.html#GUID-CF5E0260-6C29-46B7-8AEB-FE8CA0D0906F)[AD129.](https://docs.oracle.com/en/database/oracle/r-enterprise/1.5.1/oread/installing-R-for-ORE.html#GUID-CF5E0260-6C29-46B7-8AEB-FE8CA0D0906F)

# **12 Appendix - Starting/Stopping FCC Studio Services**

This section describes how to start and stop the services needed for FCC Studio and includes the following topics:

- [Starting a Service](#page-67-0)
- [Stopping a Service](#page-67-1)
- [Starting the FCC Studio Application](#page-67-2)

## <span id="page-67-0"></span>**12.1 Starting a Service**

1. Navigate to the <Studio Installation Path>/out/deploy.sh file

The deploy.sh file contains details of the commands to start the FCC Studio services.

- 2. Navigate to the <Studio Installation Path>/out directory.
- 3. Run the start command in the console to start a service:

For example:

```
kubectl -n fccs apply -f deployments/authservice.yml
```
You can check the logs of FCC Studio from the Kubernetes Dashboard. For more information, see [Appendix 13, "Appendix - Checking Logs of FCC Studio Services"](#page-68-0).

## <span id="page-67-1"></span>**12.2 Stopping a Service**

- 1. Navigate to the <Studio Installation Path>/out directory.
- 2. Run the stop command in the console to stop a service:

For example:

kubectl -n fccs delete -f deployments/authservice.yml

## <span id="page-67-2"></span>**12.3 Starting the FCC Studio Application**

To start the FCC Studio application:

- 1. Navigate to the <Studio Installation Path>/bin/ directory.
- 2. Run the following command:

./fcc-studio.sh --registry <registry URL>:<registry port>

The FCC Studio application is restarted.

Check the logs of the FCC Studio services from the Kubernetes Dashboard. For more information, see [Appendix 13, "Appendix - Checking Logs of FCC Studio Services"](#page-68-0).

Once all the services are up and running, the FCC Studio application can be accessed using the following URL:

http://<HostName>:30078

# **13 Appendix - Checking Logs of FCC Studio Services**

<span id="page-68-0"></span>The Kubernetes UI enables you to view the logs of the services installed as part of FCC Studio.

To check the logs of the FCC Studio services from the Kubernetes Dashboard, follow these steps:

1. Access the Kubernetes Dashboard.

The **Kubernetes Dashboard** login page is displayed.

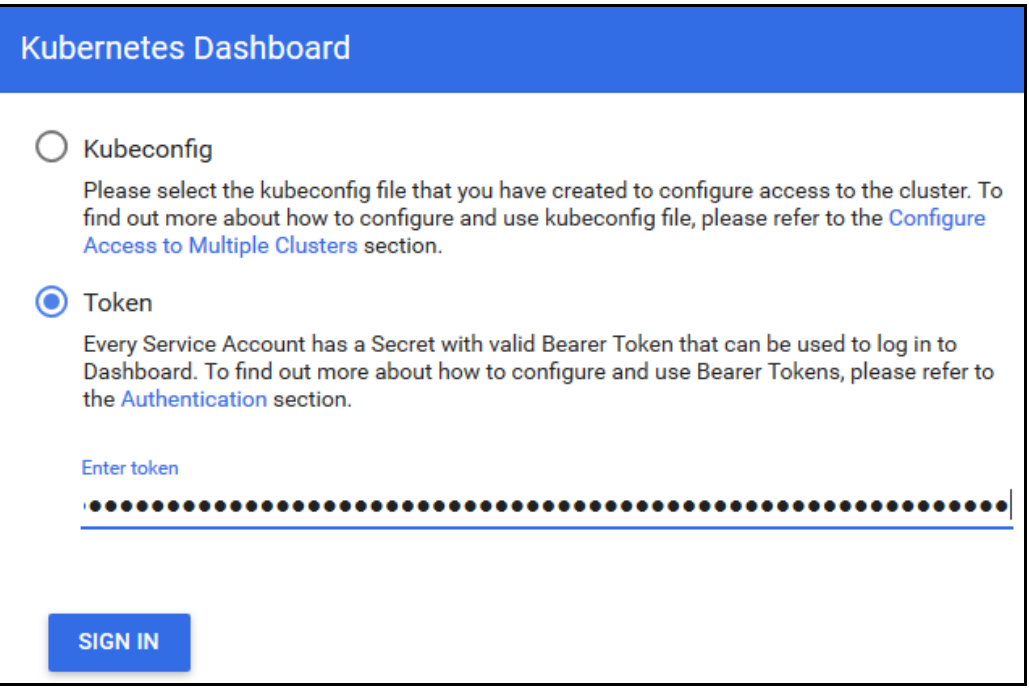

- 2. Select **Token** and enter the Admin user secret token in the **Enter Token** field.
- 3. Click **SIGN IN**.

The Kubernetes Dashboard page is displayed.

4. Select **fccs** from the **Namespace** drop-down list on the menu items displayed on the LHS.

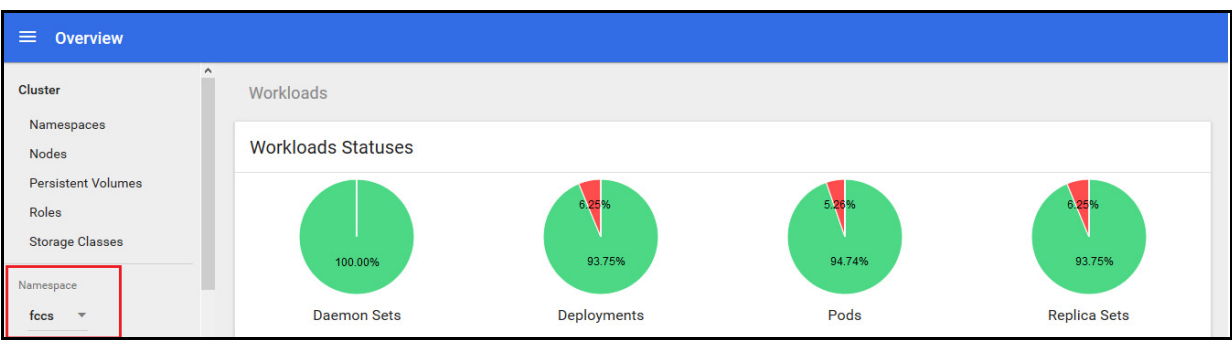

5. Navigate to **Workloads** > **Pods** from the menu items displayed on the LHS.

The **Pods** page is displayed with the details of all the services installed as part of the FCC Studio installation.

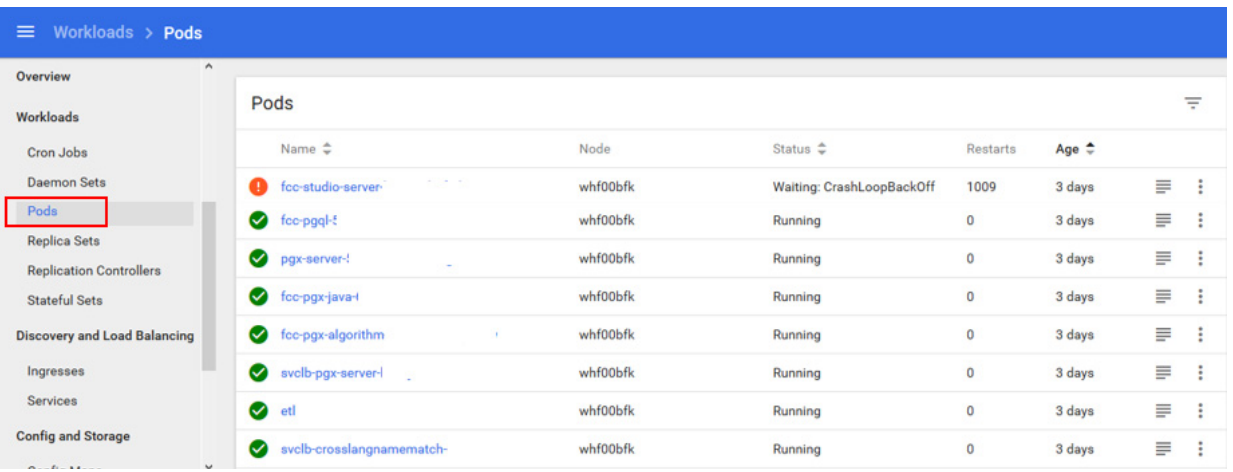

- 6. Click the service name from the **Name** column. The service details are displayed.
- 7. Click the **Logs** tab.

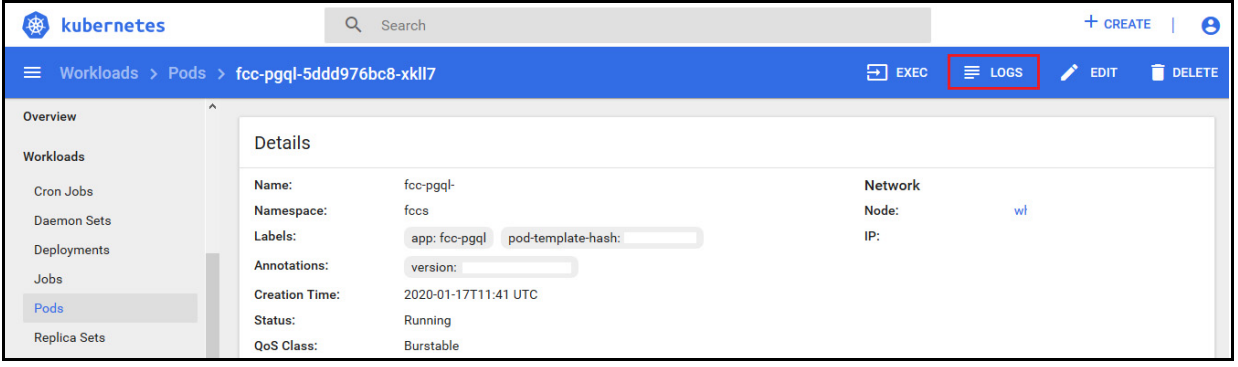

The service logs are displayed and you can download the logs by clicking **Download Logs** icon.

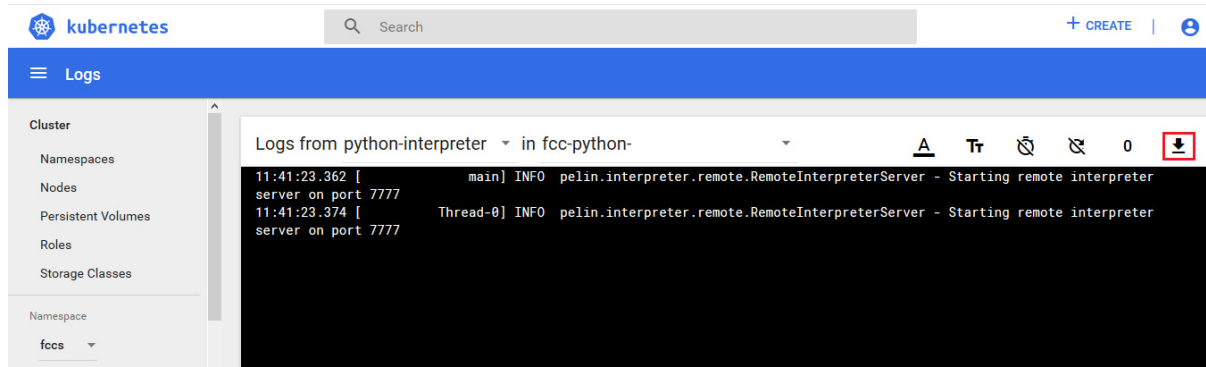

# **14 Appendix - Configuring the Elastic Search compo- nent**

<span id="page-70-0"></span>To configure the Elastic Search component, follow these steps:

- 1. Navigate to the elasticsearch-7.3.2/config directory.
- 2. Configure the elasticsearch.yml file as follows:

*Table B–1 elasticsearch.yml File*

| <b>InteractionVariable</b><br><b>Name</b> | <b>Significance</b>                                                                |
|-------------------------------------------|------------------------------------------------------------------------------------|
| cluster.name                              | Indicates the name of the cluster.                                                 |
| node.name                                 | Indicates the name given for the node.                                             |
| node.master                               | Indicates whether the node is a master.                                            |
| node.data                                 | Indicates the                                                                      |
| path.data                                 | Indicates the directory where you want to store the data.                          |
| path.logs                                 | Indicates the directory where you want to store the logs.                          |
| network.host                              | Indicates the hostname of the machine where you want to<br>install elastic search. |
| http.port                                 | Indicates the port number where elastic search is installed.                       |
| discovery.seed_hosts                      | (Optional) Indicates the hostnames of the nodes of the cluster.                    |
| cluster.initial mas-<br>ter_nodes         | (Optional) Indicates the number given to the nodes of the clus-<br>ter.            |

3. Configure the jvm.options file as follows:

#### **Table 1: elasticsearch.yml File**

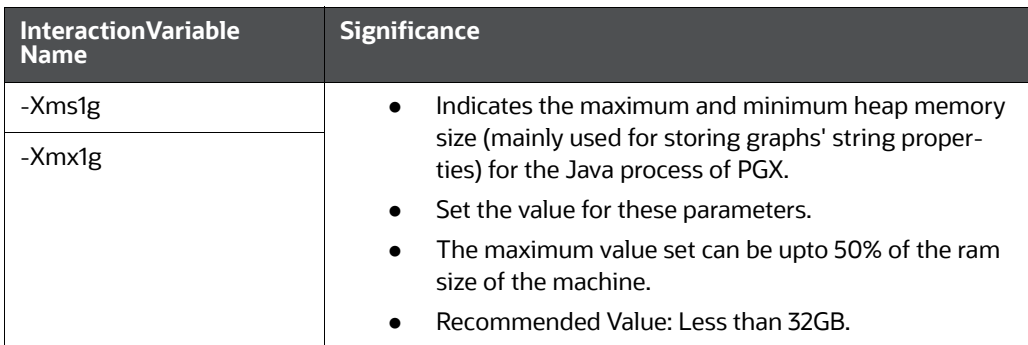

4. Enter the URL in the following format into the browser:

```
http://<network.host>:<http.port>
```
{

The following output is displayed to indicate successful installation of Elastic Search.

```
"name" : "node-1",
"cluster name" : "my-application",
```

```
"cluster_uuid" : " D-2qEGGSgKQPd3i-UtgWQ",
 "version" : {
   "number" : "7.3.2",
   "build_flavor" : "oss",
   "build_type" : "tar",
   "build_hash" : "1c1faf1",
   "build_date" : "2019-09-06T14:40:30.409026Z",
  "build snapshot" : false,
   "lucene_version" : "8.1.0",
  "minimum wire compatibility version" : "6.8.0",
  "minimum index compatibility version" : "6.0.0-beta1"
 },
 "tagline" : "You Know, for Search"
```
}
## **15 Appendix - Accessing the FCC Studio Application**

<span id="page-72-0"></span>To access the FCC Studio application, follow these steps:

1. Enter the URL in the following format in the web browser:

https://<Host\_Name>:<Port\_Number>

Here <Port Number> is 30078 for the FCC Studio application deployed on the Kubernetes cluster.

The FCC Studio application login page is displayed.

#### **Figure 1: Crime and Compliance Studio Login Page**

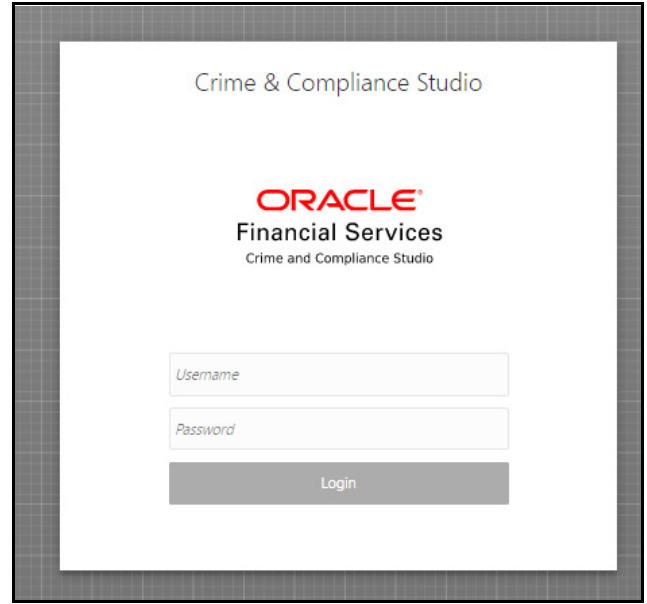

- 2. Log in with the **Username** and **Password**.
- 3. Click **Login**.

The Crime and Compliance Studio application's landing page is displayed with the list of all the out-of-the-box notebooks packaged with FCC Studio.

You can check the logs of the FCC Studio services from the Kubernetes Dashboard. For more information, see [Chapter 13, "Appendix - Checking Logs of FCC Studio Services".](#page-68-0)

## **16 Appendix - Tables and Sequences**

The list of tables and sequences that are to be dropped during redeployment of FCC Studio are as follows:

- **[Studio Schema Tables](#page-73-0)**
- **[Studio Schema Sequences](#page-73-1)**

## <span id="page-73-0"></span>**16.1 Studio Schema Tables**

The following table includes the details of the Studio Schema tables that must be dropped during the redeployment of the Studio application:

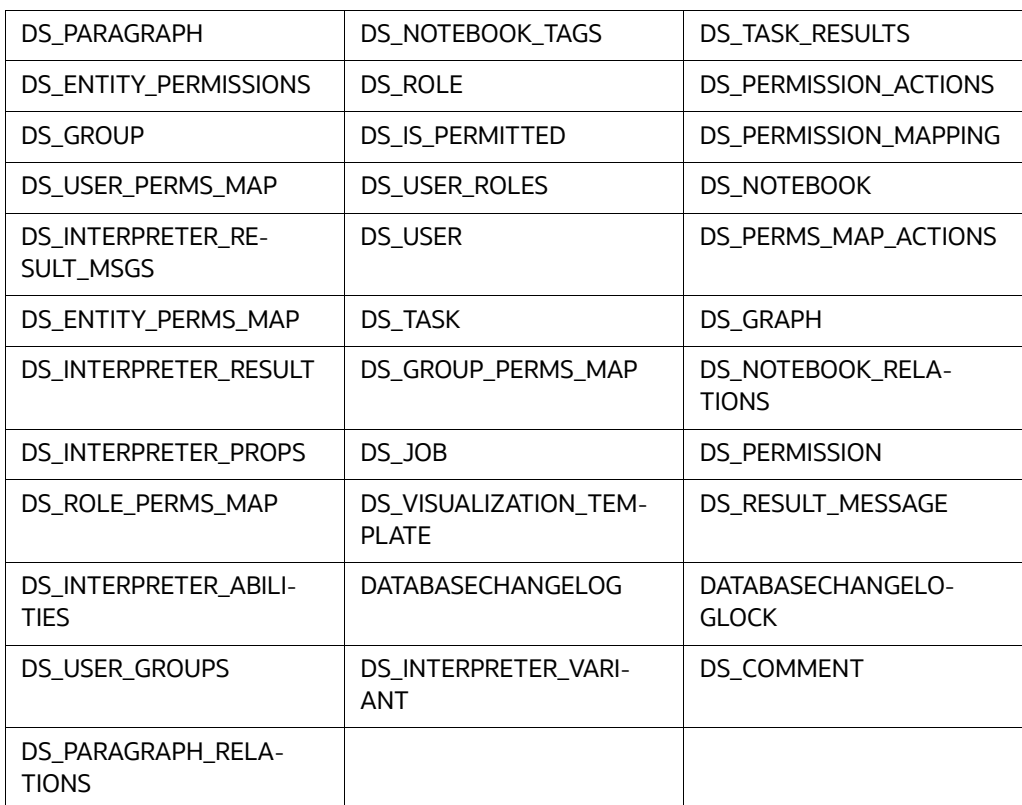

### **Table 1: Studio Schema Tables**

## <span id="page-73-1"></span>**16.2 Studio Schema Sequences**

The following table includes the details of the Studio Schema sequences that must be dropped during the redeployment of FCC Studio:

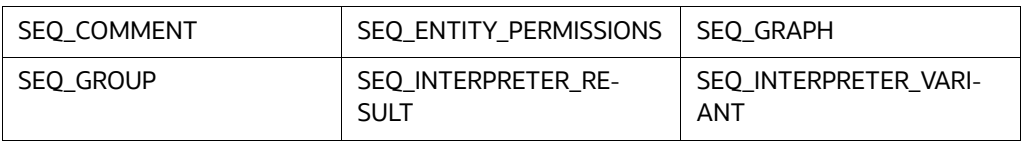

### **Table 2: Studio Schema Sequences**

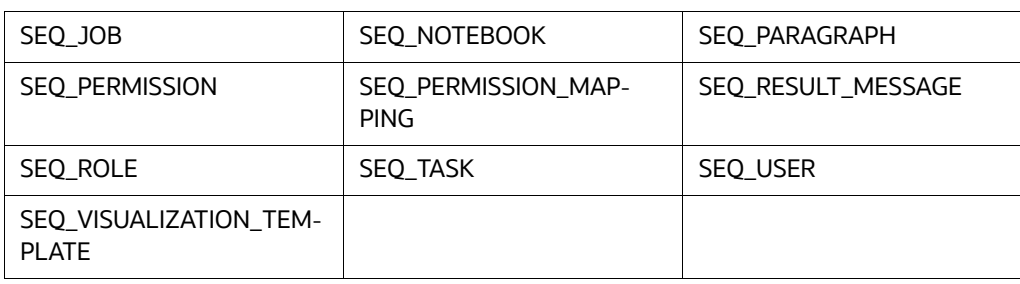

#### **Table 2: Studio Schema Sequences**

## **17 Appendix - Resource Allocation for FCC Studio Services**

### **17.1 Resource Limits**

For FCC Studio to run reliably, the available resources of the Kubernetes cluster have to be allocated accordingly. The components are mainly memory intensive and therefore we recommend setting memory constraints for each component.

## **17.2 Resource Types**

Each container requires a memory request and memory limit size as defined by the Kubernetes API. In short, containers specify a request, which is the amount of that resource that the system will guarantee to the container and a limit which is the maximum amount that the system will allow the container to use. For more information on troubleshooting tips, see [Managing Compute Resources for Containers](https://kubernetes.io/docs/concepts/configuration/manage-compute-resources-container/).

Some components require additional resource limits which are set as environment variables.

### **17.3 Resource Parameters in FCC Studio**

After extracting the FCC Studio application installer software, the resource limits have to be adjusted for each component. The configuration files can be found in the <Studio Installation Path> directory.

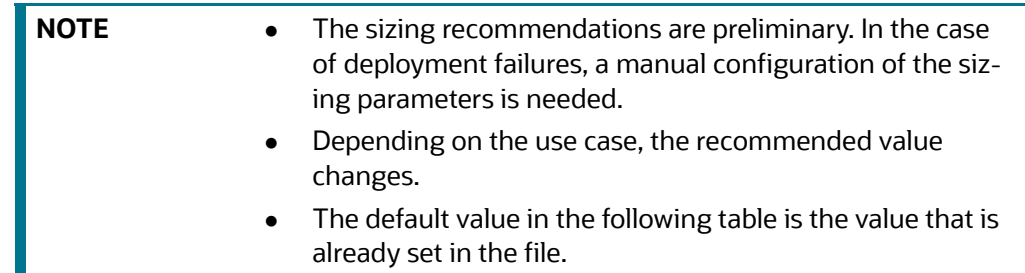

### **Table 1: Resource Parameters in FCC Studio**

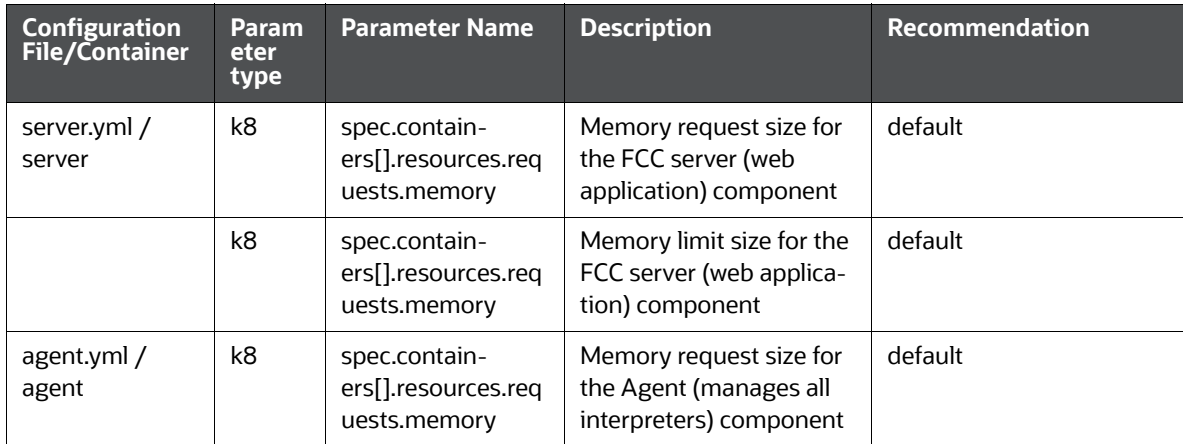

| <b>Configuration<br/>File/Container</b> | <b>Param</b><br>eter<br>type                | <b>Parameter Name</b>                                | <b>Description</b>                                                                                                    | Recommendation                                                                                                    |
|-----------------------------------------|---------------------------------------------|------------------------------------------------------|----------------------------------------------------------------------------------------------------|----------------------------------------------------------------------------------------------------|
|                                         | k8                                          | spec.contain-<br>ers[].resources.limi<br>ts.memory   | Memory limit size for the<br>Agent (manages all inter-<br>preters) component                                                                                  | default                                                                                                    |
| pgx-server.yml<br>/ pgx-server          | k8                                          | spec.contain-<br>ers[].resources.req<br>uests.memory | Memory request size for<br>the PGX server (man-<br>ages graph processing)<br>component                                                                        | Slightly less than the<br>memory of the PGX<br>server as calculated in the<br>sizing guide.                                                                                                |
|                                         | k8                                          | spec.contain-<br>ers[].resources.req<br>uests.memory | Memory limit size for the<br>PGX server (manages<br>graph processing) com-<br>ponent                                                                          | The same as the request<br>size above.                                                                                                    |
|                                         | <b>ENV</b><br><b>VAR</b><br>(JAVA_<br>OPTS) | -Xmx<br>-Xms                                         | The maximum and mini-<br>mum heap memory size<br>(mainly used for storing<br>graphs' string proper-<br>ties) for the Java process<br>of PGX.                  | 58% of the container's<br>memory limit size above.<br>For better understanding<br>of this sizing parameter,<br>please consult the PGX<br>20.0.0-RC1 Memory Con-<br>sumption documentation. |
|                                         | <b>ENV</b><br><b>VAR</b><br>(JAVA_<br>OPTS) | -Dpgx.max-<br>_off_heap_size                         | The maximum off-heap<br>memory size in mega-<br>bytes (mainly used for<br>storing graphs except for<br>their string properties)<br>that PGX tries to respect. | 42% of the container's<br>memory limit size above.<br>For better understanding<br>of this sizing parameter,<br>please consult the PGX<br>20.0.0-RC1 Memory Con-<br>sumption documentation. |
| fcc-pgx.yml /<br>pgx-interpreter        | k8                                          | spec.contain-<br>ers[].resources.req<br>uests.memory | Memory request size for<br>the PGX interpreter                                                                                                    | 4Gi                                                                                                    |
|                                         | k8                                          | spec.contain-<br>ers[].resources.limi<br>ts.memory   | Memory limit size for the<br>PGX interpreter                                                                                                    | 16Gi<br>Sizing should depend on<br>the number and behavior<br>(memory requirements of<br>sessions) of concurrent<br>users                                                                  |
| authservice.yml<br>/ authservice        | k8                                          | spec.contain-<br>ers[].resources.req<br>uests.memory | Memory request size for<br>the authservice (used for<br>getting roles of a user<br>from DB) component                                                         | default                                                                                                    |

**Table 1: Resource Parameters in FCC Studio**

| <b>Configuration<br/>File/Container</b>         | <b>Param</b><br>eter<br>type | <b>Parameter Name</b>                                | <b>Description</b>                                                                                                    | Recommendation |
|-------------------------------------------------|------------------------------|------------------------------------------------------|----------------------------------------------------------------------------------------------------|----------------|
|                                                 | k8                           | spec.contain-<br>ers[].resources.limi<br>ts.memory   | Memory limit size for the<br>authservice (used for<br>getting roles of a user<br>from DB) component                                                            | default        |
| metaser-<br>vice.yml /<br>metaservice           | k8                           | spec.contain-<br>ers[].resources.req<br>uests.memory | Memory request size for<br>the metaservice (used for<br>custom interpreter api's<br>like loaddataset, listdata-<br>set in scala interpreter<br>etc.) component | default        |
|                                                 | k8                           | spec.contain-<br>ers[].resources.limi<br>ts.memory   | Memory limit size for the<br>metaservice (used for<br>custom interpreter api's<br>like loaddataset, listdata-<br>set in scala interpreter<br>etc.) component   | default        |
| sessionser-<br>vice.yml / ses-<br>sionservice   | k8                           | spec.contain-<br>ers[].resources.req<br>uests.memory | Memory request size for<br>the sessionservice (used<br>for managing session<br>between pgx and scala<br>interpreter) component                                 | default        |
|                                                 | k8                           | spec.contain-<br>ers[].resources.limi<br>ts.memory   | Memory limit size for the<br>sessionservice (used for<br>managing session<br>between pgx and scala<br>interpreter) component                                   | default        |
| batchser-<br>vice.yml /<br>batchservice         | k8                           | spec.contain-<br>ers[].resources.req<br>uests.memory | Memory request size for<br>the batchservice (used<br>for managing batches<br>like sqoopjob, graph load,<br>notebook execution etc)<br>component                | default        |
|                                                 | k8                           | spec.contain-<br>ers[].resources.limi<br>ts.memory   | Memory limit size for the<br>batchservice (used for<br>managing batches like<br>sqoopjob, graph load,<br>notebook execution etc)<br>component                  | default        |
| entity-resolu-<br>tion.yml/entity<br>resolution | k8                           | spec.contain-<br>ers[].resources.req<br>uests.memory | Memory request size for<br>the Entity Resolution<br>component.                                                                                                 | default        |
|                                                 | k8                           | spec.contain-<br>ers[].resources.limi<br>ts.memory   | Memory limit size for the<br>Entity Resolution compo-<br>nent.                                                                                                 | default        |

**Table 1: Resource Parameters in FCC Studio**

| <b>Configuration</b><br>File/Container                                                         | Param<br>eter<br>type | <b>Parameter Name</b>                                | <b>Description</b>                                                           | <b>Recommendation</b> |
|------------------------------------------------------------------------------------------------|-----------------------|------------------------------------------------------|------------------------------------------------------------------------------|-----------------------|
| matching-ser-<br>vice.yml/<br>matching ser-<br>vice                                            | k8                    | spec.contain-<br>ers[].resources.req<br>uests.memory | Memory request size for<br>the Matching Service<br>component                 | default               |
|                                                                                                | k8                    | spec.contain-<br>ers[].resources.limi<br>ts.memory   | Memory limit size for the<br>Matching Service com-<br>ponent                 | default               |
| spark.yml/spark<br>and pyspark<br>Interpreter                                                  | k8                    | spec.contain-<br>ers[].resources.req<br>uests.memory | Memory request size for<br>the Spark interpreter.                            | default               |
|                                                                                                | k8                    | spec.contain-<br>ers[].resources.limi<br>ts.memory   | Memory limit size for the<br>Spark interpreter.                              | default               |
| fcc-jdbc.yml /<br>fcc-jdbc                                                                     | k8                    | spec.contain-<br>ers[].resources.req<br>uests.memory | Memory request size for<br>the jdbc connection                               | default               |
|                                                                                                | k8                    | spec.contain-<br>ers[].resources.limi<br>ts.memory   | Memory limit size for the<br>jdbc connection                                 | default               |
| fcc-livy.yml /<br>fcc-spark-scala,<br>fcc-spark-sql,<br>and fcc-pys-<br>park interpret-<br>ers | k8                    | spec.contain-<br>ers[].resources.req<br>uests.memory | Memory request size for<br>the livy connection to big<br>data Spark cluster. | default               |
|                                                                                                | k8                    | spec.contain-<br>ers[].resources.limi<br>ts.memory   | Memory limit size for the<br>livy connection to big<br>data Spark cluster.   | default               |
| fcc-mark-<br>down.yml /<br>markdown-<br>interpreter                                            | k8                    | spec.contain-<br>ers[].resources.req<br>uests.memory | Memory request size for<br>the Markdown inter-<br>preter                     | default               |
|                                                                                                | k8                    | spec.contain-<br>ers[].resources.limi<br>ts.memory   | Memory limit size for the<br>Markdown interpreter                            | default               |
| fcc-ore.yml /<br>ore-interpreter                                                               | k8                    | spec.contain-<br>ers[].resources.req<br>uests.memory | Memory request size for<br>the ore connection                                | default               |
|                                                                                                | k8                    | spec.contain-<br>ers[].resources.limi<br>ts.memory   | Memory limit size for the<br>ore connection                                  | default               |

**Table 1: Resource Parameters in FCC Studio**

| <b>Configuration</b><br>File/Container      | <b>Param</b><br>eter<br>type | <b>Parameter Name</b>                                | <b>Description</b>                                | <b>Recommendation</b> |
|---------------------------------------------|------------------------------|------------------------------------------------------|---------------------------------------------------|-----------------------|
| fcc-python.yml<br>/ python-inter-<br>preter | k8                           | spec.contain-<br>ers[].resources.req<br>uests.memory | Memory request size for<br>the Python interpreter | depending on use case |
|                                             | k8                           | spec.contain-<br>ers[].resources.limi<br>ts.memory   | Memory limit size for the<br>Python interpreter   | depending on use case |

**Table 1: Resource Parameters in FCC Studio**

## **18 Appendix - Providing Spark Libraries**

<span id="page-80-0"></span>To provide your own Spark libraries and/or Hadoop client-configuration files to connect to a Yarn cluster, follow these steps to create a new Init Container/Configmap that copies your Spark libraries directory and/or Hadoop client-configuration directory into the right location, where the Spark interpreter can access it.

To provide Spark libraries, follow these steps:

- 1. Download the desired Spark libraries from the [Spark Official Website.](https://archive.apache.org/dist/spark/)
- 2. Prepare Spark libraries.
	- a. Place your libraries in the <studio Installation Path>/docker/user/sparkinterpreter-libraries/ directory.

**NOTE** Ensure that the directory name of the Spark library is prefixed with the term 'spark'

- b. To use separate Hadoop libraries, download them as well and place the Hadoop libraries directory in the same directory.
- c. Be cautious when linking the two libraries, since the path where they are located is in the K8s pod, and the location is as follows:

/var/olds-spark-interpreter/interpreter/spark/libs/

- 3. Change the image of the Spark interpreter Init Container in the  $\leq$  studio Installation -Path>/deployments/spark.yml file to {{imageRepository}}/fcc-studio/3rdparty:init.
- 4. (Optional) Place your Hadoop Client Configuration files in the <studio Installation -Path>/configmaps/spark-interpreter-conf/ directory.

## **19 Appendix - Setting Spark Master**

You can update the Spark Master by changing the default value of the spark. master property in the Interpreter Settings of the Spark interpreter (spark.json) or the *Interpreters* page of the FCC Studio application UI after startup.

- The default value of  $\text{spark}$ . master property is  $\text{local}$  [\*], which means that the interpreter will run in local mode.
- For a Yarn cluster, you must change the default value of spark. master property to yarn-client.

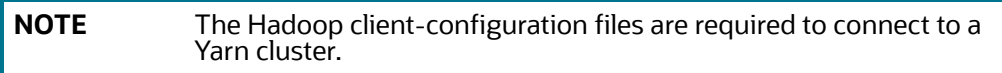

## **20 Appendix - Using Python Virtual Environments with PySpark**

To use Python Virtual Environments with PySpark, follow these steps:

- 1. [Creating a Virtual Environment with Conda](#page-82-0)
- 2. [Including Virtual Environment in the Init Container](#page-82-1)
- 3. [Updating Interpreter Properties](#page-82-2)

## <span id="page-82-0"></span>**20.1 Creating a Virtual Environment with Conda**

**NOTE** You can also use virtualenv to create your virtual environment instead of Conda.

- 1. Ensure that you have Conda and Conda-Pack installed.
- 2. Create your virtual environment using the following command:

```
conda create -y -n <environment-name> python=<python-version> <addi-
tional-packages>
```
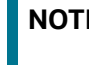

**NOTE** The <environment-name> can be chosen freely and subsequently must be used in further commands.

3. Activate your virtual environment using:

```
conda activate <environment-name>
```
4. Execute the following command to obtain the path to your virtual environment:

which python

The obtained result is referred to as <environment-abs-path>

5. Compress your virtual environment using the following command:

```
conda pack -n <environment-name> -o <environment-abs-path>/<environment-
name>.tar.gz
```
## <span id="page-82-1"></span>**20.2 Including Virtual Environment in the Init Container**

To include the virtual environment in the Init container, you must place the Virtual Environment in the same path as the Spark libraries. For more information, see [Appendix 18, "Appendix - Providing Spark](#page-80-0)  [Libraries"](#page-80-0).

## <span id="page-82-2"></span>**20.3 Updating Interpreter Properties**

All the properties can either be configured in the interpreter JSON files or from the *Interpreters* page of the FCC Studio application UI after starting the FCC Studio application.

 In the *Spark Interpreter Settings* page of the FCC Studio application UI (or spark.json file), change the following:

- Change the value of the spark.yarn.dist.archives property to /var/olds-sparkinterpreter/interpreter/spark/libs/<environment-name>/<environmentname>.tar.gz#<environment-name>
- Change the value of the spark.pyspark.python property to ./<environmentname>/bin/python
- In the **PySpark Interpreter Settings** page of the FCC Studio application UI (or pyspark.json file), change the value of the zeppelin.pyspark.python property to /var/olds-sparkinterpreter/interpreter/spark/libs/<environment-name>/bin/python.

# **21 Appendix - Adding Packages to Python Interpreter**

For information on adding packages to python interpreter, see *Adding Packages to Python Interpreter* chapter in the [OFS Crime and Compliance Studio Administration Guide.](https://docs.oracle.com/cd/E91852_01/technicalguides.htm)

## **22 Appendix - Uninstalling FCC Studio**

To uninstall FCC Studio, follow these steps:

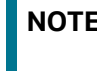

**NOTE** Uninstalling the FCC Studio application deletes all the data from FCC Studio namespace.

1. Delete the FCC Studio namespace using the following command:

kubectl delete namespace fccs

2. Manually delete the FCC studio images for each Kubernetes node using the following command:

docker rmi <Image ID>

You can get the list of image IDs by running the docker images.

## **23 Appendix - Executing Graph\_Alive Notebook**

In an Investigation Hub notebook, the graph is lost whenever a session is reset and this occurs as part of the session clean-up. You must execute the Graph\_Alive notebook to retain the link to the graph even when a session is reset.

To execute the Graph\_Alive notebook, follow these steps:

- 1. Access the FCC Studio application. For more information, see [Chapter 15, "Appendix Accessing](#page-72-0)  [the FCC Studio Application"](#page-72-0).
- 2. Click the Graph\_Alive notebook.

The Graph\_Alive notebook is displayed.

3. Click the **Run Paragraphs** icon  $\Box$  to execute all the paragraphs in the notebook in a sequential order.

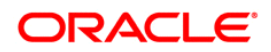